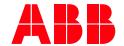

SYSTEM DRIVES

# ACS1000 air-cooled

# User manual

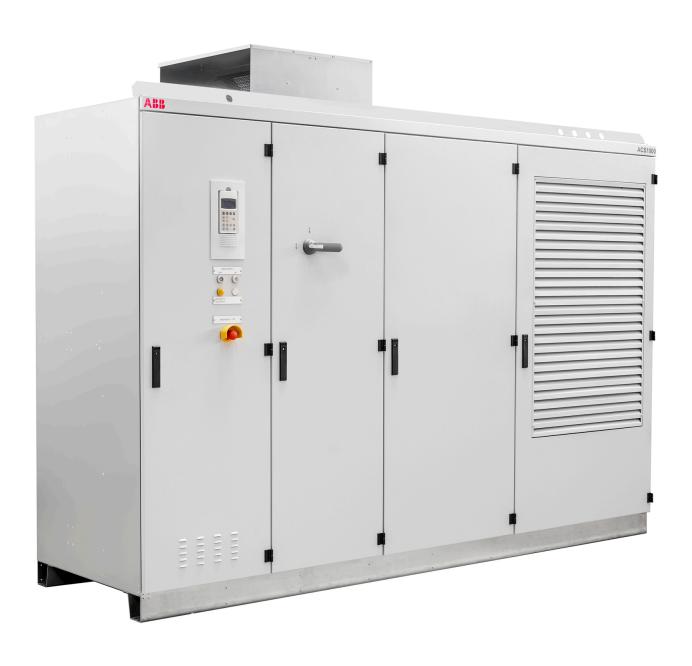

| OWNING ORGANIZATION                 | DATE       | STATUS         | SECURIT | Y LEVEL |       |
|-------------------------------------|------------|----------------|---------|---------|-------|
| System Drives, ABB Switzerland Ltd. | 2024-03-13 | Approved       | Public  |         |       |
| DOCUMENT KIND                       |            | DOCUMENT ID.   | REV.    | LANG.   | PAGE  |
| User manual                         |            | 3BHS213401 E01 | М       | en      | 1/165 |

#### **LEGAL DISCLAIMER**

This document contains information about one or more ABB products and may include a description of or a reference to one or more standards that are relevant to the ABB products. The presence of any such description of a standard or reference to a standard is not a representation that all of the ABB products referenced in this document include all the features of the described or referenced standard. In order to determine the specific features included in a particular ABB product, the product specifications for the particular ABB product apply.

The buyer acknowledges the proprietary and confidential nature of the information contained in this document and agrees that all rights to and concerning the information contained in this document remain vested in ABB, in particular with regard to any intellectual property rights. Nothing contained herein shall oblige ABB to furnish any particular information to the buyer.

The information in this document is subject to change without notice and should not be construed as a binding declaration of ABB. ABB assumes no responsibility for any errors or omissions in this document.

Products described or referenced in this document are designed to be connected with networks and provide information and data through network interfaces. The products must be connected to a secure network. It is the sole responsibility of the buyer of the products to provide and continuously ensure a secure connection between the product and the system network and/or any other networks that may be connected to the product. ABB is in no event liable for the security of the network used by buyer.

The buyer of the product must establish and maintain appropriate measures, including, but not limited to, the installation of firewalls, application of authentication measures, encryption of data, installation of antivirus programs, and so on, to protect these products, the network, its system, and interfaces against security breaches, unauthorized access, interference, intrusion, leakage, and/or theft of data or information. Any liability of ABB in this regard is excluded.

ABB may perform functionality testing on the products and may release updates. However, it is the sole responsibility of the buyer of the product to ensure that any product updates or other major system updates (to include but not limited to code changes, configuration file changes, third-party software updates or patches, hardware change out, and so on) are compatible with the security measures implemented. The buyer of the product must verify that the system and associated products function as expected in the environment in which they are deployed. ABB has no obligations in this regard.

In no event shall ABB be liable for any damages inclusive but not limited to indirect, special, incidental or consequential damages of any nature or kind whatsoever arising from the use of this document, nor shall ABB be liable for any damages inclusive but not limited to indirect, special, incidental or consequential damages arising from the use of any software or hardware described in this document.

This document and parts thereof must be kept strictly confidential and must not be reproduced or copied without the prior written permission from ABB, and the contents thereof must not be disclosed or made available to any third party nor used for any unauthorized purpose.

The software or hardware described in this document may be furnished under a license and may be used, copied, or disclosed only in accordance with the terms of such license.

#### **TRADEMARKS**

ABB is a registered trademark of ASEA BROWN BOVERI LTD.

All rights to copyrights, registered trademarks, and trademarks reside with their respective owners.

Copyright © 2011 ABB.

All rights reserved.

| PRODUCT  | DOCUMENT KIND | DOCUMENT ID.   | REV. | LANG. | PAGE  |
|----------|---------------|----------------|------|-------|-------|
| ACS1000A | User manual   | 3BHS213401 E01 | М    | en    | 2/165 |

#### \_\_

### **CONTENTS**

| 1.  | About thi    | s manual                                       | •••••  | •••••  | 12   |
|-----|--------------|------------------------------------------------|--------|--------|------|
|     | 1.1. Equ     | ipment covered by this manual                  |        |        | 12   |
|     |              | icture of the user documentation               |        |        |      |
|     | 1.3. Terr    | ns and abbreviations                           |        |        | 13   |
|     | 1.4. Rela    | ited documents                                 |        |        | 15   |
|     | 1.4.1.       | Maintenance                                    |        |        | 15   |
|     | 1.4.2.       | Technical data                                 |        |        | 15   |
|     | 1.4.3.       | Schematics                                     |        |        | 15   |
|     | 1.4.4.       | Specifications and guidelines                  |        |        |      |
|     | 1.4.5.       | Serial communication interfaces                |        |        | 15   |
|     | 1.4.6.       | Encoder                                        |        |        |      |
|     | 1.5. Targ    | get groups and required qualification          |        |        |      |
|     | 1.5.1.       | Handling                                       |        |        |      |
|     | 1.5.2.       | Mechanical installation                        |        |        |      |
|     | 1.5.3.       | Electrical installation                        |        |        |      |
|     | 1.5.4.       | Operation                                      |        |        |      |
|     | 1.5.5.       | Maintenance                                    |        |        |      |
|     |              | r's responsibilities                           |        |        |      |
|     |              | nded use of equipment                          |        |        |      |
|     |              | lity certificates and applicable standards     |        |        |      |
|     |              | ns covered by delivery                         |        |        |      |
|     |              | ntifying the delivery                          |        |        |      |
|     | 1.11. Doc    | ument conventions                              |        |        | 20   |
| 2.  | Importan     | t safety information                           |        |        | 21   |
|     | <del>-</del> | ety messages and safety signs in this document |        |        |      |
|     | 2.1. Sale    | Safety messagesSafety messages                 |        |        |      |
|     | 2.1.2.       | Safety signs                                   |        |        |      |
|     |              | duct safety labels                             |        |        |      |
|     |              | etrical safety                                 |        |        |      |
|     | 2.3.1.       | General safety instructions                    |        |        |      |
|     | 2.3.2.       | The seven steps that save lives                |        |        |      |
|     | 2.3.2.       | Possible residual risks                        |        |        |      |
|     |              | n circuit breaker protection device            |        |        |      |
|     | 2.4.1.       | Safety and protection requirements             |        |        |      |
|     | 2.4.2.       | Minimum requirements for MCB and MCB control   |        |        |      |
|     |              | ntenance recommendation                        |        |        |      |
|     |              |                                                |        |        |      |
| 3.  | Power ele    | ctronics and cabinet features                  | •••••• | •••••• | 29   |
|     |              | rview                                          |        |        |      |
|     |              | e topology                                     |        |        |      |
|     | 3.3. Pow     | ver supply configurations                      |        |        |      |
|     | 3.3.1.       | Main power supply configurations               |        |        |      |
|     | 3.3.2.       | Auxiliary power supply configurations          |        |        |      |
|     |              | e topology                                     |        |        |      |
|     | 3.4.1.       | Overview                                       |        |        |      |
|     | 3.4.2.       | Control compartment and terminal compartment   |        |        |      |
|     | 3.4.3.       | Rectifier and inverter compartment             |        |        |      |
|     | 3.4.4.       | Grounding switch                               |        |        | 36   |
|     |              |                                                |        |        |      |
| PRO | DUCT         | DOCUMENT KIND DOCUMENT ID.                     | REV.   | LANG.  | PAGE |

| 3.4.5.<br>3.4.6. | Preparation for mechanical interlock at ground switch (option) |    |
|------------------|----------------------------------------------------------------|----|
| 3.4.6.<br>3.4.7. | Protection IGCTs                                               |    |
| 3.4.7.<br>3.4.8. | Inverter                                                       |    |
| 3.4.9.           | Filter                                                         |    |
| 3.4.10.          | Optional Braking Chopper                                       |    |
|                  | optional Braking Chopper                                       |    |
| 3.5.1.           | Fan configurations                                             |    |
| 3.5.2.           | Type of fan                                                    |    |
| 3.5.3.           | Starting, stopping the cooling system                          |    |
| 3.5.4.           | AC redundant fans - operating principles                       |    |
| 3.5.5.           | EC redundant fans – operating principles                       |    |
| 3.5.6.           | Air flow overview (AC and EC fans)                             |    |
| 3.5.7.           | Monitoring the air pressure                                    |    |
| 3.5.8.           | Adjustable parameters                                          |    |
|                  | ninet design                                                   |    |
|                  | or locking system                                              |    |
| 3.7.1.           | Optional cabinets                                              |    |
| 3.8. Arc         | resistant design (optional)                                    |    |
| 3.8.1.           | Internal arc classification (IAC)                              |    |
| 3.8.2.           |                                                                |    |
| 3.9. <b>S</b> pa | ce heaters                                                     | 49 |
| 4                | vetous.                                                        | F0 |
| •                | ystem                                                          |    |
|                  | rview                                                          |    |
|                  | n components                                                   |    |
| 4.2.1.           | Local control panel                                            |    |
| 4.2.2.           | AMC circuit board                                              |    |
|                  | interfaces                                                     |    |
| 4.3.1.           | IOEC I/O modules                                               |    |
| 4.3.2.           | Serial communication interface (fieldbus)                      |    |
| 4.3.3.           | Pulse encoder interface NTAC (option)                          | 62 |
| 5. Transpor      | tation, storage and disposal                                   | 63 |
| 5.1. Safe        | ety                                                            | 63 |
|                  | nsport conditions                                              |    |
|                  | packing and inspection                                         |    |
|                  | ing and transportation                                         |    |
| 5.4.1.           | Lifting attachment types                                       |    |
| 5.4.2.           | Lifting with the top lifting rails                             |    |
| 5.4.3.           | Lifting with rotating eyebolts (redundant fan unit)            |    |
| 5.4.4.           | Reinstalling lifting attachments                               |    |
| 5.4.5.           | Sling configuration for top lifting rails                      |    |
|                  | rage                                                           |    |
| 5.5.1.           | Storage conditions                                             |    |
| 5.5.2.           | Storing the drive                                              |    |
| 5.5.3.           | Storage and handling of spare parts                            |    |
| 5.6. Dis         | oosal of packaging materials and components                    |    |
| ·                | al installation                                                |    |
|                  |                                                                |    |
|                  | ety                                                            |    |
|                  | rview of installation work                                     |    |
| 6.3. <b>G</b> er | neral notes on installation                                    |    |
|                  |                                                                |    |

| 9. | 9.1. Sat          | fetyerview                                                        |       | 103   |
|----|-------------------|-------------------------------------------------------------------|-------|-------|
| 9. | -                 | fetv                                                              |       |       |
| 9. | Opciacio          |                                                                   |       | . 103 |
|    | Oneratio          | on                                                                | ••••  | 400   |
|    | 8.2.8.            | Miscellaneous checklist                                           |       | 102   |
|    | 8.2.7.            | Power supply checklist                                            |       |       |
|    | 8.2.6.            | Insulation tests checklist                                        |       |       |
|    | 8.2.5.            | Motor checklist                                                   |       |       |
|    | 8.2.4.            | Input transformer checklist                                       |       |       |
|    | 8.2.3.            | Main circuit breaker (MCB) checklist                              |       |       |
|    | 8.2.2.            | Electrical installation checklist                                 |       |       |
|    | 8.2.1.            | Mechanical installation checklist                                 |       |       |
|    |                   | mmissioning checklists                                            |       |       |
|    | 8.1.5.            | Customer acceptance                                               |       |       |
|    | 8.1.3.<br>8.1.4.  | Customer assistance                                               |       |       |
|    | 8.1.2.            | Commissioning procedure                                           |       |       |
|    |                   | Commissioning procedure                                           |       |       |
|    | 8.1. Ov<br>8.1.1. |                                                                   |       |       |
| ٠. |                   | erview                                                            |       |       |
| 8. | Commis            | sioning                                                           | ••••• | .100  |
|    |                   | al checks                                                         |       |       |
|    | 7.7. Po           | wer supply cable for redundant fan unit                           |       |       |
|    | 7.6.2.            | Connecting the cables                                             |       |       |
|    | 7.6.1.            | Preparing the cable entry and the cables                          |       |       |
|    |                   | xiliary power, control and serial communication cables            |       |       |
|    | 7.5.4.            | Bolted connections                                                |       |       |
|    | 7.5.2.            | Minimum creepage distance between cable and busbar                |       |       |
|    | 7.5.1.            | Connecting the cables                                             |       |       |
|    | 7.5.1.            | Preparing the cable entry and the cables                          |       |       |
|    |                   | wer cables, ground cables and equipotential bonding conductor     |       |       |
|    | 7.4.3.<br>7.4.4.  | Cable entry with type 2 sealing modules                           |       |       |
|    | 7.4.2.<br>7.4.3.  | Cable entry with type 1 sealing modules                           |       |       |
|    | 7.4.1.<br>7.4.2.  | Cable entry with type 1 sealing modules                           |       |       |
|    | 7.4. Ca<br>7.4.1. | Cable entry with EMC plates                                       |       |       |
|    | 7.3.1.            | Additional cable requirements for a UL certified driveble entries |       |       |
|    |                   | ble requirements                                                  |       |       |
|    |                   | erview of installation work                                       |       |       |
|    |                   | fety                                                              |       |       |
| 1. |                   |                                                                   |       |       |
| 7. | Flectrica         | ll installation                                                   |       | 79    |
|    | 6.7. Ins          | talling the redundant fan unit                                    |       | 75    |
|    | 6.6. Ass          | sembling and installing the air exhaust hood                      |       | 74    |
|    |                   | ing the cabinet to the floor                                      |       |       |
|    | 6.4. Pre          | eparing the floor                                                 |       |       |
|    | 6.3.4.            | Cable duct material                                               |       |       |
|    | 6.3.3.            | Fire protection                                                   |       |       |
|    | 6.3.2.            | Cabinet roof                                                      |       |       |
|    | 6.3.1.            | Dimensions and clearances                                         |       | 72    |

| 9.6. Stat                                                                                                    | us messages                                                                                                    | 105                      |
|----------------------------------------------------------------------------------------------------|----------------------------------------------------------------------------------------------------|--------------------------|
| 9.6.1.                                                                                                    | Start sequence of the drive                                                                                                    | 106                      |
| 9.6.2.                                                                                                    | Stop sequence of the drive                                                                                                    | 107                      |
| 9.6.3.                                                                                                    | Emergency off sequence of the drive                                                                                                    | 108                      |
| 9.7. Star                                                                                                    | ting the drive                                                                                                    | 108                      |
| 9.7.1.                                                                                                    | Checks before starting the drive                                                                                                    | 108                      |
| 9.7.2.                                                                                                    | Starting the drive remotely                                                                                                    | 108                      |
| 9.7.3.                                                                                                    | Starting the drive locally                                                                                                    | 109                      |
| 9.8. Stop                                                                                                    | pping the drive                                                                                                    | 110                      |
| 9.9. Eme                                                                                                    | ergency-off                                                                                                    | 112                      |
| 9.9.1.                                                                                                    | Initiating an emergency-off                                                                                                    | 112                      |
| 9.9.2.                                                                                                    | Starting the drive after an emergency-off                                                                                                    | 113                      |
| 10. CDP conti                                                                                                    | ol panel                                                                                                    | 114                      |
| 10.1. Ove                                                                                                    | rview                                                                                                    | 114                      |
| 10.2. CDP                                                                                                    | control panel functions                                                                                                    | 115                      |
| 10.3. CDP                                                                                                    | control panel modes                                                                                                    | 115                      |
| 10.3.1.                                                                                                    | Identification mode                                                                                                    |                          |
| 10.3.2.                                                                                                    | Actual signals mode                                                                                                    |                          |
| 10.3.3.                                                                                                    | Parameters mode                                                                                                    |                          |
| 10.3.4.                                                                                                    | Functions mode                                                                                                    |                          |
|                                                                                                    | al and remote control                                                                                                    |                          |
| 10.4.1.                                                                                                    | Local control                                                                                                    |                          |
| 10.4.2.                                                                                                    | Remote control                                                                                                    |                          |
|                                                                                                    | rational commands                                                                                                    |                          |
| 10.5.1.                                                                                                    |                                                                                                    |                          |
| 10.5.2.                                                                                                    | Entering a reference value                                                                                                    |                          |
|                                                                                                    |                                                                                                    |                          |
| 11. Preventive                                                                                                    | e and corrective maintenance                                                                                                    | 137                      |
|                                                                                                    | e and corrective maintenance                                                                                                    |                          |
| 11.1. Gen                                                                                                    | eral information                                                                                                    | 137                      |
| 11.1. Gen<br>11.1.1.                                                                                                    | eral information<br>Required qualification                                                                                                    | 137                      |
| 11.1. Gen<br>11.1.1.<br>11.1.2.                                                                                                    | eral information<br>Required qualification<br>Maintenance schedule                                                                                                    | 137<br>137<br>137        |
| 11.1. Gen<br>11.1.1.<br>11.1.2.<br>11.1.3.                                                                                                    | eral informationRequired qualificationMaintenance schedule                                                                                                    | 137<br>137<br>137        |
| 11.1. Gen-<br>11.1.1.<br>11.1.2.<br>11.1.3.<br>11.1.4.                                                                                                    | eral informationRequired qualification                                                                                                    | 137<br>137<br>137<br>137 |
| 11.1. Gen-<br>11.1.1.<br>11.1.2.<br>11.1.3.<br>11.1.4.<br>11.2. Iden                                                                                                    | eral information                                                                                                    |                          |
| 11.1. Gen<br>11.1.1.<br>11.1.2.<br>11.1.3.<br>11.1.4.<br>11.2. Iden<br>11.2.1.                                                                                                    | eral information                                                                                                    |                          |
| 11.1. Gen-<br>11.1.1.<br>11.1.2.<br>11.1.3.<br>11.1.4.<br>11.2. Iden<br>11.2.1.<br>11.2.2.                                                                                                    | eral information                                                                                                    |                          |
| 11.1. Gen-<br>11.1.1.<br>11.1.2.<br>11.1.3.<br>11.1.4.<br>11.2. Iden<br>11.2.1.<br>11.2.2.<br>11.2.3.                                                                                                    | eral information  Required qualification  Maintenance schedule  Logbook  Spare parts  tifying electrical equipment  Device identification  Cables and wires  Understanding wiring diagrams                                                                                                    |                          |
| 11.1. Gen<br>11.1.1.<br>11.1.2.<br>11.1.3.<br>11.1.4.<br>11.2. Iden<br>11.2.1.<br>11.2.2.<br>11.2.3.                                                                                                    | eral information                                                                                                    |                          |
| 11.1. Gen- 11.1.1. 11.1.2. 11.1.3. 11.1.4. 11.2. Iden 11.2.1. 11.2.2. 11.2.3. 11.3. Alari                                                                                                    | eral information                                                                                                    |                          |
| 11.1. Gen- 11.1.1. 11.1.2. 11.1.3. 11.1.4. 11.2. Iden 11.2.1. 11.2.2. 11.2.3. 11.3. Alari 11.3.1. 11.3.2.                                                                                                    | eral information                                                                                                    |                          |
| 11.1. Gen<br>11.1.1.<br>11.1.2.<br>11.1.3.<br>11.1.4.<br>11.2. Iden<br>11.2.1.<br>11.2.2.<br>11.2.3.<br>11.3. Alari<br>11.3.1.<br>11.3.2.<br>11.3.3.                                                                                  | eral information                                                                                                    |                          |
| 11.1. Gen 11.1.1. 11.1.2. 11.1.3. 11.1.4. 11.2. Iden 11.2.1. 11.2.2. 11.2.3. 11.3. Alari 11.3.1. 11.3.2. 11.3.3. 11.3.4.                                                                                                    | eral information                                                                                                    |                          |
| 11.1. Gen- 11.1.1. 11.1.2. 11.1.3. 11.1.4. 11.2. Iden 11.2.1. 11.2.2. 11.2.3. 11.3. Aları 11.3.1. 11.3.2. 11.3.3. 11.3.4. 11.4. Rem                                                                                                   | eral information                                                                                                    |                          |
| 11.1. Gen<br>11.1.1.<br>11.1.2.<br>11.1.3.<br>11.1.4.<br>11.2. Iden<br>11.2.1.<br>11.2.2.<br>11.2.3.<br>11.3. Alari<br>11.3.1.<br>11.3.2.<br>11.3.3.<br>11.3.4.<br>11.4. Rem<br>11.5. LED                                             | eral information                                                                                                    |                          |
| 11.1. Gen 11.1.1. 11.1.2. 11.1.3. 11.1.4. 11.2. Iden 11.2.1. 11.2.3. 11.3. Alari 11.3.1. 11.3.2. 11.3.3. 11.3.4. 11.4. Rem 11.5. LED 11.5.1.                                                                                          | eral information                                                                                                    |                          |
| 11.1. Gen 11.1.1. 11.1.2. 11.1.3. 11.1.4. 11.2. Iden 11.2.1. 11.2.2. 11.2.3. 11.3. Alari 11.3.1. 11.3.2. 11.3.3. 11.3.4. 11.4. Rem 11.5. LED 11.5.1. 11.5.2.                                                                          | eral information  Required qualification  Maintenance schedule  Logbook  Spare parts  tifying electrical equipment  Device identification  Cables and wires  Understanding wiring diagrams  m / fault indications  Messages  Error message levels  Fault handling  Standard troubleshooting procedure  noving the CDP control panel  s and switches on circuit boards  AMC circuit board  IOEC I/O modules                                                                                                    |                          |
| 11.1. Gen<br>11.1.1.<br>11.1.2.<br>11.1.3.<br>11.1.4.<br>11.2. Iden<br>11.2.1.<br>11.2.3.<br>11.3. Aları<br>11.3.1.<br>11.3.2.<br>11.3.3.<br>11.3.4.<br>11.4. Rem<br>11.5. LED<br>11.5.1.<br>11.5.2.<br>11.6. Corr                    | eral information  Required qualification  Maintenance schedule  Logbook  Spare parts  Itifying electrical equipment  Device identification  Cables and wires  Understanding wiring diagrams  m / fault indications  Messages  Error message levels  Fault handling  Standard troubleshooting procedure  noving the CDP control panel  s and switches on circuit boards  AMC circuit board  IOEC I/O modules  rective maintenance                                                                                     |                          |
| 11.1. Gen 11.1.1. 11.1.2. 11.1.3. 11.1.4. 11.2. Iden 11.2.1. 11.2.3. 11.3. Aları 11.3.1. 11.3.2. 11.3.3. 11.3.4. 11.4. Rem 11.5. LED 11.5.1. 11.5.2. 11.6. Corr 11.6.1.                                                               | eral information.  Required qualification                                                                                                    |                          |
| 11.1. Gen 11.1.1. 11.1.2. 11.1.3. 11.1.4. 11.2. Iden 11.2.1. 11.2.2. 11.2.3. 11.3. Alari 11.3.1. 11.3.2. 11.3.3. 11.3.4. 11.4. Rem 11.5. LED 11.5.1. 11.5.2. 11.6. Corr 11.6.1. 11.6.2.                                               | eral information  Required qualification  Maintenance schedule  Logbook  Spare parts  itifying electrical equipment  Device identification  Cables and wires  Understanding wiring diagrams  m / fault indications  Messages  Error message levels  Fault handling  Standard troubleshooting procedure  noving the CDP control panel  s and switches on circuit boards  AMC circuit board  IOEC I/O modules  rective maintenance  Safety  De-energizing the drive locally                                            |                          |
| 11.1. Gen<br>11.1.1.<br>11.1.2.<br>11.1.3.<br>11.1.4.<br>11.2. Iden<br>11.2.1.<br>11.2.3.<br>11.3. Alari<br>11.3.1.<br>11.3.2.<br>11.3.3.<br>11.3.4.<br>11.4. Rem<br>11.5. LED<br>11.5.1.<br>11.5.2.<br>11.6.1.<br>11.6.2.<br>11.6.3. | eral information Required qualification Maintenance schedule Logbook Spare parts  Itifying electrical equipment Device identification Cables and wires Understanding wiring diagrams  In / fault indications Messages Error message levels Fault handling Standard troubleshooting procedure Inoving the CDP control panel Is and switches on circuit boards AMC circuit board IOEC I/O modules Fective maintenance Safety De-energizing the drive locally Grounding                                                 |                          |
| 11.1. Gen 11.1.1. 11.1.2. 11.1.3. 11.1.4. 11.2. Iden 11.2.1. 11.2.3. 11.3. Alari 11.3.1. 11.3.2. 11.3.3. 11.3.4. 11.4. Rem 11.5. LED 11.5.1. 11.5.2. 11.6. Corr 11.6.1. 11.6.2. 11.6.3. 11.6.4.                                       | eral information  Required qualification  Maintenance schedule  Logbook  Spare parts  tifying electrical equipment  Device identification  Cables and wires  Understanding wiring diagrams  m / fault indications  Messages  Error message levels  Fault handling  Standard troubleshooting procedure  noving the CDP control panel s and switches on circuit boards  AMC circuit board  IOEC I/O modules  rective maintenance  Safety  De-energizing the drive locally  Grounding  Grounding switch is not released |                          |
| 11.1. Gen<br>11.1.1.<br>11.1.2.<br>11.1.3.<br>11.1.4.<br>11.2. Iden<br>11.2.1.<br>11.2.3.<br>11.3. Alari<br>11.3.1.<br>11.3.2.<br>11.3.3.<br>11.3.4.<br>11.4. Rem<br>11.5. LED<br>11.5.1.<br>11.5.2.<br>11.6.1.<br>11.6.2.<br>11.6.3. | eral information Required qualification Maintenance schedule Logbook Spare parts  Itifying electrical equipment Device identification Cables and wires Understanding wiring diagrams  In / fault indications Messages Error message levels Fault handling Standard troubleshooting procedure Inoving the CDP control panel Is and switches on circuit boards AMC circuit board IOEC I/O modules Fective maintenance Safety De-energizing the drive locally Grounding                                                 |                          |

#### CONTENTS

| 11.6.6. | Visual checks on the drive          | 150 |
|---------|-------------------------------------|-----|
| 11.6.7. | Cleaning the drive                  | 150 |
|         | Checking wire and cable connections |     |
|         | Cleaning and replacing filter mats  |     |
|         | Inspecting and replacing batteries  |     |
|         | Replacing the non-redundant fan     |     |
|         | Replacing a redundant fan           |     |
|         | replacing a reduction of a          |     |

### **FIGURES**

ACS1000A

User manual

| Fig. 1.  | Delivered items                                                                      |                        |       | 19   |
|----------|--------------------------------------------------------------------------------------|------------------------|-------|------|
| Fig. 2.  | Product warning label examples (label plathe drive)                                  | ·                      |       | 22   |
| Fig. 3.  | Drive system overview                                                                |                        |       | 26   |
| Fig. 4.  | MCB opening timing diagram                                                           |                        |       | 28   |
| Fig. 5.  | ACS1000 air-cooled                                                                   |                        |       | 29   |
| Fig. 6.  | Block diagrams of an ACS1000A with a (A drive with a (B) 24-pulse rectifier          |                        |       | 30   |
| Fig. 7.  | Drive overview with power supplies                                                   |                        |       | 31   |
| Fig. 8.  | ACS1000 air-cooled topology                                                          |                        |       | 33   |
| Fig. 9.  | Control and terminal compartments                                                    |                        |       | 34   |
| Fig. 10. | Rectifier compartment                                                                |                        |       | 35   |
| Fig. 11. | Grounding switch                                                                     |                        |       | 36   |
| Fig. 12. | Example of a customer-specific trapped                                               | (1) key interlock syst | em    | 37   |
| Fig. 13. | Three-level voltage source inverter princi                                           | ple                    |       | 38   |
| Fig. 14. | Voltage and current waveforms at drive o                                             | utput                  |       | 38   |
| Fig. 15. | ACS1000A with braking chopper (1)                                                    |                        |       | 39   |
| Fig. 16. | Principle diagram                                                                    |                        |       | 39   |
| Fig. 17. | Braking chopper design                                                               |                        |       | 40   |
| Fig. 18. | Operating times of the AC fan units during operation and (B) Intermittent drive oper | •                      |       | 43   |
| Fig. 19. | Operating principles of redundant EC fan                                             | 15                     |       | 44   |
| Fig. 20. | Air flow: (1) non-redundant fan configura                                            | tion                   |       | 45   |
| Fig. 21. | Air flow: redundant fan configuration                                                |                        |       | 45   |
| Fig. 22. | Air pressure switches                                                                |                        |       | 46   |
| Fig. 23. | Door locks                                                                           |                        |       | 47   |
| Fig. 24. | IAC label example                                                                    |                        |       | 48   |
| Fig. 25. | Space heaters                                                                        |                        |       | 49   |
| Fig. 26. | Block diagram of control system with (A) control system, and (C) power electronics   | ·                      |       | 50   |
| Fig. 27. | Control compartment                                                                  |                        |       | 51   |
| Fig. 28. | Control compartment – I/O devices                                                    |                        |       | 52   |
| Fig. 29. | AMC circuit board                                                                    |                        |       | 53   |
| Fig. 30. | Direct torque control                                                                |                        |       | 54   |
| Fig. 31. | PID control mode                                                                     |                        |       | 56   |
| Fig. 32. | IOEC interfaces overview                                                             |                        |       | 57   |
| Fig. 33. | IOEC module                                                                          |                        |       | 60   |
| Fig. 34. | IOEC module identification                                                           |                        |       | 61   |
| Fig. 35. | NTAC-02 pulse encoder interface                                                      |                        |       | 62   |
| PRODUCT  | DOCUMENT KIND DOCUMENT                                                               | ID. REV.               | LANG. | PAGE |

3BHS213401 E01

М

en

8/165

| PRODUCT              | DOCUMENT KIND DOCUMENT ID.                                                                                 | REV. | LANG. | PAGE |
|----------------------|----------------------------------------------------------------------------------------------------|------|-------|------|
| J <del>2.</del>      |                                                                                                    |      |       |      |
| Fig. 71.             | AMC circuit board                                                                                          |      |       |      |
| Fig. 70.             | Device identification                                                                                      |      |       |      |
| Fig. 69.             | ·                                                                                                    |      |       |      |
| Fig. 68.             | · · · · · · · · · · · · · · · · · · ·                                                                      |      |       |      |
| Fig. 67.             | Control panel - Actual signals mode                                                                        |      |       |      |
| Fig. 66.             | CDP control panel                                                                                          |      |       |      |
| Fig. 65.             | Local operator panel                                                                                       |      |       |      |
| Fig. 64.             |                                                                                                    |      |       |      |
| Fig. 62.<br>Fig. 63. | Shield grounding point for encoder cable                                                                   |      |       |      |
| Fig. 61.             | Preparing control cables for sealing modules  Preparing control cables for cable glands                    |      |       |      |
| Fig. 60.             | Preparing control cables for sealing modules                                                               |      |       |      |
| •                    | Frame with sealing modules                                                                                 |      |       |      |
| Fig. 59.             | Cable entry from (A) top and from (B) bottom                                                               |      |       |      |
| Fig. 57.<br>Fig. 58. | Grounding the drive system  Bolted busbar connections                                                      |      |       |      |
| Fig. E7              | D) 24-pulse ACS1000A                                                                                       |      |       |      |
| Fig. 56.             | Power cable terminals in (A and C) 12-pulse ACS1000                                                        | •    |       | 00   |
| Fig. 55.             | Preparing power cables for cable glands                                                                    |      |       | 88   |
| Fig. 54.             |                                                                                                    |      |       |      |
| Fig. 53.             | Preparing cables for EMC plates: (A) cables with an or shield, (B) cables without an outer screen or shiel |      |       | 86   |
| Fig. 52.             | g. 52. Cable termination bar (A) top and (B) bottom cable entry; busbar thickness is 5 mm                  |      | 83    |      |
| Fig. 51.             | Cable entry with cable glands                                                                              |      |       | 82   |
| Fig. 50.             | Type 2 sealing modules example                                                                             |      |       | 81   |
| Fig. 49.             | Type 1 sealing modules (example)                                                                           |      |       | 81   |
| Fig. 48.             | EMC cushion                                                                                                |      |       | 80   |
| Fig. 47.             | EMC plate example                                                                                          |      |       | 80   |
| Fig. 46.             | Recommended sequence for attaching the sound ab on the left side of the fan unit                           | _    | •     | 78   |
| Fig. 45.             | Recommended sequence for attaching the sound ab on the right side of the fan unit                          | _    |       | 77   |
| Fig. 44.             |                                                                                                    |      |       |      |
| Fig. 43.             | Redundant fan unit – Removing lifting rails (1) and facover (2)                                            |      |       | 75   |
| Fig. 42.             | Assembling and installing the air exhaust hood                                                             |      |       | 74   |
| Fig. 41.             | Fixing the cabinet to the floor                                                                            |      |       | 74   |
| Fig. 40.             | Leveling the drive                                                                                         |      |       | 73   |
| Fig. 39.             |                                                                                                    |      |       |      |
| Fig. 38.             |                                                                                                    |      |       |      |
| Fig. 37.             | Top lifting rails with (1) recommended lifting points                                                      |      |       |      |
| Fig. 36.             | Lifting attachment types                                                                                   |      |       | 65   |

3BHS213401 E01

М

en

9/165

ACS1000A

User manual

| Fig. 72. | IOEC module                                                               | 143 |
|----------|---------------------------------------------------------------------------|-----|
| Fig. 73. | Location of I/O modules and fuses                                         | 148 |
| Fig. 74. | Filter panel (1) and filter mat (2) on rectifier and inverter compartment | 153 |
| Fig. 75. | Control compartment – battery location                                    | 154 |
| Fig. 76. | Control compartment - replacing the batteries                             | 155 |
| Fig. 77. | Fan location, dimensions and weight                                       | 156 |
| Fig. 78. | Fan - tools and devices                                                   | 156 |
| Fig. 79. | Replacing the non-redundant fan                                           | 157 |
| Fig. 80. | Installing the non-redundant fan                                          | 158 |
| Fig. 81. | Redundant fans – location, dimensions, and weight                         | 159 |
| Fig. 82. | Redundant fans - tools and devices                                        | 160 |
| Fig. 83. | Redundant fan unit – removing the panels                                  | 161 |
| Fig. 84. | Redundant fan unit – Unplugging the power supply cable                    | 161 |
| Fig. 85. | Redundant fan unit – removing the fixing bolts                            | 162 |
| Fig. 86. | Redundant fan unit – using a crane                                        | 163 |
| Fig. 87. | Redundant fan unit – using a platform                                     | 163 |
|          |                                                                           |     |

### **TABLES**

| Table 1  | Standards                                          | 18  |
|----------|----------------------------------------------------|-----|
| Table 2  | Braking ratings                                    | 41  |
| Table 3  | ABB arc resistant classes                          | 48  |
| Table 4  | IOEC module configuration - analog inputs          | 58  |
| Table 5  | IOEC module configuration - analog outputs         | 58  |
| Table 6  | IOEC module configuration - digital inputs         | 58  |
| Table 8  | 24 V internal voltage supply                       | 59  |
| Table 7  | IOEC module configuration - digital inputs         | 59  |
| Table 9  | IOEC module identification                         | 61  |
| Table 10 | Lifting attachment specifications                  | 68  |
| Table 11 | Maximum number of cables per phase                 | 83  |
| Table 12 | Minimum creepage distance between cable and busbar | 91  |
| Table 13 | Parameter groups                                   | 123 |
| Table 14 | Filter mat specifications                          | 151 |

## 1. About this manual

## 1.1. Equipment covered by this manual

This manual covers a standard drive and provides generic information on the drive. The manual does not claim to cover all variations and details of the drive, nor to consider all eventualities that may arise during installation, commissioning, operation and maintenance of the drive.

If the drive is adapted to specific customer needs or applications, and handling, installation and operation of the drive are affected by these modifications, information on these modifications is provided in the appropriate documentation (eg, layout drawings, wiring diagrams, technical data, engineering notes).

If information is required beyond the instructions in this manual, refer the matter to ABB.

### 1.2. Structure of the user documentation

The documentation for a standard drive consists of this document and the following project-specific appendices.

NOTE - These appendices are NOT included in this document.

- Appendix A Additional manuals provides manuals about additional equipment delivered with the drive (such as project-specific options such as pulse encoder or fieldbus interfaces), or information on modifications of the standard drive.
- Appendix B Technical data contains the technical data sheets of the drive.
- Appendix C Mechanical drawings provides the outline drawings of the drive. The drawings are generated according to the customer-specific project.
- Appendix D Wiring diagrams contains the circuit diagrams with information on device identification, cross-reference and device identification conventions. The diagrams are generated according to the customer-specific project.
  - "Setting of protective devices" is generated according to the customer-specific project.
- Appendix E Parts list produced for each project and contains all information to identify a component.
- Appendix F Test reports and certificates provides the test reports of the drive. Quality certificates, and codes and standards the drive complies with are added if necessary for the project.
- Appendix G Signal and parameter table includes descriptions of actual signals, control
  and status words, and control parameters and their default settings.

### 1.3. Terms and abbreviations

The following table lists terms and abbreviations you should be familiar with when using this user manual. Some of the terms and abbreviations used in this user manual are unique to ABB and might differ from the normal usage.

| Term/Abbreviation | Definition                                                                                                    |
|-------------------|----------------------------------------------------------------------------------------------------|
| ACS1000A          | ACS1000 air-cooled drive                                                                                                    |
| AMC circuit board | Application and Motor Controller  The digital signal processor is the heart of the control system of the drive.                                                                                                    |
| Cluster           | A cluster is a synonym for a group of hardware modules of the drive control system.                                                                                                    |
| CDP               | Control and display panel Basic user interface for operating and monitoring the drive when local operating mode is selected.                                                                                                    |
| DDCS              | Distributed drive control system DDCS is an acronym for a serial communication protocol designed for data transfer via optical fibers.                                                                                                    |
| Drive             | Short form for ACS1000A drive                                                                                                    |
| Drive system      | The drive system includes all equipment used to convert electrical into mechanical power to give motion to the machine.                                                                                                    |
| DriveBus          | Communication link dedicated for ABB drives                                                                                                    |
| DriveDebug        | DriveDebug is part of ABB's DriveWare® software tools for drives using the DDCS communications protocol. DriveDebug runs on computers with Windows® operating systems. DriveDebug is a specialist's tool used to diagnose, tune and troubleshoot ABB drives. |
| DriveWindow       | DriveWindow is a DriveWare® product. DriveWindow is a 32 bit Windows® application for commissioning and maintaining ABB drives equipped with optical communication links.                                                                                    |
| Equipment         | Frequency converter and related equipment                                                                                                    |
| EMC               | Electromagnetic compatibility  All measures to suppress electromagnetic disturbances caused by different electrical equipment in the same electromagnetic environment, and to strengthen the immunity of the equipment to such disturbances.                 |
| Ground            | Earth                                                                                                    |
| To ground         | The conducting path (eg, conductor) between the electric equipment (eg, frequency converter) and the earth. The electric equipment is connected to the earth, eg, by a grounding set or a grounding switch.                                                  |
| INU               | Inverter unit of the drive. The INU converts the DC voltage to the required AC motor voltage and frequency.                                                                                                    |
| IOEC module       | The IOEC module is an active input and output device for digital and analog signals.                                                                                                    |
| Line voltage      | RMS voltage of the main power supply of the drive                                                                                                    |
| МСВ               | Main circuit breaker  The MCB is a major protection device of the drive and is the main connection and disconnection point between the main power supply and the drive.                                                                                      |

| PRODUCT  | DOCUMENT KIND | DOCUMENT ID.   | REV. | LANG. | PAGE   |
|----------|---------------|----------------|------|-------|--------|
| ACS1000A | User manual   | 3BHS213401 E01 | М    | en    | 13/165 |

| Term/Abbreviation    | Definition                                                                                                    |
|----------------------|----------------------------------------------------------------------------------------------------|
| Molykote             | Brand name for lubricants                                                                                                    |
| NETA-21              | Monitoring and diagnostics tool that allows access to the drive from any location in the world via a secure Internet connection.                                                                                                    |
| PCB                  | Printed circuit board                                                                                                    |
| PCC                  | Point of common coupling The PCC is the point in the electrical power supply system where the responsibility of the utility changes to the industrial customer. The utility is responsible to provide clean voltage and current with respect to harmonic distortion up to the PCC. The industrial customer is responsible not to distort voltage and current by its electrical systems. |
| PID controller       | Proportional-integral-derivative controller<br>Control loop feedback system for controlling process variables (eg, pressure, flow)                                                                                                    |
| PE                   | Protective earth                                                                                                    |
| PPCS                 | Power plate communication system  PPCS is an acronym for a serial communication protocol designed for data transfer via optical fibers between AMC circuit board and INTerface circuit boards.                                                                                                    |
| RTD                  | Resistance temperature detector or device  The RTD is a temperature sensor where the change in electrical resistance is used to measure the temperature.                                                                                                    |
| Supervisory signal   | Indicates the operating condition of a circuit or device.                                                                                                    |
| SW                   | Software                                                                                                    |
| тс                   | Short form for terminal compartment of the drive                                                                                                    |
| UPS                  | Uninterruptible power supply                                                                                                    |
| Zero speed threshold | Used in the manual to indicate that the drive has reached the value "zero speed" that is set in a parameter. The value can be set in the range of 0 and maximum speed (the unit for the speed is rpm).                                                                                                    |

| PRODUCT  | DOCUMENT KIND | DOCUMENT ID.   | REV. | LANG. | PAGE   |
|----------|---------------|----------------|------|-------|--------|
| ACS1000A | User manual   | 3BHS213401 E01 | М    | en    | 14/165 |

# 1.4. Related documents

### 1.4.1. Maintenance

| Title                                    | Document number |
|------------------------------------------|-----------------|
| ACS1000A preventive maintenance schedule | 3BHS855276 E01  |

### 1.4.2. Technical data

| Title                                                                          | Document number |
|--------------------------------------------------------------------------------|-----------------|
| Technical data from DriveSmart <sup>1</sup> (configuration software for medium |                 |
| voltage drives)                                                                |                 |

<sup>&</sup>lt;sup>1</sup> Configuration software for medium voltage drives

#### 1.4.3. Schematics

| Title          | Document number  |
|----------------|------------------|
| Layout drawing | Project-specific |

# 1.4.4. Specifications and guidelines

| Title                                                                    | Document number |
|--------------------------------------------------------------------------|-----------------|
| Retrofit guideline                                                       | 3BHS301179 E01  |
| Input circuit breaker engineering guideline                              | 3BHS104785 E01  |
| Main transformer specification                                           | 3BHS356582 E01  |
| Induction motor specification                                            | 3BHS260163 E01  |
| Power cable specification                                                | 3BHS189994 E01  |
| Power cables engineering guideline                                       | 3BHS542290 E01  |
| Auxiliary power and control cables guideline                             | 3BHS813742 E01  |
| Mechanical interlock                                                     | 3BHS261596 E01  |
| ACS1000 Mechanical door interlock system UL application note             | 3BHS261596 E03  |
| Permission for working and permit to work for test work at test stations | 3BHS817511 E30  |

# 1.4.5. Serial communication interfaces

| Title                                                 | Document number |
|-------------------------------------------------------|-----------------|
| Ethernet - NETA-21 remote monitoring tool user manual | 3AUA0000096939  |
| Modbus - NMBA-01 installation and start-up guide      | 3AFY58919772    |
| Profibus - NPBA-12 installation and start-up guide    | 3BFE64341588    |
| DeviceNet - NDNA-02 installation and start-up guide   | 3AFY58919829    |

| PRODUCT  | DOCUMENT KIND | DOCUMENT ID.   | REV. | LANG. | PAGE   |
|----------|---------------|----------------|------|-------|--------|
| ACS1000A | User manual   | 3BHS213401 E01 | М    | en    | 15/165 |

#### 1.4.6. Encoder

| Title                                                                | Document number |
|----------------------------------------------------------------------|-----------------|
| Installation and start-up guide for the pulse encoder module NTAC-0x | 3AFY58919730    |

### 1.5. Target groups and required qualification

The drive presented in this manual is part of an industrial environment where voltages are present that contain a potential hazard of electric shock and / or burn. For this reason, only personnel who have a thorough knowledge of the drive and the industrial environment and have obtained the required qualification should handle, install, operate, or maintain the drive.

The manual addresses personnel who are responsible for unpacking, transportation, installation, operation and maintenance of the drive. The personnel must carry out the below listed tasks in a manner that does not cause physical harm or danger, and ensures the safe and reliable functioning of the drive.

**IMPORTANT!** Commissioning of the drive must only be performed by qualified and certified ABB personnel.

### 1.5.1. Handling

The personnel must be skilled and experienced in unpacking and transporting heavy equipment.

#### 1.5.2. Mechanical installation

The personnel must be qualified to prepare the installation site according to the site and equipment requirements and to perform the installation accordingly.

#### 1.5.3. Electrical installation

The personnel must have a sound knowledge of the relevant electrical codes and specifications covering low and medium voltage equipment, be experienced with electrical wiring principles and know the electrical symbols typically used in wiring diagrams.

### 1.5.4. Operation

The personnel include all persons who operate the drive from the local operator panel of the drive. The personnel must know the functions of the operator panel, be adequately trained for the drive, and know the driven process. Special knowledge of frequency converter technology is not required.

| PRODUCT  | DOCUMENT KIND | DOCUMENT ID.   | REV. | LANG. | PAGE   |
|----------|---------------|----------------|------|-------|--------|
| ACS1000A | User manual   | 3BHS213401 E01 | М    | en    | 16/165 |

#### 1.5.5. Maintenance

The personnel include all persons who

- Are qualified to carry out preventive and corrective maintenance on drive as described in this manual
- Are thoroughly familiar with the drive
- Have a sound knowledge of the relevant electrical codes and specifications covering low and medium voltage equipment
- Are able to assess the hazards associated with the energy sources of the drive and act correspondingly
- Know the safe shutdown and grounding procedures for the drive system

## 1.6. User's responsibilities

It is the responsibility of those in charge of the drive to ensure that each person involved in the installation, operation or maintenance of the drive has received the appropriate training and has thoroughly read and clearly understood the instructions in this manual and the relevant safety instructions.

# 1.7. Intended use of equipment

Those in charge of the drive must ensure that the drive is only used as specified in the contractual documents, operated under the conditions stipulated in the technical specifications and on the rating plate of the drive, and serviced in the intervals specified by ABB.

Use of the drive outside the scope of the specifications is not permitted.

Intended equipment use also implies that only spare parts recommended and approved by ABB must be used.

Unauthorized modifications and constructional changes of the drive are not permitted.

| PRODUCT  | DOCUMENT KIND | DOCUMENT ID.   | REV. | LANG. | PAGE   |
|----------|---------------|----------------|------|-------|--------|
| ACS1000A | User manual   | 3BHS213401 E01 | М    | en    | 17/165 |

# 1.8. Quality certificates and applicable standards

The following certificates and conformity declarations are available with ABB:

- ISO 9001 and ISO 14001 certificates stating that ABB Switzerland Ltd has implemented and maintains a management system which fulfills the requirements of the normative standards
- EC declaration of conformity
- List of standards the drive complies with

TABLE 1 Standards

| Standard      | Title                                                                                                    |
|---------------|----------------------------------------------------------------------------------------------------|
| ANSI Z535.6   | American national standard for product safety information in product manuals, instructions, and other collateral materials                                                               |
| ISO 3864-2    | 2004 (E) - Graphical symbols – Safety colors and safety signs – Part 2: Design principles for product safety labels                                                                      |
| ISO 7010      | 2011 (E) - Graphical symbols - Safety colours and safety signs - Registered safety sign                                                                                                  |
| EN 50110      | European standard code for electrical work safety                                                                                                    |
| ISO 13849-1   | Safety of machinery - Safety-related parts of control systems - Part 1: General principles for design, section 6.2.6 Category 3                                                          |
| IEC 60204-1   | Safety of machinery - Electrical equipment of machines - Part 1: General requirements                                                                                                    |
| IEC 60721-3-1 | Classification of environmental conditions: Classification of groups of environmental parameters and their severities; Storage                                                           |
| IEC 60721-3-2 | Classification of environmental conditions - Part 3-2: Classification of groups of environmental parameters and their severities - Transportation and Handling                           |
| IEC 60721-3-3 | Classification of environmental conditions - Part 3: Classification of groups of environmental parameters and their severities - Section 3: Stationary use at weather-protected location |
| IEC 62477-2   | Safety requirements for power electronic converter systems and equipment – Part 2: Power electronic converters from 1 000 V AC or 1 500 V DC up to 36 kV AC or 54 kV DC                  |
| IEC 81346-1   | Industrial systems, installations and equipment and industrial products -<br>Structuring principles and reference designations - Part 1: Basic rules                                     |

| PRODUCT  | DOCUMENT KIND | DOCUMENT ID.   | REV. | LANG. | PAGE   |
|----------|---------------|----------------|------|-------|--------|
| ACS1000A | User manual   | 3BHS213401 E01 | М    | en    | 18/165 |

## 1.9. Items covered by delivery

Delivery typically comprises the following items:

- Drive that is shipped in sea freight or airfreight packaging.
- Optional components and cabinets
- Set of door keys attached to lifting rail (1 in Fig. 1)
- Set of door keys inside the drive
- Rating label (2 in Fig. 1)
- Box with USB stick (3 in Fig. 1), which contains the user manual and related documents.
- Strain relief rails
- Air exhaust hood
- Redundant fan unit (option)
- Set of bolts, nuts and washers

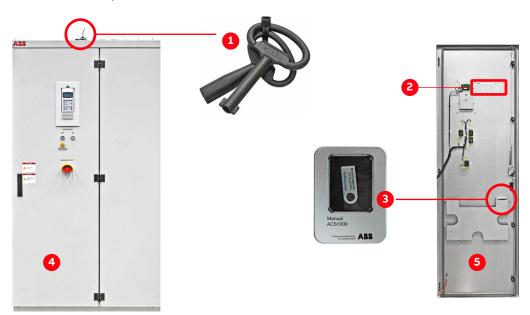

#### Key:

- (1) Door keys
- (2) Rating label
- (3) Box with USB stick
- (4) Control compartment door
- (5) Inside control compartment door

Fig. 1. Delivered items

For a complete list of the items in the delivery, see the shipping note.

# 1.10. Identifying the delivery

The drive and accessories are identified by the type code printed on the rating label.

The label provides information on the type of drive, the rated voltage, the frequency and the current of the main and the auxiliary power supply.

#### 1.11. Document conventions

The document uses the following font formats and symbols. See also Section 2.1, "Safety messages and safety signs in this document", page 21.

#### Font formats

| Convention             | Description                                                                                                    |
|------------------------|----------------------------------------------------------------------------------------------------|
| ✓                      | Prerequisite for a task                                                                                                    |
| 1.                     | Sequential procedural steps in a task                                                                                                    |
| -                      | Non-sequential procedural steps in a task or items in a list                                                                                                    |
| <b>→</b>               | Instructions on how to avoid a safety hazard                                                                                                    |
| 1)                     | Numbered list                                                                                                    |
| (1)                    | Explanation for callout keys in legend under an illustration or refers to a callout key in the main text, eg, "Lift fan (1)" or "Remove cover (1, Fig. 2) and"       |
| Italic text            | Identifies software parameters, eg, 16.02 PARAMETER LOCK.                                                                                                    |
| Bold text              | Depending on the context, indicates a safety hazard, the text that you type, a software or physical <b>button</b> , or a <b>link</b> to another part of the document |
| <u>Underlined text</u> | Identifies a hyperlink                                                                                                    |
| Courier font           | Identifies software file names and file paths                                                                                                    |
| Cursor                 | Represents blinking text on a screen                                                                                                    |

#### **Symbols**

| Symbol     | Description                                               |
|------------|-----------------------------------------------------------|
| 1 2 3      | Callout keys on an illustration                           |
| <b>%</b> 0 | These pictograms refer to the subject matter of the text. |
| <u> </u>   | See Section 2.1.2, "Safety signs", page 21.               |

| PRODUCT  | DOCUMENT KIND | DOCUMENT ID.   | REV. | LANG. | PAGE   |
|----------|---------------|----------------|------|-------|--------|
| ACS1000A | User manual   | 3BHS213401 E01 | М    | en    | 20/165 |

# 2. Important safety information

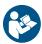

Read this material carefully before working on or around the equipment. Failure to do so can result in serious Injury or DEATH! Keep for future reference.

# 2.1. Safety messages and safety signs in this document

This document uses ANSI Z535.6 signal words, ISO 7010 safety signs, and ISO 3864-2 colors to highlight safety-related information.

### 2.1.1. Safety messages

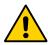

This is the safety alert symbol. It is used to alert you to potential physical injury hazards. Obey all safety messages that follow this symbol to avoid possible injury or death.

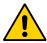

# **A** DANGER

**Danger indicates a hazardous situation which,** if not avoided, will result in death or serious injury.

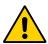

## **WARNING**

**Warning indicates a hazardous situation which,** if not avoided, could result in death or serious injury.

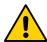

## **CAUTION**

**Caution indicates a hazardous situation which,** if not avoided, could result in minor or moderate injury.

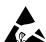

# NOTICE

Notice is used to address practices not related to physical injury, but which can result in equipment damage.

# 2.1.2. Safety signs

| Sign | Description |
|------|-------------|
| Sign | Description |

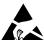

Electrostatic discharge susceptible

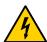

Hazardous voltage warning

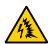

Arc flash warning

| PRODUCT  | DOCUMENT KIND | DOCUMENT ID.   | REV. | LANG. | PAGE   |
|----------|---------------|----------------|------|-------|--------|
| ACS1000A | User manual   | 3BHS213401 E01 | М    | en    | 21/165 |

# 2.2. Product safety labels

Product safety labels on the equipment alert you to the hazards that can occur when you work on or operate the equipment.

- Always follow the instructions on the labels to avoid the hazard
- Keep the labels in a perfectly legible condition

For the location of the labels, see the label placement document for the drive.

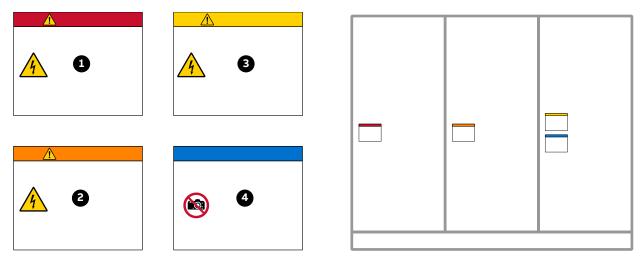

#### Key:

- (1) Danger label
- (2) Warning label
- (3) Caution label
- (4) Notice label

Fig. 2. Product warning label examples (label placement depends on the drive)

# 2.3. Electrical safety

The following electrical safety instructions are based on EN 50110.

### 2.3.1. General safety instructions

- Minimize hazards
- Before energizing the drive:
  - · Before energizing the drive:
  - · Remove all foreign objects from the drive
  - · Fasten all internal and external covers securely
  - Close, lock, and/or bolt all doors
  - Move the release dial of the door safety switches into the locked position
  - Before working on the drive:
  - Turn off, lock out, and tag out the main and auxiliary power supplies to the drive
  - De-energize the drive
  - Ensure that the safety ground connections are in place

| PRODUCT  | DOCUMENT KIND | DOCUMENT ID.   | REV. | LANG. | PAGE   |
|----------|---------------|----------------|------|-------|--------|
| ACS1000A | User manual   | 3BHS213401 E01 | М    | en    | 22/165 |

- Ensure that the appropriate personal protective equipment (PPE) is available and used when required
- Inform the involved personnel about the potential safety hazards
- Wear hearing protection when a drive is running.

#### While working on the drive:

- · DO NOT step on the roof
- · DO NOT install foreign objects on the roof

#### - Before working simultaneously on the drive and on other drive system equipment:

- Observe the relevant safety codes and standards
- Turn off all energy sources for the equipment
- Ensure that all lockout and tagout devices are in place
- Install barriers around and use appropriate covers on the equipment that is still energized
- Inform the involved personnel about the potential safety hazards

#### - In case of fire in the drive room:

- Observe the established rules and regulations for fire safety
- Only allow firefighters with the appropriate PPE to enter the drive room

### 2.3.2. The seven steps that save lives

ABB's seven steps that save lives concept is a series of actions that must take place prior to commencing work on or near electrical installations.

# 1) Prepare for the work: do an on-site risk assessment or job hazard analysis that considers the limits of approach for shock and arc-flash.

- Be in possession of a clear work order to execute the work.
- When required, the access or work permit is to be obtained by a person who is authorized for the specific electrical system.
- Engage the person responsible for electrical equipment or system to review single-line diagrams, schematics, switching plans, etc.
- Ensure the competence of workers.
- Check for proper tools for the job.
- Determine and select the proper arc-rated Personal Protective Equipment (PPE).
- Decide of the appropriate work methods and initiate the Permit To Work (PTW) process.
   For an example "Permit to Work", see "Permission for working and permit to work for test work at test stations", 3BHS817511 E30

#### 2) Clearly identify the work location and equipment.

- Use your senses (sight, hearing and smell) to identify problem areas.
- Define the work area via barriers and barricading and label equipment.
- Avoid distractions such as talking or texting on the phone.

#### Disconnect all sources of supply and secure against reconnection by applying Lockout/Tagout.

• If ABB is responsible for switching and it cannot be done remotely, then the person performing the switching must be properly trained and wearing the proper PPE identified in step 1.

| PRODUCT  | DOCUMENT KIND | DOCUMENT ID.   | REV. | LANG. | PAGE   |
|----------|---------------|----------------|------|-------|--------|
| ACS1000A | User manual   | 3BHS213401 E01 | М    | en    | 23/165 |

- The Person in Charge of Work (PICW) must ensure that switching is performed in the proper manner by witnessing it from a safe distance if present on site or by engaging the person responsible for switching to identify all isolation points.
- Apply Lockout/Tagout (LOTO) to the energy isolation device and if multiple energy isolation devices are involved, then Group LOTO must be implemented with the PICW serving as the Group LOTO Leader.

#### 4) Verify the absence of operating voltage: always test before you touch!

Only use properly rated and inspected voltage detection devices and wear proper PPE identified in step 1:

- · Test voltage detection device
- Test for voltage
- Test voltage detection device

It is highly important that the voltage detection device is tested on a known voltage source such as a Proving Unit or by performing an internal self-test, according to the manufacturer's instructions, before and after testing for the absence of operating voltage.

#### 5) Carry out earthing and short-circuiting.

Close and lock the earthing switch if the electrical equipment is designed for this
purpose or apply portable equipment for earthing and short-circuiting.
 If this is carried out by the customer, then the PICW must ensure that this equipment is
properly earthed as a part of the integration/verification and during step 7 when the
PICW walks the PTW.

# 6) Protect against adjacent live parts and take special precautions when close to bare conductors.

- Determine minimum approach distances, apply screening or shrouding, and when applicable, padlock both cable and busbar shutters.
- If working within the restricted approach boundary or vicinity zone where inadvertent movement could cause contact with live parts, special precautions must be employed, such as the use of the properly rated insulated gloves and tools.

#### 7) Complete the permit to work and "Walk the Permit".

- · Check isolation points
- · Verify that all circuits are isolated and secured
- Ensure all parties are integrated with the Lockout/Tagout
- Check the earths are properly applied
- Answer specific questions from the working group
- · Ensure the work can proceed without danger
- · Complete and verify the "Permit to Work"

#### 2.3.3. Possible residual risks

Residual risks must be considered by the drive system integrator and/or plant owner when assessing the hazards of the equipment to personnel. The following risks can pose a hazard to drive system personnel

- Electric power equipment generates electro-magnetic fields which can cause a hazard to people with metal implants and / or a pacemaker.
- Drive system components can move unintentionally when being commissioned, operated, or serviced due to:
  - · Operation of the equipment outside the scope of the specifications
  - · Incorrectly assembled or installed equipment
  - · Wrongly connected cables
  - External influence on, or damage of the equipment
  - Wrong parameter settings
  - Software errors
  - Faulty hardware
- Hazardous touch voltages can be present on drive system components, which can be caused by:
  - · Operation of the equipment outside the scope of the specifications
  - · External influence on, or damage of the equipment
  - · Induced voltages by external equipment
  - Condensation on equipment components, or pollution
  - Faulty hardware
- High temperatures, noise, particles, or gases can be emitted from drive system components caused by:
  - · Operation of the equipment outside the scope of the specifications
  - · External influence on or damage of the equipment
  - Wrong parameter settings
  - Software errors
  - Faulty hardware
- Hazardous substances can be emitted from drive system components, eg, due to incorrect disposal of components

## 2.4. Main circuit breaker protection device

The main circuit breaker (MCB) is a major protection device of the drive. If a serious fault occurs in the drive, the MCB must disconnect the main power supply to the drive immediately. The main power supply must be disconnected without delay on an open or trip command from the drive to prevent hazard to the personnel and further damage to the equipment. The MCB is located on the primary side of the converter transformer.

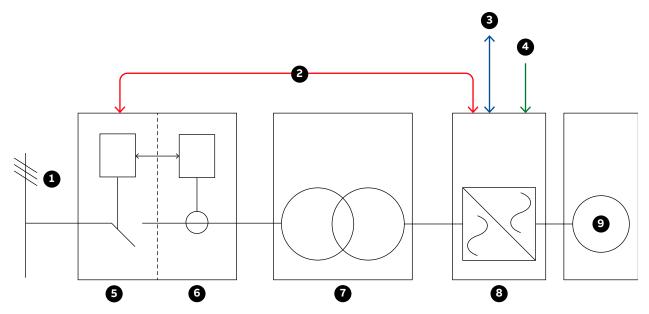

#### Key:

- (1) Main power supply
- (2) MCB control interface
- (3) Higher-level control system
- (4) Local MCB control
- (5) MCB

- (6) Protection relay
- (7) Converter transformer
- (8) Drive
- (9) Motor

Fig. 3. Drive system overview

NOTE - MCBs and protection relays are not included in the drive supply.

#### **Typical MCBs devices**

- Vacuum circuit breakers
- SF6 circuit breakers
- Fused contactors or motor control centers

#### **Dedicated protection relay**

- Transformer or drive primary cable protection (DTL)
- Transformer protection (if applicable)
- Transformer secondary cable protection (if applicable)
- Backing up the drive protection

| PRODUCT  | DOCUMENT KIND | DOCUMENT ID.   | REV. | LANG. | PAGE   |
|----------|---------------|----------------|------|-------|--------|
| ACS1000A | User manual   | 3BHS213401 E01 | М    | en    | 26/165 |

### 2.4.1. Safety and protection requirements

For safety and protection reasons, the MCB must meet the stipulated minimum requirements of the specifications of ABB MV Drives. It is the system integrator's responsibility to ensure that the minimum requirements are met. The minimum requirements for the MCB are stated in this note and in the respective MCB specifications, which are available for each medium voltage drive from ABB.

The safety requirements for the drive are based on the following standards:

- ISO 13849-1
- IEC 60204-1

### 2.4.2. Minimum requirements for MCB and MCB control

The following safety requirements are also in the MCB specifications for the drive:

- The MCB open and / or trip command has to be wired directly from the drive to the MCB.
  - It is not permitted to wire the trip command through any PLC or DCS system if it is not certified to meet SIL three-level requirements and to fulfill the timing requirements outlined below.
  - Opening of the MCB by the drive must be possible at any time. It is not permitted to interrupt the open and / or trip command, eg, by a local-remote switch in the MCB.
- When the MCB is in service position, the drive must have exclusive control of closing the MCB. Local closing of the MCB is not permitted.
- The maximum opening time of the MCB must never exceed the product- or project-specific maximum time defined in the MCB specifications.

Typical maximum values for the drive are defined as follows:

Maximum protection trip time: 120 ms

The maximum protection trip time is the maximum allowed breaking time (open and arcing) of the breaking device after the open command has been initiated to prevent further damage to the drive, such as diode failures.

Maximum safety trip time: 250 ms

The maximum safety trip time is the maximum allowed time to ensure safe disconnection of the main power supply to prevent any hazard to personnel.

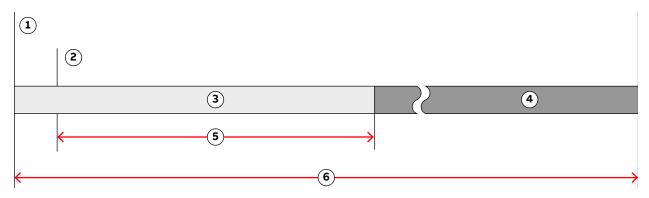

#### Key:

- (1) Short-circuit occurs
- (2) Open and or trip command is set at the drive control output
- (3) No further damage to the drive
- (4) No hazard to personnel
- (5) Maximum protection trip time
- (6) Maximum safety trip time

Fig. 4. MCB opening timing diagram

In order to meet the stipulated safety requirements, ABB recommends one of the following:

- MCB is equipped with 2 independent opening coils
- MCB is equipped with an opening coil and an undervoltage coil for monitoring of the control voltage
- Upstream protection coordination scheme is provided which uses the "breaker failure" (ANSI 50BF) signal to automatically trip the upstream breaker, in case the MCB does not open.

**IMPORTANT!** The upstream breaker must open within the maximum safety trip time after a failure has occurred.

#### 2.5. Maintenance recommendation

The MCB trip circuits should be checked annually.

| PRODUCT  | DOCUMENT KIND | DOCUMENT ID.   | REV. | LANG. | PAGE   |
|----------|---------------|----------------|------|-------|--------|
| ACS1000A | User manual   | 3BHS213401 E01 | М    | en    | 28/165 |

# 3. Power electronics and cabinet features

### 3.1. Overview

The ACS1000 air-cooled drive is a general-purpose frequency converter for the control of standard induction motors.

For information on the power and voltage range of the drive, see the Technical specifications and the rating plate of the drive.

The following sections provide an overview of:

- Drive topology and main features
- Available main and auxiliary power configurations
- Power electronic components of the drive
- Cooling system
- Cabinet features such as the grounding switch and the electro-mechanical door interlock

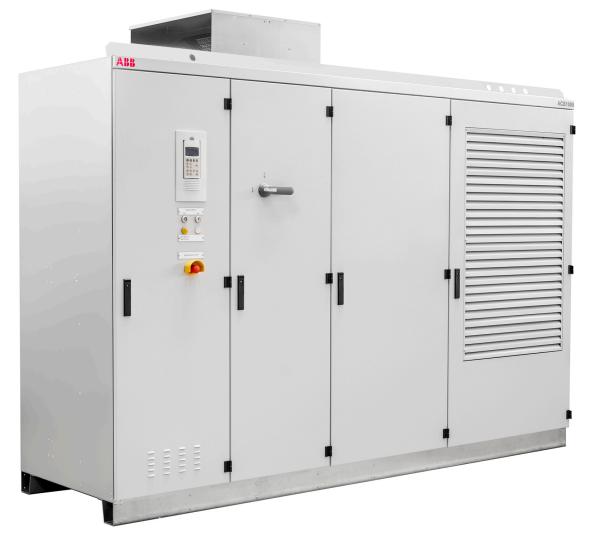

Fig. 5. ACS1000 air-cooled

| PRODUCT  | DOCUMENT KIND | DOCUMENT ID.   | REV. | LANG. | PAGE   |
|----------|---------------|----------------|------|-------|--------|
| ACS1000A | User manual   | 3BHS213401 E01 | М    | en    | 29/165 |

# 3.2. Drive topology

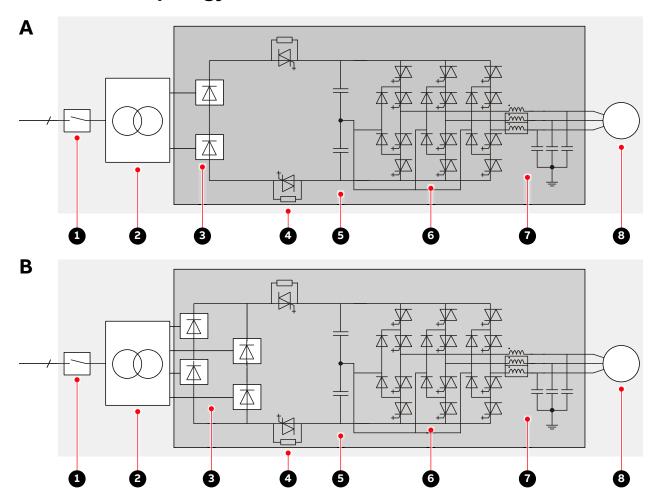

#### Key:

- (1) Medium voltage switchgear, including main circuit breaker and transformer protection
- (2) Transformer
- (3) Rectifier
- (4) Protection IGCTs
- (5) DC link
- (6) Inverter
- (7) Filter
- (8) Motor

**Fig. 6.** Block diagrams of an ACS1000A with a (A) 12-pulse rectifier and a drive with a (B) 24-pulse rectifier

The drive system consists of the following main components:

- Main circuit breaker (MCB): see Section 2.4, "Main circuit breaker protection device", page 26.
- **Transformer:** see the Transformer specification.
- Drive
- Asynchronous motor: see the motor specification.

| PRODUCT  | DOCUMENT KIND | DOCUMENT ID.   | REV. | LANG. | PAGE   |
|----------|---------------|----------------|------|-------|--------|
| ACS1000A | User manual   | 3BHS213401 E01 | М    | en    | 30/165 |

# 3.3. Power supply configurations

The drive requires 2 independent power supplies:

- Main power supply for the power electronic components
- Auxiliary power supply for the control and cooling system

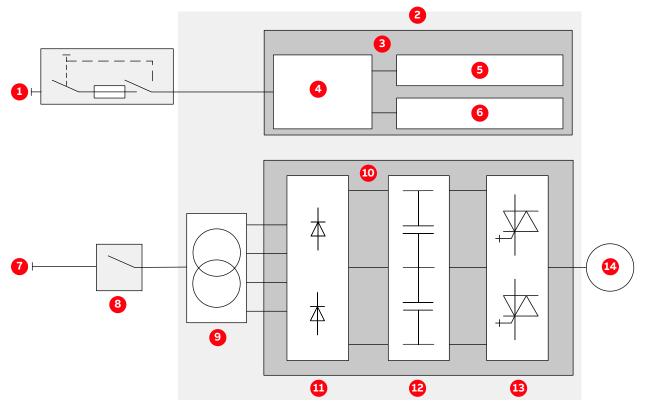

#### Key:

- (1) Auxiliary power supply
- (2) ACS1000A
- (3) Control and cooling system
- (4) Auxiliary power distribution
- (5) Cooling system
- (6) Control system
- (7) Main power supply
- (8) MCB
- (9) Transformer
- (10) Power electronic components
- (11) Rectifier
- (12) DC link
- (13) Inverter
- (14) Motor

Fig. 7. Drive overview with power supplies

# 3.3.1. Main power supply configurations

The drive is connected to the main power supply via a three-winding oil or dry-type transformer.

| PRODUCT  | DOCUMENT KIND | DOCUMENT ID.   | REV. | LANG. | PAGE   |
|----------|---------------|----------------|------|-------|--------|
| ACS1000A | User manual   | 3BHS213401 E01 | М    | en    | 31/165 |

### 3.3.2. Auxiliary power supply configurations

The total auxiliary power demand of the drive includes:

- Auxiliary power for the cooling system
- Auxiliary power for the control hardware and the gate units which are used to trigger the power semiconductors

The total auxiliary power can be fed to the drive in the following ways:

- Through a common power supply
  - The total auxiliary power is supplied to the drive by a three-phase AC power supply.
  - If the power supply is interrupted, drive internal batteries provide a backup for the control system, thus enabling the drive to ride-through and/or to perform a controlled shutdown.
- Through separate power supplies
  - The auxiliary power is supplied to the drive by a three-phase AC power supply and by an UPS to a separate one-phase AC or DC input.
  - Feeding the control power separately by an UPS has the advantage that the main control
    hardware will remain energized, the full ride-through capabilities of the drive can be
    used, and the communication to a higher-level control system will not be lost in the event
    of an auxiliary power outage.

**IMPORTANT!** The power feed for the auxiliary supply must be protected with a suitable circuit protection rated for the inrush current.

For more information on the auxiliary power interface of the drive, see "Appendix D - Wiring diagrams". For information on the rated voltage(s) and current(s), see the rating plate of the drive.

## 3.4. Drive topology

This section describes the main design features and introduces the major power electronics components of a typical drive.

#### 3.4.1. Overview

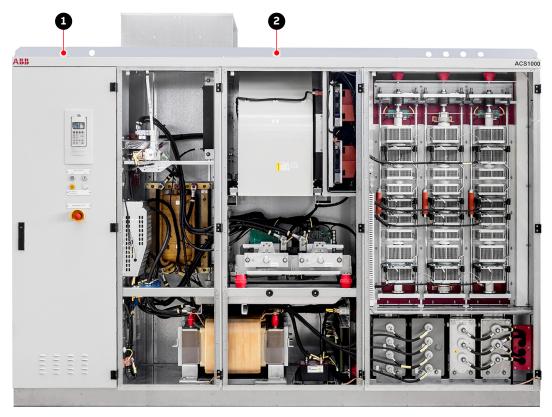

#### Key:

- (1) Control compartment and terminal compartment
- (2) Rectifier and inverter compartment

Fig. 8. ACS1000 air-cooled topology

# 3.4.2. Control compartment and terminal compartment

The left compartment of the drive comprises:

Control compartment at the front (1, Fig. 9): contains the hardware of the control system
of the drive.

For more information on the control hardware, see Chapter 4, "Control system", page 50.

 Terminal compartment at the back (1, Fig. 9) contains the busbars for the feeder and motor cables, the ground cable and the cable screens. A hinged bolted partition separates the terminal compartment from the control compartment.

For more information on cable entry and cable connection, see Chapter 7, "Electrical installation", page 79.

| PRODUCT  | DOCUMENT KIND | DOCUMENT ID.   | REV. | LANG. | PAGE   |
|----------|---------------|----------------|------|-------|--------|
| ACS1000A | User manual   | 3BHS213401 E01 | М    | en    | 33/165 |

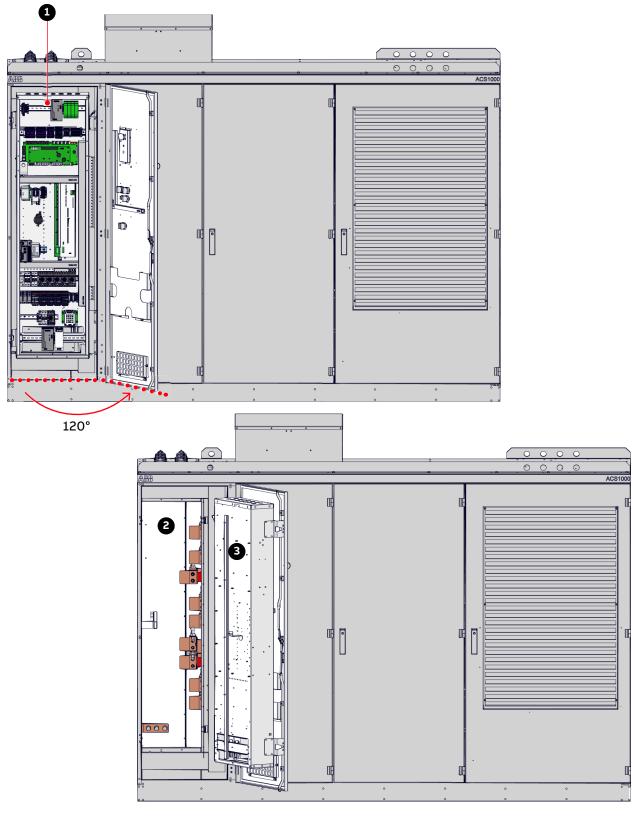

#### Key:

- (1) Control compartment
- (2) Terminal compartment
- (3) Swing frame

Fig. 9. Control and terminal compartments

| PRODUCT  | DOCUMENT KIND | DOCUMENT ID.   | REV. | LANG. | PAGE   |
|----------|---------------|----------------|------|-------|--------|
| ACS1000A | User manual   | 3BHS213401 E01 | М    | en    | 34/165 |

# 3.4.3. Rectifier and inverter compartment

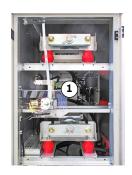

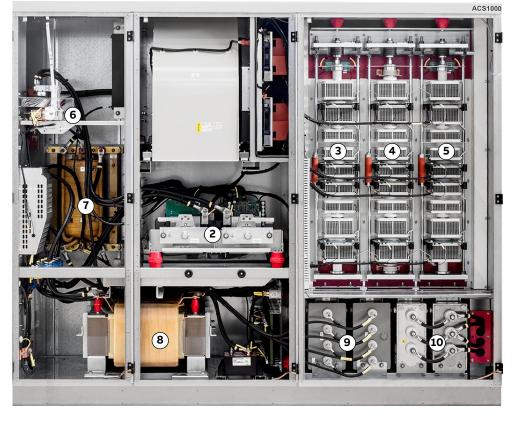

#### Key:

- (1) Second 12-pulse rectifier
- (2) 12-pulse rectifier with protection IGCTs
- (3) Inverter phase U
- (4) Inverter phase V
- (5) Inverter phase W
- (6) Grounding switch
- (7) Common mode choke (option)
- (8) Filter choke
- (9) Filter capacitors
- (10) DC-link capacitors

Fig. 10. Rectifier compartment

### 3.4.4. Grounding switch

The grounding switch is a safety device that enables safe access to the medium voltage compartments of the drive.

When the switch is in position grounded, the DC link of the drive is connected to the PE ground busbar.

The grounding switch is electro-mechanically interlocked with a discharge monitoring circuit that prevents closing of the switch while the DC link capacitors are still charged.

Grounding the drive is only possible after the main power supply has been disconnected, and the DC link has discharged. When the voltage is below 50 V (DC), the lamp grounding switch unlocked (1, Fig. 11) on the door of the control compartment lights up, and the grounding switch can be turned to position grounded (2, Fig. 11).

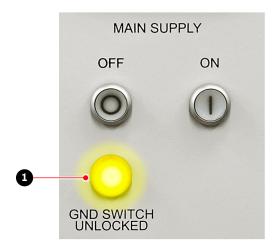

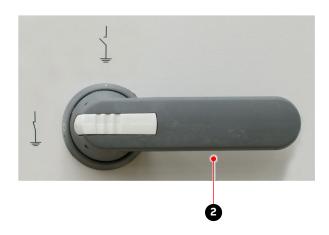

#### Key:

- (1) Grounding switch unlocked lamp is on
- (2) Grounding switch in grounded position

Fig. 11. Grounding switch

When the grounding switch is in position grounded, the doors of the medium voltage compartments are released, and the doors can be opened.

### 3.4.5. Preparation for mechanical interlock at ground switch (option)

In a mechanical door interlock system (1, Fig. 12) the equipment can only be accessed in a predefined and safe sequence. A drive with this option is prepared for the installation, but the key interlocks are not supplied.

**IMPORTANT!** For UL certified drives, mechanical door interlocks are mandatory and the key locks are factory-installed. Additional parts for the upstream MCB are included with the delivery and must be installed according to "ACS1000 Mechanical door interlock system UL application note", 3BHS261596 E03.

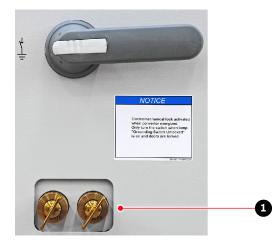

Fig. 12. Example of a customer-specific trapped (1) key interlock system

For information on the installation and type of key interlocks that are supported, see "Mechanical interlock", 3BHS261596 E01.

#### 3.4.6. Rectifier

The diode rectifier converts the AC voltage of the main power supply and connects its output to the minus, neutral point, and plus side of the DC link.

Depending on the harmonics requirements for the main power supply, the drive is equipped with a 12-pulse or a 24-pulse rectifier.

#### 3.4.7. Protection IGCTs

The drive features a fuseless protection design. The IGCTs are placed between the rectifier and the DC link. If necessary, the IGCTs directly isolate the inverter from the main power supply.

| PRODUCT  | DOCUMENT KIND | DOCUMENT ID.   | REV. | LANG. | PAGE   |
|----------|---------------|----------------|------|-------|--------|
| ACS1000A | User manual   | 3BHS213401 E01 | М    | en    | 37/165 |

#### 3.4.8. Inverter

The compartment contains the inverter and the DC-link capacitors and filter capacitors.

The inverter converts the DC voltage to the required AC motor voltage and frequency.

Each phase of the three-phase inverter consists of a combination of four IGCTs and two NP diodes for three-level switching operation. The output is switched between positive DC voltage, neutral point (NP) and negative DC voltage. Hence, the drive can control the output voltage and the frequency continuously from zero to maximum using direct torque control.

For more information, see Section 4.2.2.4, "Direct torque control", page 54.

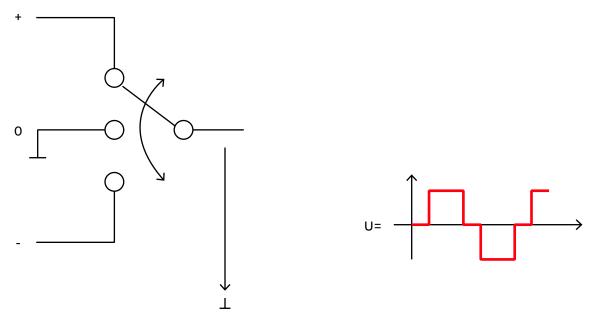

Fig. 13. Three-level voltage source inverter principle

#### 3.4.9. Filter

The filter at the drive output reduces the harmonic content of the motor voltage and generates a nearly sinusoidal motor-friendly voltage waveform. The filter also eliminates all high dv/dt effects. Therefore, standard motors can be used, and voltage reflections in the motor cables are eliminated.

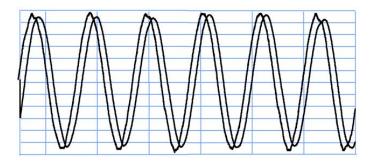

Output voltage: 4.16 kV Output frequency: 60 Hz

Fig. 14. Voltage and current waveforms at drive output

| PRODUCT  | DOCUMENT KIND | DOCUMENT ID.   | REV. | LANG. | PAGE   |
|----------|---------------|----------------|------|-------|--------|
| ACS1000A | User manual   | 3BHS213401 E01 | М    | en    | 38/165 |

## 3.4.10. Optional Braking Chopper

The optional braking chopper uses resistor braking to provide motor braking and shorter deceleration times, eq, for:

- Reduction of coasting down time, eg, for conveyor belts, fans, and pumps
- Emergency stops

The braking chopper cabinet connects to the right side of the drive as well as to the braking resistors, which are external to the ACS1000A and not part of the product scope.

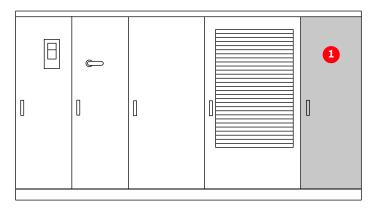

Fig. 15. ACS1000A with braking chopper (1)

The braking chopper is controlled and monitored by the ACS1000A.

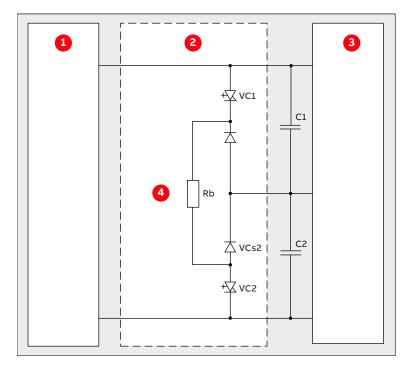

#### Key:

- (1) Rectifier
- (2) Braking chopping
- (3) Inverter
- (4) Braking resistor

Fig. 16. Principle diagram

| PRODUCT  | DOCUMENT KIND | DOCUMENT ID.   | REV. | LANG. | PAGE   |
|----------|---------------|----------------|------|-------|--------|
| ACS1000A | User manual   | 3BHS213401 E01 | М    | en    | 39/165 |

### 3.4.10.1. Control principle

If the DC-link voltage rises above a preset limit, the control system of the ACS1000A automatically activates the braking chopper. A rise of the DC-link voltage can be caused by a machine, feeding into the DC link or by an increase of the voltage in the rectifier of the ACS1000A.

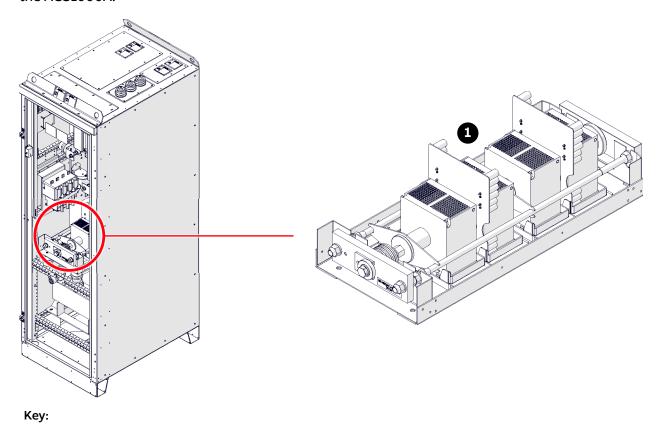

(1) Semiconductor stack

Fig. 17. Braking chopper design

### 3.4.10.2. Monitoring and protective functions

#### Current monitoring

Input currents of the braking chopper are monitored for overcurrent and imbalance in order to detect any defective component in the circuit. The current can become imbalanced if one of the IGCTs conducts a current permanently or if an IGCT fails to be switched on.

If a short-circuit or an imbalance is detected in the braking chopper, the drive is shut down.

#### Thermal protection

The braking chopper and the braking resistors are monitored for over-temperature by the ACS1000A.

In addition, an external thermal protection device can be connected to a digital input. As soon as the temperature of the braking resistors exceeds the response threshold of the external thermal protection device, the operation of the braking chopper is disabled and an alarm message is displayed on the control panel of the ACS1000A. Braking is then only possible when the temperature falls below the threshold.

| PRODUCT  | DOCUMENT KIND | DOCUMENT ID.   | REV. | LANG. | PAGE   |
|----------|---------------|----------------|------|-------|--------|
| ACS1000A | User manual   | 3BHS213401 E01 | М    | en    | 40/165 |

### 3.4.10.3. External cooling for braking resistors

A digital output and a digital input can be used to control and monitor an external cooling fan or pump for the braking resistors.

### 3.4.10.4. Braking chopper ratings

The maximum braking power is limited to 60% of the nominal power of the ACS1000A and must not be greater than 2.5 MW (Table 2).

The relation between maximum braking energy ( $E_{brake \, max}$ ) and maximum chopper braking power ( $P_{chopper \, max}$ ) is as follows:

$$E_{\text{brake max}}(MWs) = P_{\text{chopper(max)}}(MW) \times 30 \text{ sec}$$
 [1]

After a braking period of 30 s with maximum braking power (2.5 MW), a cooling time of one hour is required. If two braking sequences of 30 s are necessary within an hour, the maximum braking power has to be reduced to 50% of the maximum possible braking power.

**TABLE 2** Braking ratings

|                                          | ACS1000A                    |                            |                            | chopper                      |
|------------------------------------------|-----------------------------|----------------------------|----------------------------|------------------------------|
| Туре                                     | Maximum DC-link voltage (V) | Maximum braking power (MW) | Maximum braking power (MW) | Maximum braking energy (MWs) |
| ACS1012-A1<br>ACS 1013-A1<br>ACS 1014-A1 | 4200<br>6000<br>7270        | 0.426<br>0.426<br>0.426    | 2.5                        | 75                           |
| ACS1012-A2<br>ACS 1013-A2<br>ACS 1014-A2 | 4200<br>6000<br>7270        | 0.672<br>0.672<br>0.840    | 2.5                        | 75                           |
| ACS1012-A3<br>ACS 1013-A3<br>ACS 1014-A3 | 4200<br>6000<br>7270        | 0.960<br>1.080<br>0.960    | 2.5                        | 75                           |
| ACS1012-W1<br>ACS 1013-W1<br>ACS 1014-W1 | 4200<br>6000<br>7270        | 1.350<br>1.500<br>1.350    | 2.5                        | 75                           |
| ACS1012-W2<br>ACS 1013-W2<br>ACS 1014-W2 | 4200<br>6000<br>7270        | 1.680<br>2.130<br>2.130    | 2.5                        | 75                           |
| ACS 1013-W3<br>ACS 1014-W3               | 6000<br>7270                | 2.500<br>2.500             | 2.5                        | 75                           |

| PRODUCT  | DOCUMENT KIND | DOCUMENT ID.   | REV. | LANG. | PAGE   |
|----------|---------------|----------------|------|-------|--------|
| ACS1000A | User manual   | 3BHS213401 E01 | М    | en    | 41/165 |

### 3.4.10.5. Cabinet dimensions and weight

| Length | 644 mm                             |
|--------|------------------------------------|
| Depth  | 902 mm                             |
| Width  | 2002 (2070 including lifting eyes) |
| Height | 460 kg                             |

### 3.4.10.6. Braking resistor cables

| Cable type                   | Shielded                                                                                                    |
|------------------------------|----------------------------------------------------------------------------------------------------|
| Minimum cross sectional area | 70 mm <sup>2</sup>                                                                                                    |
| Voltage rating               | Half of maximum converter DC-link voltage If a multi-core cable is used, the full DC-link voltage must be taken into consideration. |
| Maximum length               | 50 m                                                                                                    |

The configuration and dimensions of the braking resistors depend on the specific application. For information, see the "Dimensioning of braking resistors" application note.

## 3.5. Cooling system

### 3.5.1. Fan configurations

The cooling system of the drive is equipped with one of the following fan configurations:

- **Non-redundant**: The fan (1 in Fig. 20) is installed inside the cabinet.
- Redundant: Fan 1 and fan 2 (1 and 2 in Fig. 21) are installed on the roof. This configuration enables continuous operation of the drive if a fan fails.

## 3.5.2. Type of fan

The drive is equipped with one of the following types:

- AC fans: The AC fans are turned on and off with digital signals which switch contactors to connect or disconnect the 3-phase auxiliary power. The AC fan speed is not controlled.
- EC fans: The electronically commutated (EC) fans are controlled via an analog signal from the drive based on the inverter current. The EC fan speed is controlled depending on the required cooling.

## 3.5.3. Starting, stopping the cooling system

The drive switches on the cooling system when the main circuit breaker (MCB) closes. When the MCB opens, the cooling system switches off after a delay. The delay corresponds to the discharging time of the drive and takes up to 5 minutes.

| PRODUCT  | DOCUMENT KIND | DOCUMENT ID.   | REV. | LANG. | PAGE   |
|----------|---------------|----------------|------|-------|--------|
| ACS1000A | User manual   | 3BHS213401 E01 | М    | en    | 42/165 |

## 3.5.4. AC redundant fans - operating principles

#### Default settings:

- Cycle time during which AC fan 1 and AC fan 2 run alternately: 10 h
- Operating time of AC fan 1: 6 h
- Operating time of AC fan 2: 4 h

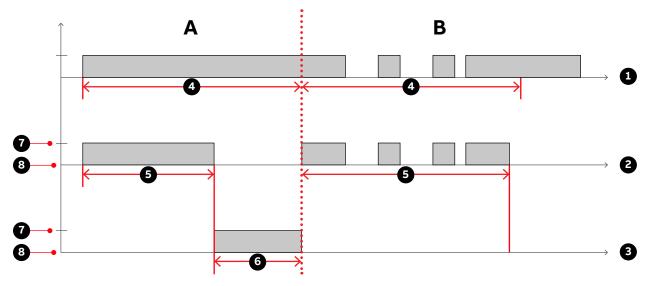

#### Key:

- (1) Cycle time
- (2) Fan 1
- (3) Fan 2
- (4) 10 hours
- (5) 6 hours
- (6) 4 hours
- (7) On
- (8) Off

**Fig. 18.** Operating times of the AC fan units during continuous (A) drive operation and (B) Intermittent drive operation

When the drive operates continuously, AC fan 1 switches off after six hours and fan 2 switches on for four hours.

When the drive operates intermittently, the AC fan that is due for operation is switched on and off in the same pattern as the drive until the programmed operating time has elapsed.

If one AC fan fails, the second AC fan switches on and runs continuously.

| PRODUCT  | DOCUMENT KIND | DOCUMENT ID.   | REV. | LANG. | PAGE   |
|----------|---------------|----------------|------|-------|--------|
| ACS1000A | User manual   | 3BHS213401 E01 | М    | en    | 43/165 |

## 3.5.5. EC redundant fans - operating principles

When no EC fan failure exists, all EC fans are turned on and are running at a lower speed (typically the minimum speed). When one EC fan fails, the second EC fan will speed up to ensure the required cooling.

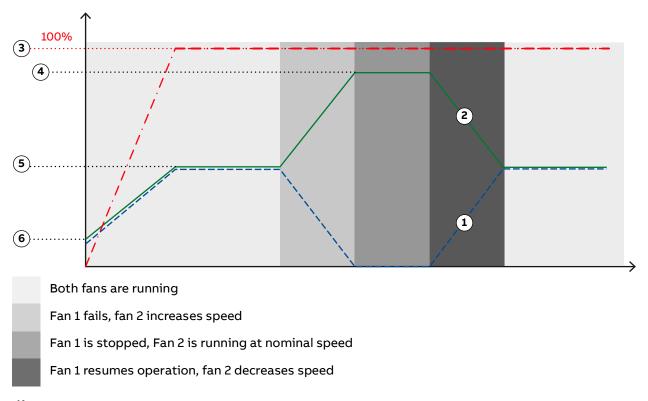

#### Key:

- (1) Fan 1
- (2) Fan 2
- (3) Drive load
- (4) Nominal fan speed
- (5) Reduced fan speed
- (6) Minimum fan speed

Fig. 19. Operating principles of redundant EC fans

# 3.5.6. Air flow overview (AC and EC fans)

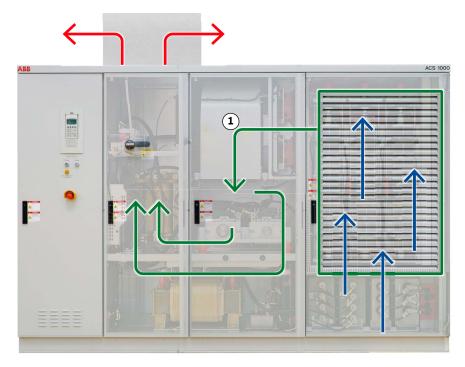

Fig. 20. Air flow: (1) non-redundant fan configuration

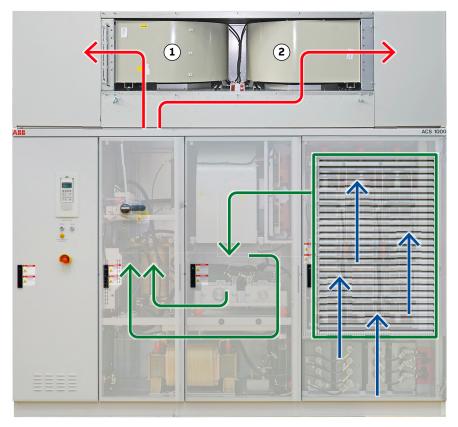

### Key:

- (1) Fan 1
- (2) Fan 2

Fig. 21. Air flow: redundant fan configuration

| PRODUCT  | DOCUMENT KIND | DOCUMENT ID.   | REV. | LANG. | PAGE   |
|----------|---------------|----------------|------|-------|--------|
| ACS1000A | User manual   | 3BHS213401 E01 | М    | en    | 45/165 |

### 3.5.7. Monitoring the air pressure

### 3.5.7.1. Air pressure in the drive (AC fans only)

This type of supervision is only required for AC fans, which are used for UL or cUL certified drives. For EC fans, the supervision is integrated in the EC fan electronic board.

A pressure switch (1, Fig. 22) in the control compartment monitors the air pressure in the drive.

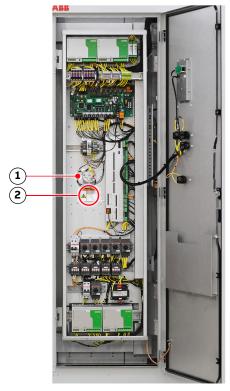

#### Key:

- (1) Air pressure switch
- (2) Location of optional air pressure switch

Fig. 22. Air pressure switches

When the pressure decreases and the response threshold of the pressure switch is reached, the following takes place:

- Drives with non-redundant fan configuration: The alarm FanDiffPres displays on the local control panel and the drive shuts down.
- Drives with redundant fan configuration: The alarm FanDiffPres displays on the local control panel and the drive switches on the stand-by fan. When the stand-by fan also fails, the drive shuts down.

### 3.5.7.2. Air pressure across filter mat (AC and EC fan types)

A separate optional air pressure switch (2 in Fig. 22) monitors the pressure drop across the filter mat in the air intake. When the filter mat is clogged and the pressure drop reaches the specified final pressure loss, the alarm AirFiltSupv displays on the local control panel. The reaction of the drive on the alarm is programmable.

## 3.5.8. Adjustable parameters

For information on the parameters for the cooling system and their settings, see "Appendix G - Signal and parameter table".

| PRODUCT  | DOCUMENT KIND | DOCUMENT ID.   | REV. | LANG. | PAGE   |
|----------|---------------|----------------|------|-------|--------|
| ACS1000A | User manual   | 3BHS213401 E01 | М    | en    | 46/165 |

## 3.6. Cabinet design

The riveted and folded cabinet construction of the drive ensures a strong, flexible and self-supporting framework. The construction avoids the need for additional skeletal support and provides effective protection against electromagnetic emissions.

EMC has been achieved by applying a cabinet design consisting of folded, galvanized sheet metal plates (approximately 2 mm thick) and minimizing the space between the rivets. The inside walls of the cabinet are not painted, because paint tends to reduce the effectiveness of metallic bonding which is important for successful EMC.

Accordingly, only the front of the cabinet is painted while all other walls are galvanized. However, the cabinet can be ordered optionally with the whole of the outside painted. EMC performance is further enhanced by the use of metal cable ducts.

## 3.7. Door locking system

To ensure safety and to prevent the doors being opened unintentionally, all doors are lockable. The doors of compartments where medium voltages are present during operation (2, Fig. 23) are electro-mechanically secured.

Additionally, the doors of the medium voltage compartments have locks with different inserts than the control compartment door. The different lock inserts ensure that these doors can only be opened by personnel authorized to do so.

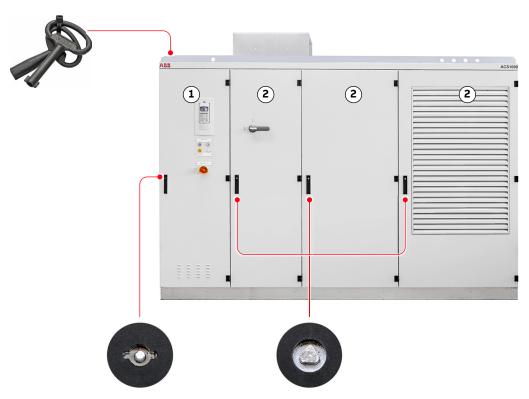

| Key: |                                             | Explanation                                                                     |  |  |
|------|---------------------------------------------|---------------------------------------------------------------------------------|--|--|
| (1)  | Door of control compartment                 | Partition of terminal compartment behind control compartment: bolted            |  |  |
| (2)  | Doors of rectifier and inverter compartment | Electro-mechanically locked doors cannot be opened when the drive is energized. |  |  |

Fig. 23. Door locks

| PRODUCT  | DOCUMENT KIND | DOCUMENT ID.   | REV. | LANG. | PAGE   |
|----------|---------------|----------------|------|-------|--------|
| ACS1000A | User manual   | 3BHS213401 E01 | М    | en    | 47/165 |

### 3.7.1. Optional cabinets

If medium voltages are present in an optional cabinet during operation (eg, braking chopper and output disconnector), the door is secured by an electro-mechanical lock as well as a door monitoring switch. If the cabinet is UL certified, the door is further secured with extra screws. The lock and the switch release the door after the DC link of the drive has discharged and the drive has been grounded.

## 3.8. Arc resistant design (optional)

The optional "Arc Resistant Design" provides the drive with arc fault protection in accordance with IEC 62477-2.

The ABB arc resistant classes in Table 3 indicate the type of arc proofing that a drive uses. Depending on the drive configuration, classes I and II are available for an ACS1000A.

For information on the arc resistant design class of your drive, see the project-specific "Converter Data Sheet" ("Appendix B - Technical data" of the ACS1000A user manual).

**TABLE 3** ABB arc resistant classes

| ABB class | Description                                                                                                    |
|-----------|----------------------------------------------------------------------------------------------------|
| Class I   | Protection based on arc prevention (NOT certified according to IEC 62477-2)                                                                                                    |
| Class II  | Protection based on arc resistant cabinet structure, IAC certified by 3rd body according to IEC 62477-2                                                                               |
| Class III | Protection based on external arc fault limitation and elimination. HV fuses are applied externally to limit the arc fault current, IAC certified by 3rd body according to IEC 62477-2 |
| Class IV  | Fast arc detection and elimination, IAC certified by 3rd body according to IEC 62477-2                                                                                                |

## 3.8.1. Internal arc classification (IAC)

The arc fault rating, which is based on arc fault tests, is on the label underneath the drive rating plate of the drive.

| Internal Arc Classification (IAC) ABB Class II |     |     |     |   |   |       |       |     |    |
|------------------------------------------------|-----|-----|-----|---|---|-------|-------|-----|----|
| IAC                                            | F   | L   | R   | Т | В | $I_A$ | $t_A$ | APR | sc |
| IEC 62477-2                                    | 2b  | 2b  | 2b  | 1 | 1 | 5 kA  | 0.5 s | Yes | No |
| Distance [m]                                   | 0.3 | 0.3 | 0.3 | - | - |       |       |     |    |

3BHB049908R1205

Fig. 24. IAC label example

## 3.8.2. Associated protection requirement

The arc resistant design requires associated protections that are not included in the scope of the delivery, ie, a main circuit breaker.

For more information on the MCB:

- MCB overview: Section 2.4, "Main circuit breaker protection device", page 26
- MCB requirements: "Input circuit breaker engineering guideline", 3BHS260163 E01

| PRODUCT  | DOCUMENT KIND | DOCUMENT ID.   | REV. | LANG. | PAGE   |
|----------|---------------|----------------|------|-------|--------|
| ACS1000A | User manual   | 3BHS213401 E01 | М    | en    | 48/165 |

# 3.9. Space heaters

The optional space heaters protect the cabinet from condensation.

The drive switches on the space heaters when the cooling system is switched off.

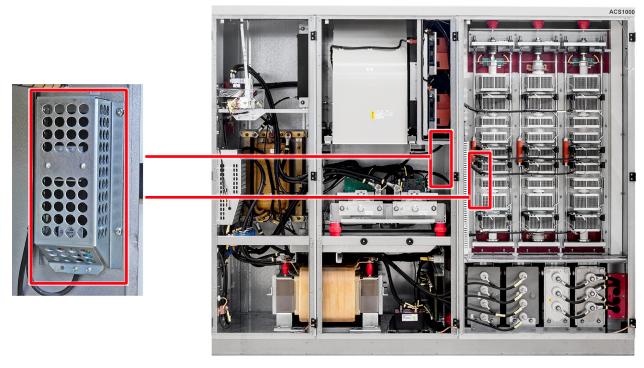

Fig. 25. Space heaters

| PRODUCT  | DOCUMENT KIND | DOCUMENT ID.   | REV. | LANG. | PAGE   |
|----------|---------------|----------------|------|-------|--------|
| ACS1000A | User manual   | 3BHS213401 E01 | М    | en    | 49/165 |

# 4. Control system

### 4.1. Overview

The control compartment incorporates the hardware for the control, monitoring and protection functions of the drive, and the communication interfaces to the local control panel and to the remote control devices. Depending on the control concept of the drive system, the remote control devices include a higher-level control system and / or remote operator stations.

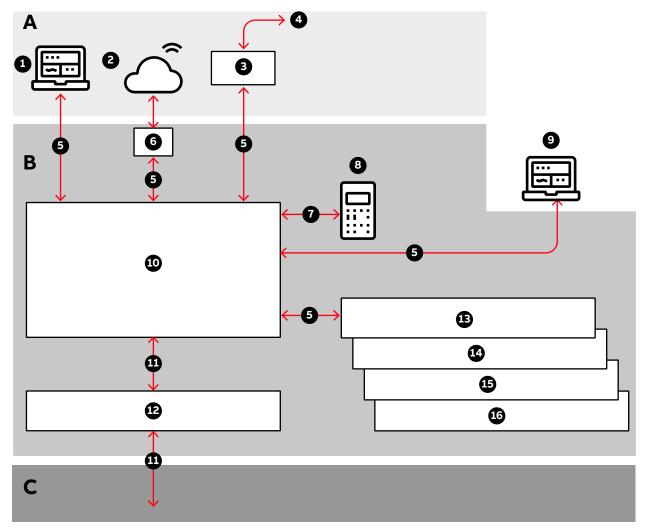

#### Key:

- (1) ABB Ability
- (2) Cloud connectivity
- (3) Fieldbus
- (4) Higher-level control system
- (5) DDCS
- (6) NETA-21
- (7) RS485
- (8) CDP control panel

- (9) PC tools
- (10) AMC circuit board
- (11) Fiber-optics
- (12) INT circuit board
- (13) IOEC1
- (14) IOEC2
- (15) IOEC3 (optional)
- (16) IOEC4 (optional)

**Fig. 26.** Block diagram of control system with (A) customer interface, (B) control system, and (C) power electronics

| PRODUCT  | DOCUMENT KIND | DOCUMENT ID.   | REV. | LANG. | PAGE   |
|----------|---------------|----------------|------|-------|--------|
| ACS1000A | User manual   | 3BHS213401 E01 | М    | en    | 50/165 |

# 4.2. Main components

This section provides an overview of the main hardware components of the control system and their interconnection.

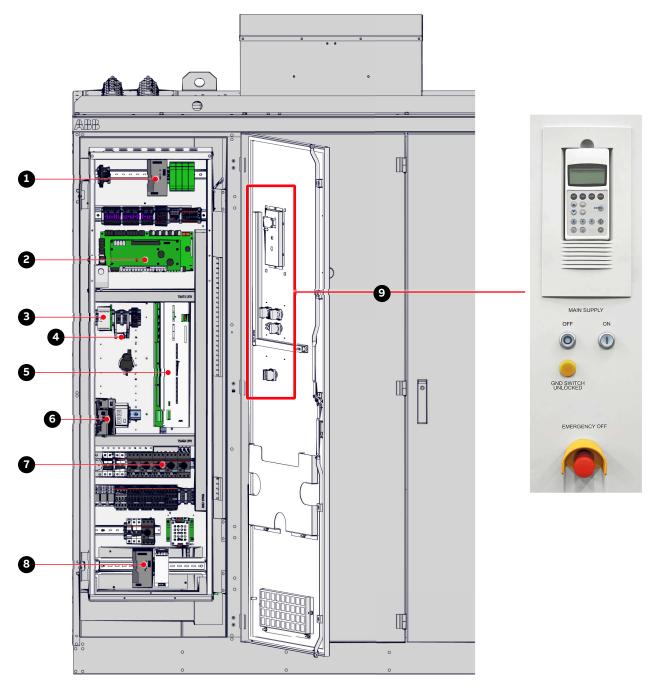

#### Key:

- (1) Control power supply
- (2) AMC circuit board and INT circuit board
- (3) Pulse encoder (option)
- (4) Fieldbus interface (option)
- (5) IOEC1 module
- Fig. 27. Control compartment

- (6) NETA-21
- (7) Motor starters and circuit breakers
- (8) Control power supply
- (9) Local control panel

| PRODUCT  | DOCUMENT KIND | DOCUMENT ID.   | REV. | LANG. | PAGE   |
|----------|---------------|----------------|------|-------|--------|
| ACS1000A | User manual   | 3BHS213401 E01 | М    | en    | 51/165 |

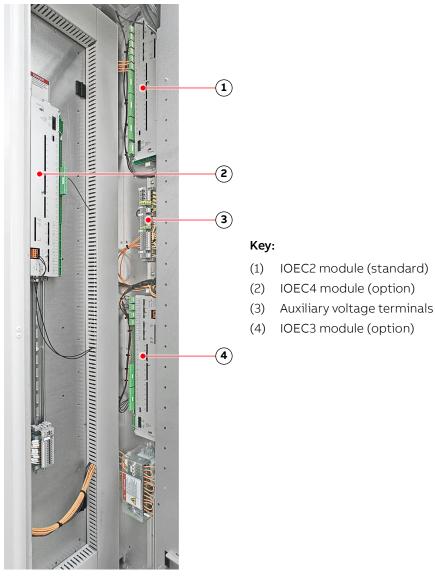

Fig. 28. Control compartment – I/O devices

For more information on the devices present in the control compartment, see "Appendix D - Wiring diagrams".

## 4.2.1. Local control panel

The local control panel on the door of the control compartment serves as the basic user interface for monitoring, control, operation of the drive, and setting of parameters.

For more information, see Chapter 9, "Operation", page 103 and Chapter 10, "CDP control panel", page 114.

| PRODUCT  | DOCUMENT KIND | DOCUMENT ID.   | REV. | LANG. | PAGE   |
|----------|---------------|----------------|------|-------|--------|
| ACS1000A | User manual   | 3BHS213401 E01 | М    | en    | 52/165 |

#### 4.2.2. AMC circuit board

The AMC circuit board is the major component of the drive's control system and performs general drive control, motor control, and closed loop functions. The main internal control devices and the peripheral input and output interfaces to the customer communicate with the AMC circuit board via optical fibers.

The circuit board is fitted with a Motorola DSP processor and features two PPCS and eight DDCS communication channels. These communication channels are used for high-speed data transfer via the INT circuit board to the inverter.

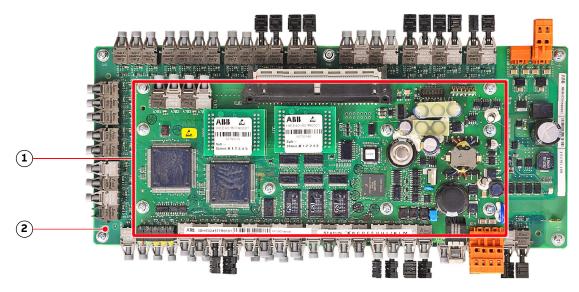

#### Key:

- (1) AMC circuit board
- (2) Interface circuit board (INT)

Fig. 29. AMC circuit board

#### 4.2.2.1. Control tasks

The AMC circuit board has specific control and closed-loop tasks assigned to it. It processes drive and status information, performs the speed and torque control tasks, and monitors the operation of the drive.

All relevant drive variables (eg, speed, torque, current, voltage) are continuously monitored by the control system. Pre-programmed protection functions ensure that these variables remain within certain limits in order to maintain safe operation of the drive. These internal functions are not programmable by the user.

Optionally, the AMC circuit board can monitor signals from external equipment. These can be activated and adjusted with parameters.

Other general control, protection and monitoring tasks regarding the whole drive include control and monitoring of:

- Section 2.4, "Main circuit breaker protection device", page 26
- Section 3.4.4, "Grounding switch", page 36
- Section 3.5, "Cooling system", page 42

| PRODUCT  | DOCUMENT KIND | DOCUMENT ID.   | REV. | LANG. | PAGE   |
|----------|---------------|----------------|------|-------|--------|
| ACS1000A | User manual   | 3BHS213401 E01 | М    | en    | 53/165 |

#### 4.2.2.2. Parameters

The control system is configured, customized, and tuned with a set of application parameters. The application parameters are organized in functional groups and have factory-set default values. The default parameter values are adjusted during commissioning to the specific application of the drive in order to activate the specific control, monitoring and protection functions for the driven process, and to define the signals and data transferred between drive and external equipment.

For more information on the parameters for signal allocation, signal type selection, signal inversion, scaling, and filtering, see "Appendix G - Signal and parameter table".

#### 4.2.2.3. Main circuit breaker

The main circuit breaker (MCB) is an important switching and protection device of the drive system. Therefore it must only be controlled and monitored by the drive.

For more information, see the Main circuit breaker engineering guideline and Section 2.4, "Main circuit breaker protection device", page 26.

### 4.2.2.4. Direct torque control

The speed and torque of the motor is controlled by DTC (Direct Torque Control). DTC provides accurate speed and torque control, and high dynamic speed response.

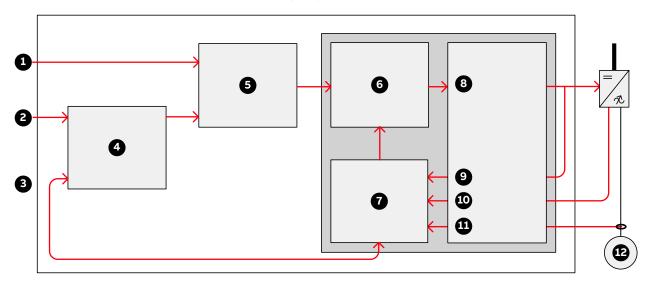

#### Key:

- (1) Torque reference
- (2) Speed reference
- (3) Actual reference
- (4) Speed controller
- (5) Torque reference controller
- (6) Torque-flux comparator

- (7) Motor model
- (8) Switching logic
- (9) Switch positions
- (10) Voltage
- (11) Current
- (12) Motor

**Fig. 30.** Direct torque control

Switching of the semiconductors in the inverter is directly controlled in accordance with the motor core variables flux and torque.

| PRODUCT  | DOCUMENT KIND | DOCUMENT ID.   | REV. | LANG. | PAGE   |
|----------|---------------|----------------|------|-------|--------|
| ACS1000A | User manual   | 3BHS213401 E01 | М    | en    | 54/165 |

The measured motor currents and DC link voltages are inputs to an adaptive motor model. The model produces exact values of torque and flux every 25 microseconds. Motor torque and flux comparators compare the actual values to reference values which are produced by the torque and flux reference controllers.

Depending on the outputs from the hysteresis controllers, the switching logic directly determines the optimum switch positions every 50 microseconds and initiates switching whenever required.

### 4.2.2.5. Peripheral I/O devices

The peripheral input and output devices connected to the AMC circuit board include:

- Local CDP control panel
- IOEC I/O modules for parallel signal transfer to external devices (see Section 4.3.1, "IOEC I/O modules", page 57)
- Serial communication interface (fieldbus) for serial data transfer to a higher-level control system (see Section 4.3.2, "Serial communication interface (fieldbus)", page 62)
- Pulse encoder interface NTAC (option) (see Section 4.3.3, "Pulse encoder interface NTAC (option)", page 62)
- PC-based service tools comprising:
  - DriveWare® software tools, commissioning and maintenance tools, ie, DriveWindow and DriveDebug, and DriveOPC for data transfer between ABB drives and Windows®-based applications.
  - NETA-21 for monitoring and diagnostics tool that allows access to the drive from any location in the world via a secure Internet connection.

#### 4.2.2.6. Control modes

The drive provides the following control modes:

- Speed control mode: Default control mode of the drive. The control mode can be used for applications where constant speed is required, such as pumps, fans and conveyors.
- Torque control mode: used for processes that require torque control (eg, mixers and slave drives). The torque reference comes from a process control system or a control panel.
- PID control mode: controls the process variable (eg, pressure, level or flow) by adjusting the speed of the motor accordingly.

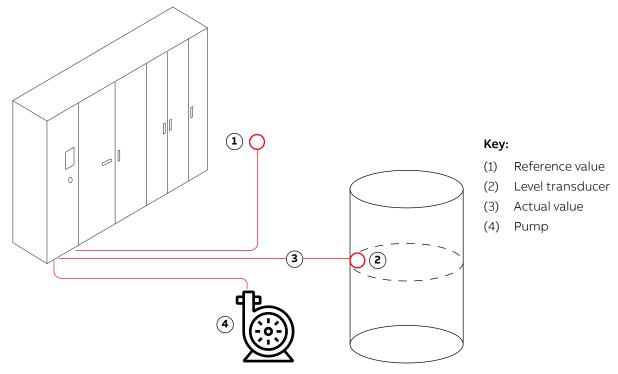

Fig. 31. PID control mode

#### **Application examples**

- Booster pumps of municipal water supply systems
- Automatic level control of water reservoirs
- Booster pumps of district heating systems
- Speed control of different types of material handling systems where the material flow has to be regulated.
- Sequential control mode: used in processes that require different constant speed settings and/or different acceleration and/or deceleration settings in addition to an adjustable speed reference value.

Up to seven constant speed settings and two acceleration and/or deceleration settings are possible. The selection of the different settings can be automated by a process control system or can be made manually by selector switches that are connected to the corresponding digital inputs of the drive.

The preset values of a control mode can be left unchanged or they can be set individually by the commissioning engineer as required for the application.

For more information on control mode settings, see "Appendix G - Signal and parameter table".

| PRODUCT  | DOCUMENT KIND | DOCUMENT ID.   | REV. | LANG. | PAGE   |
|----------|---------------|----------------|------|-------|--------|
| ACS1000A | User manual   | 3BHS213401 E01 | М    | en    | 56/165 |

### 4.2.2.7. Operating modes

The drive provides the following operating modes:

- Master-follower operating mode: used for applications with several drives where the motor shafts are coupled to each other (eg, gearing, chain, belt). Owing to the master- follower operating mode the load can be evenly distributed between the drives or at some adjustable other ratio which depends on the process.
- Hand-auto operating mode: suitable for applications where the speed has to be controlled automatically by a process automation system and manually by an external control panel.
   The active control station is selected via a digital input.

The operating mode is also recommended when two external control stations exist from where the reference value can be set and the drive can be started and stopped. The external control station is selected via a digital input.

## 4.3. I/O interfaces

## 4.3.1. IOEC I/O modules

Internal and external, analog and binary I/O signals are connected to the control system by IOEC modules.

The standard I/O includes one external module (IOEC 2, IOEC 3) and one module that is internal to the drive operation (IOEC 1). The standard I/O provides standard control and supervision functionalities sufficient for most applications.

The drive can include an optional expansion I/O that includes an external module (IOEC 4). These expansion modules provide extra inputs and outputs for control and supervision as may be required by the drive or the customer to support various control options.

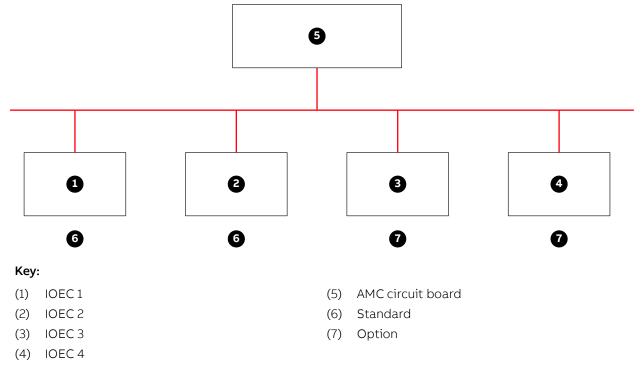

Fig. 32. IOEC interfaces overview

| PRODUCT  | DOCUMENT KIND | DOCUMENT ID.   | REV. | LANG. | PAGE   |
|----------|---------------|----------------|------|-------|--------|
| ACS1000A | User manual   | 3BHS213401 E01 | М    | en    | 57/165 |

## 4.3.1.1. IOEC module configuration

Each IOEC module is configured with both analog and digital inputs and outputs as shown in the following tables.

 TABLE 4
 IOEC module configuration - analog inputs

| No. of I/O          | 4                                                                                     |
|---------------------|---------------------------------------------------------------------------------------|
| Resolution          | 10 bit                                                                                |
| Signal interface    | Floating, galvanically isolated                                                       |
| Signal level        | 0 - 20 mA, 4 - 20 mA, 0 - 10 V, 2 - 10 V<br>Individually scalable by parameter        |
| Input resistance    | $R_{in}$ = 105 $\Omega$ for current input $R_{in}$ = 250 k $\Omega$ for voltage input |
| Common mode voltage | Maximum: 48 V                                                                         |
| Isolation level     | 350 V (AC)                                                                            |

### TABLE 5 IOEC module configuration - analog outputs

| No. of I/O      | 2                                              |
|-----------------|------------------------------------------------|
| Signal range    | 0 - 20 mA (load impedance: max. 250 $\Omega$ ) |
| Resolution      | 12 bit                                         |
| Isolation level | 350 V (AC)                                     |

## TABLE 6 IOEC module configuration - digital inputs

| No. of I/O        | 14                                                                                                    |
|-------------------|----------------------------------------------------------------------------------------------------|
| Signal level      | 22 - 120 V (DC) * *for the 80 to 120V range, an IOEC adapter board is required 22 - 250 V (AC)                                                                          |
| Logical threshold | < 13 V (AC or DC) ≙ "0", > 16 V (AC or DC) ≙ "1"                                                                                                    |
| Input current     | 13 mA steady state (14 mA max. inrush) at 24 V (DC)<br>11.5 mA steady state (80 mA max. inrush) at 120 V (DC)<br>10.5 mA steady state (92 mA max. inrush) at 230 V (AC) |
| Isolation level   | 1350 V (AC)                                                                                                    |

| PRODUCT  | DOCUMENT KIND | DOCUMENT ID.   | REV. | LANG. | PAGE   |
|----------|---------------|----------------|------|-------|--------|
| ACS1000A | User manual   | 3BHS213401 E01 | М    | en    | 58/165 |

**TABLE 7** IOEC module configuration - digital inputs

| No. of I/O         | 6                                 |                   |                      |  |  |
|--------------------|-----------------------------------|-------------------|----------------------|--|--|
| Signal level       | Maximum: 120 V (DC) or 250 V (AC) |                   |                      |  |  |
| Isolation level    | 4000 V (AC)                       |                   |                      |  |  |
| Switching capacity | Voltage                           | Switching current | Steady state current |  |  |
|                    | 24 V (DC)                         | 8 A               | 6 A                  |  |  |
|                    | 24 V (AC)                         | 8 A               | 6 A                  |  |  |
|                    | 48 V (DC)                         | 1 A               | 6 A                  |  |  |
|                    | 48 V (AC)                         | 8 A               | 6 A                  |  |  |
|                    | 120 V (DC)                        | 0.4 A             | 6 A                  |  |  |
|                    | 120 V (AC)                        | 8 A               | 6 A                  |  |  |
|                    | 230 V (AC)                        | 8 A               | 6 A                  |  |  |

## 4.3.1.2. Internal voltage supply (24 V)

One isolated DC/DC converter supplies an overload protected voltage of 24 V (DC) to operate digital inputs from passive contacts. The output is protected by a PTC-resistor against short-circuit and external applied overvoltages.

**TABLE 8** 24 V internal voltage supply

| Output voltage  | Available output voltage |
|-----------------|--------------------------|
| Unregulated 24V | 180 mA                   |

| PRODUCT  | DOCUMENT KIND | DOCUMENT ID.   | REV. | LANG. | PAGE   |
|----------|---------------|----------------|------|-------|--------|
| ACS1000A | User manual   | 3BHS213401 E01 | М    | en    | 59/165 |

#### 4.3.1.3. Module terminals

The IOEC module has terminal blocks for internal wiring and indicator LEDs for diagnostic and I/O status.

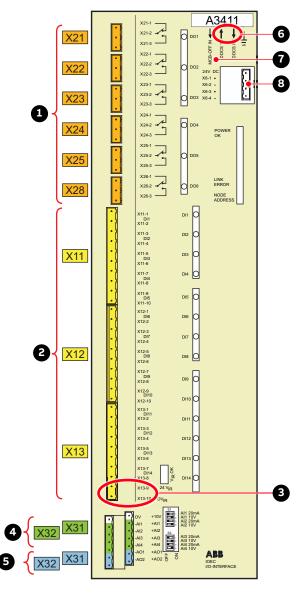

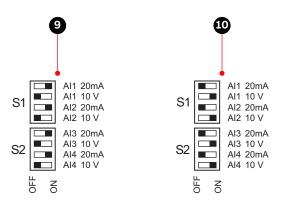

#### Key:

- (1) Digital outputs
- (2) Digital inputs
- (3) 24 V internal voltage
- (4) Analog inputs
- (5) Analog outputs

Fig. 33. IOEC module

- (6) DDCS fiber optics
- (7) I/O Emergency OFF function
- (8) Power supply (factory-installed wiring)
- (9) Voltage mode
- (10) Current mode

### 4.3.1.4. I/O device identification

The I/O modules are identified on the part with an identification label (1, Fig. 34), in the wiring diagram, and in the software by the wiring diagram identification number (2, Fig. 34).

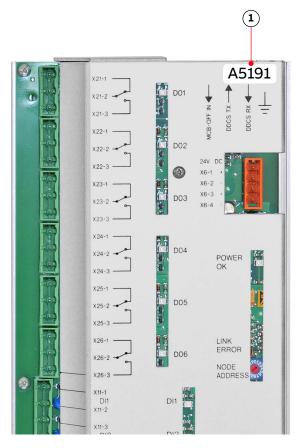

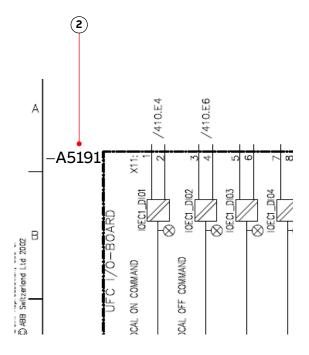

#### Key:

- (1) Identification label
- (2) Identification number

Fig. 34. IOEC module identification

The way the identification number is built directly corresponds to the wiring diagram as can be seen in Fig. 34. The letter A represents the kind of part we have, an assembly, the next three digits are the page number the part is located on, page 191, and the last digit, 1, means that our part is the first assembly on the page. This identification label number is the key to track electrical devices throughout the drive and in the ABB documentation.

The designation for each IOEC module is shown in Table 9.

**TABLE 9** IOEC module identification

| I/O module type | Wiring diagram designation for module identification |  |
|-----------------|------------------------------------------------------|--|
| IOEC1           | A5191                                                |  |
| IOEC2           | A5201                                                |  |
| IOEC3           | A5211                                                |  |
| IOEC4           | A5221                                                |  |

| PRODUCT  | DOCUMENT KIND | DOCUMENT ID.   | REV. | LANG. | PAGE   |
|----------|---------------|----------------|------|-------|--------|
| ACS1000A | User manual   | 3BHS213401 E01 | М    | en    | 61/165 |

## 4.3.2. Serial communication interface (fieldbus)

To identify the serial communication interface in the drive, see "Appendix D - Wiring diagrams". For more information on the device, consult the relevant manual:

- Modbus TCP "Ethernet NETA-21 remote monitoring tool user manual", 3AUA0000096939
- Modbus RTU "Modbus NMBA-01 installation and start-up guide", 3AFY58919772
- Profibus "Profibus NPBA-12 installation and start-up guide", 3BFE64341588
- DeviceNet "DeviceNet NDNA-02 installation and start-up guide", 3AFY58919829

## 4.3.3. Pulse encoder interface NTAC (option)

The NTAC interface is part of the control system of the drive if pulse encoder feedback is used to control the motor.

For more information on the device, see "Installation and start-up guide for the pulse encoder module NTAC-0x", 3AFY58919730.

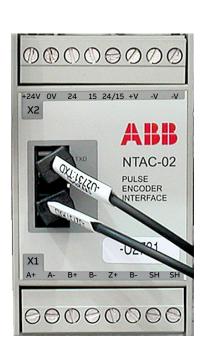

| Terminals X1 |    |           | Terminals X2 |       |      |
|--------------|----|-----------|--------------|-------|------|
| 1            | A+ | Channel A | 1            | -V    | 0 V  |
| 2            | A- |           | 2            | -V    | 24 V |
| 3            | B+ | Channel B | 3            | +V    |      |
| 4            | B- |           | 4            | 24/25 |      |
| 5            | Z+ | Channel Z | 5            | 15    |      |
| 6            | Z- |           | 6            | 24    |      |
| 7            | SH | Shield    | 7            | 0 V   |      |
| 8            | SH |           | 8            | +24 V |      |

Fig. 35. NTAC-02 pulse encoder interface

| PRODUCT  | DOCUMENT KIND | DOCUMENT ID.   | REV. | LANG. | PAGE   |
|----------|---------------|----------------|------|-------|--------|
| ACS1000A | User manual   | 3BHS213401 E01 | М    | en    | 62/165 |

# 5. Transportation, storage and disposal

## 5.1. Safety

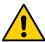

The drive must only be handled by personnel who are skilled and experienced in unpacking and transporting heavy equipment.

## 5.2. Transport conditions

The transport conditions for the drive are based on IEC 60721-3-2.

- Transport conditions: 2K12 / 2B1 / 2C2 / 2S5 / 2M4
- Maximum transport time: 2 months

## 5.3. Unpacking and inspection

- 1. Remove all packaging material carefully.
- 2. Check the drive and accompanying equipment for damages.
- 3. Compare the complete delivery with the purchase order and the packing list.
- **4.** If parts are missing or damaged, immediately inform the shipping company and the ABB service organization (include photographs of the damaged parts).

## 5.4. Lifting and transportation

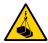

## **WARNING**

**Risk of serious injury!** Incorrect securing and lifting of loads can cause serious injury and damage the equipment.

- → Lift operations MUST be performed by qualified personnel in accordance with local lifting laws!
- → Use a crane; DO NOT use a forklift
- → If the drive is delivered in several transport units, DO NOT lift and move the drive by crane after the transport units have been joined
- → Use suitable lifting gear for the load weight, eg, web slings, chain slings, round slings, and shackles
- → Only use the original lifting attachments with the original mounting bolts and washers to transport the equipment
- → For a drive with the optional redundant fan (Section 6.7, "Installing the redundant fan unit", page 75), DO NOT use the rotating eyebolts on the fan housing when you lift the drive
- → Before use, always check the lifting attachments for damage, eg, corrosion and cracks; DO NOT attempt to lift equipment with a damaged lifting attachment; contact ABB for a replacement before you proceed
- → Always transport the load in an upright position
- → Always observe the center of gravity
- → DO NOT lift more than one load at a time

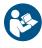

Refer to "Appendix C - Mechanical drawings" for relevant dimensions and weights.

## NOTICE

**Risk of component damage!** Dirt and metallic dust can cause failure when the drive is energized.

→ Keep the cabinet doors closed during lift operations

# 5.4.1. Lifting attachment types

**IMPORTANT!** The lifting attachments, which are included with the delivery, are intended exclusively for use with ACS1000A equipment. Any use beyond this is strictly prohibited. Only use the original lifting attachments to transport the equipment.

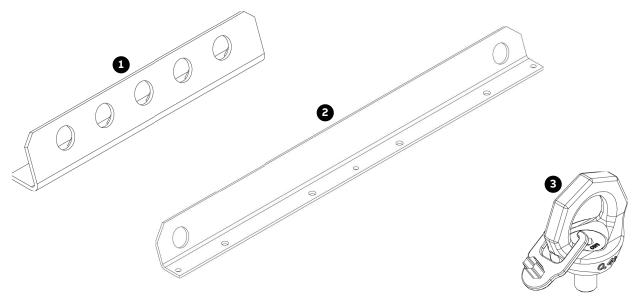

| Key: |                     | Explanation                       |
|------|---------------------|-----------------------------------|
| (1)  | Top lifting rail    | For lifting a standard drive      |
| (2)  | Top lifting rail    | For lifting an additional cabinet |
| (3)  | M8 Rotating eyebolt | For lifting redundant fan unit    |

Fig. 36. Lifting attachment types

| PRODUCT  | DOCUMENT KIND | DOCUMENT ID.   | REV. | LANG. | PAGE   |
|----------|---------------|----------------|------|-------|--------|
| ACS1000A | User manual   | 3BHS213401 E01 | М    | en    | 65/165 |

### 5.4.2. Lifting with the top lifting rails

The top lifting rails are on the roof of standard drives and additional cabinets.

1. Attach slings to the hole with the recommended lifting point labels (1) on each of the 4 top lifting rails, eg, with shackles (see Fig. 39).

**NOTICE** If the labels are not visible, attach the slings to the middle holes of the rails.

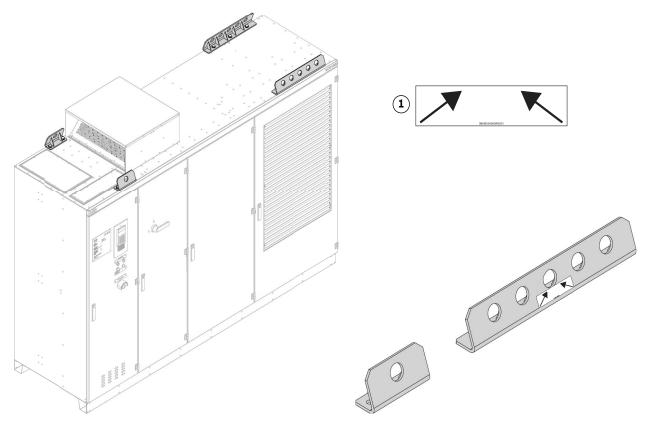

Fig. 37. Top lifting rails with (1) recommended lifting points

- 2. Ensure that the maximum vertical slope angle of the slings is 60° (2, Fig. 39).
- 3. Lift the drive slowly and steadily to the required clearance height.

**CAUTION!** If the horizontal position of the load does not remain stable, lower the drive to the floor, attach the slings to different holes on the top rails, and then lift the load again while checking the horizontal position.

If you need to remove the top lifting rails (special case only – ABB recommends that the rails remain on the roof):

- 4. Unbolt and remove the top rails (3, Fig. 38).
- 5. Grease and re-insert the bolts with the washers from Step 4 into the mounting holes for the top rails on the roof.
- 6. Tighten the bolts to the torque that is specified in Table 10.
  The IP rating of the drive is restored.
- 7. Store the top rails in a dry, non-corrosive environment for when you need to move the drive again, eg, when the drive is at end of life (see Section 5.4.4, "Reinstalling lifting attachments", page 68).

| PRODUCT  | DOCUMENT KIND | DOCUMENT ID.   | REV. | LANG. | PAGE   |
|----------|---------------|----------------|------|-------|--------|
| ACS1000A | User manual   | 3BHS213401 E01 | М    | en    | 66/165 |

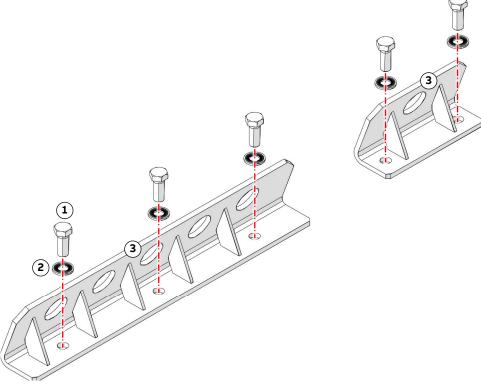

### Key:

- (1) Mounting bolt (min. A2-70)
- (2) Ripp-Lock washer
- (3) Top rail

Fig. 38. Mounting bolts and washers for top rail

## 5.4.3. Lifting with rotating eyebolts (redundant fan unit)

Rotating eyebolts, which are required to lift a redundant fan unit, are installed in the factory.

The following instructions describe how to use the eyebolts during a lifting operation. For instructions on how to lift and install a redundant fan unit, see Section 6.7, "Installing the redundant fan unit", page 75).

The lifting procedure requires a crane with a lift frame or a spreader frame.

1. Rotate the eyebolts (1) in the pull direction (3), ie, sling direction, and then attach slings to the eyebolts with safety hooks or shackles (2).

**CAUTION!** DO NOT run slings through the eyebolts!

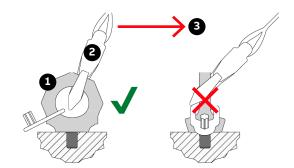

Referring to Fig. 39, page 69:

- 2. Protect the edges and other protrusions on the load from direct contact with the lifting gear, eg slings.
- 3. Lift the load slowly and steadily, with no abrupt stops, in an upright position to the required clearance height.

**CAUTION!** Keep an eye on the horizontal position of the load and reposition the slings when necessary.

## 5.4.4. Reinstalling lifting attachments

If you need to reinstall factory-mounted lifting attachments, eg, when the drive is at end of life, tighten the mounting bolts to the torque that is specified in Table 10.

**TABLE 10** Lifting attachment specifications

| Туре                                    | Mounting bolt and washer               | Torque<br>(Nm) | ABB ID                            |
|-----------------------------------------|----------------------------------------|----------------|-----------------------------------|
| Top lifting rail for standard drive     | 4 × M16×40 (A2-70)<br>Washer Ripp lock | 204            | NB 312350P0464<br>9ABA450078P0008 |
| Top lifting rail for additional cabinet | 3 × M8×25 combi screw 8.8              | 24             | 9ABA450093R0311                   |
| M8 rotating eyebolt                     | M8                                     | 10             | 3BHE015753P0008                   |

## 5.4.5. Sling configuration for top lifting rails

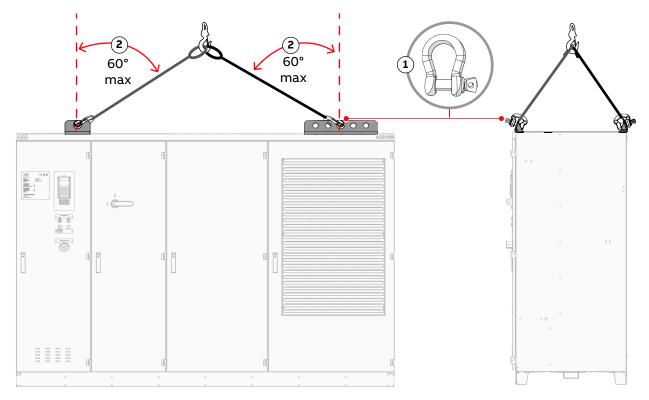

#### Key:

- (1) Shackle
- (2) Sling slope angle (maximum 60°)
- (3) Top lifting rail

Fig. 39. Sling configuration - standard case with top lifting rails

## 5.5. Storage

## 5.5.1. Storage conditions

The minimum requirements for storage are based on IEC 60721-3-1.

Conditions: 1K22 / 1B1 / 1C2 / 1S11 / 1M11

### 5.5.1.1. Storage time

The drive can be stored for up to one year in the original packaging as long as it is not damaged or opened.

NOTE - For information on longer storage periods, contact the ABB service organization.

## 5.5.2. Storing the drive

If the drive is taken out of service for a longer time proceed as follows:

- 1. Remove the batteries (if applicable).
- 2. Cover all cable inlets and ventilation slots with an impermeable plastic or aluminum foil and a wooden panel.

| PRODUCT  | DOCUMENT KIND | DOCUMENT ID.   | REV. | LANG. | PAGE   |
|----------|---------------|----------------|------|-------|--------|
| ACS1000A | User manual   | 3BHS213401 E01 | М    | en    | 69/165 |

- 3. Add a desiccant of the appropriate quality:
  - 1 unit desiccant (30 g) absorbs 6 g water vapor.

The following quantity is required when using a polyethylene foil:

- 10 units/m² foil
- 4. Close and lock the doors of the cabinet.
- 5. Use polyethylene or equivalent for packaging:
  - 0.3 g/m<sup>2</sup>/24h water vapor diffusion
- 6. Attach humidity indicators to the packaging.

The storage conditions and the packaging should be checked regularly. Any damages that occur during the storage period should be repaired immediately.

## 5.5.3. Storage and handling of spare parts

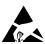

# NOTICE

**Risk of component damage!** Electronic devices (eg, circuit boards, semiconductors) are sensitive to electrostatic discharge (ESD), which can damage these devices. Observe the following to maintain spare parts in good condition and to keep the warranty valid during the warranty period:

→ Apply ESD handling precautions before handling these devices.

### 5.5.3.1. Warranty information

**IMPORTANT!** Check the spare parts immediately after receipt for damages and report any damage to the shipping company and the ABB service organization.

- Keep spare parts in their original packaging
- Store printed circuit boards in antistatic bags or boxes
- Storage temperature range: -5 °C to +55 °C
- Storage place requirements:
  - Free of vibration and shock
  - · Protected against dust, sand, vermin and insects
  - Free of corrosive gases, salt or other impurities that could damage electronic equipment
  - · Dry with NO condensation
  - Relative air humidity: 5 to 85%
     If in doubt whether the maximum allowed humidity is exceeded, protect the spare parts with an external heater.
- DO NOT touch a component without wearing a wrist grounding strap.
- Put the component on a grounded working surface protected against electrostatic discharges
- Hold the component only at the edge

## 5.6. Disposal of packaging materials and components

Dispose of the packaging materials and the components at the end of the lifetime of the drive according to local regulations.

## 6. Mechanical installation

## 6.1. Safety

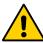

All installation work must be carried out by qualified personnel according to the site and equipment requirements and in compliance with local regulations.

### 6.2. Overview of installation work

The installation includes the following work:

- "Preparing the floor", page 73
- "Fixing the cabinet to the floor", page 73
- "Assembling and installing the air exhaust hood", page 74
- "Installing the redundant fan unit", page 75

### 6.3. General notes on installation

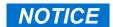

**Risk of component damage!** Foreign matter and particularly metallic dust can cause failure and damage when the drive is energized.

- → Ensure that foreign matter cannot enter the cabinet:
  - Close the doors and cover openings completely when work is discontinued.
  - Retrieve any foreign matter which accidentally dropped into the cabinet.

#### 6.3.1. Dimensions and clearances

See "Appendix C - Mechanical drawings" for information on:

- Cabinet dimensions
- Clearances to be observed
- Mounting hole sizes

#### 6.3.2. Cabinet roof

The cabinet roof is not designed as a mounting base for, eg, foreign devices, cable ducts. Therefore, it is not permitted to install any foreign device on the roof.

### 6.3.3. Fire protection

To prevent fire spreading into the drive, apply suitable fire protection measures.

#### 6.3.4. Cable duct material

- Use non-flammable material with non-abrasive surface.
- To prevent dust, humidity and animals entering the cabinet, protect the cable entries.

| PRODUCT  | DOCUMENT KIND | DOCUMENT ID.   | REV. | LANG. | PAGE   |
|----------|---------------|----------------|------|-------|--------|
| ACS1000A | User manual   | 3BHS213401 E01 | М    | en    | 72/165 |

# 6.4. Preparing the floor

Condition of the floor:

- Must support the weight of the cabinet
- Overall incline across 5 m must not exceed 5 mm
- Even
- Non-flammable, smooth and non- abrasive
- Protected against humidity diffusion

# 6.5. Fixing the cabinet to the floor

**IMPORTANT!** If the doors of medium voltage compartments cannot be opened, contact the ABB service organization

- 1. Drill fixing holes into the floor as indicated on the layout drawing.
- When the cabinet is in place, check if the doors are misaligned.
   NOTE If the doors DO NOT open and close properly, place leveling plates at the appropriate points (arrows in Fig. 40).
- 3. Recommended size: 80 x 300 x 0.5 mm

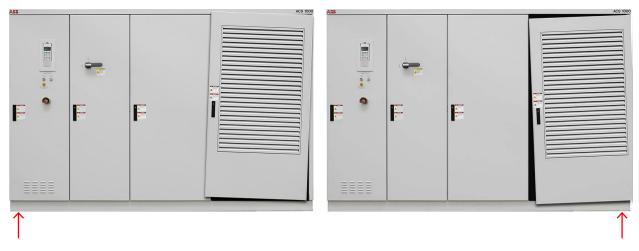

Fig. 40. Leveling the drive

4. Fix the cabinet to the floor.

NOTE – Floor fixings are not supplied. ABB recommends anchor bolts (Fig. 41) or M16 screws and nuts.

| PRODUCT  | DOCUMENT KIND | DOCUMENT ID.   | REV. | LANG. | PAGE   |
|----------|---------------|----------------|------|-------|--------|
| ACS1000A | User manual   | 3BHS213401 E01 | М    | en    | 73/165 |

5. Insert the screws from the ends of the cabinet base or via the holes inside the cabinet.

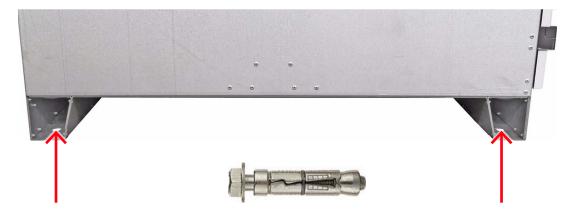

Fig. 41. Fixing the cabinet to the floor

# 6.6. Assembling and installing the air exhaust hood

This section applies to drives with an internal fan.

- Assemble and install the air exhaust hood as illustrated.
- Use the supplied screws.

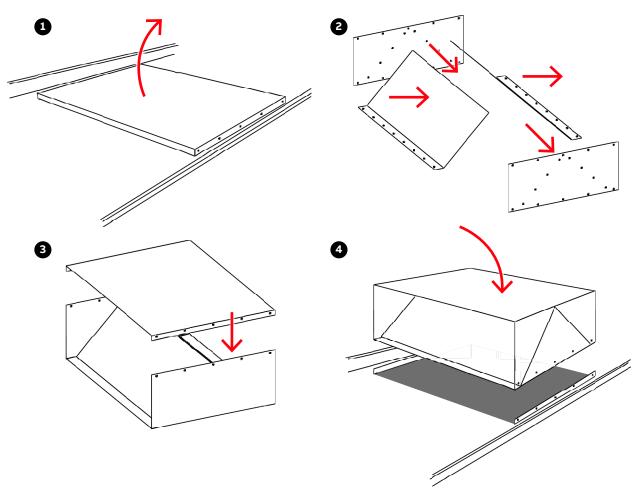

Fig. 42. Assembling and installing the air exhaust hood

| PRODUCT  | DOCUMENT KIND | DOCUMENT ID.   | REV. | LANG. | PAGE   |
|----------|---------------|----------------|------|-------|--------|
| ACS1000A | User manual   | 3BHS213401 E01 | М    | en    | 74/165 |

# 6.7. Installing the redundant fan unit

This section applies to drives with a redundant fan unit.

- Included in delivery: mounting screws

**IMPORTANT!** Move the drive to its final location before you install the redundant fan unit.

1. Remove the top lifting rails (1, Fig. 43) and then remove the cabinet access cover for the fan unit (2, Fig. 43).

**IMPORTANT!** Keep the mounting bolts and Ripp-lock washers for the next step.

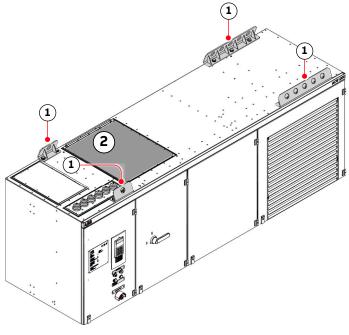

Key:

(1) Top lifting rails

(2) Fan access cover

Fig. 43. Redundant fan unit – Removing lifting rails (1) and fan access cover (2)

2. Grease and reinstall the mounting bolts and Ripp-lock washers from the lifting rails in the drive cabinet roof.

**NOTICE** Tighten the bolts to a torque of 204 Nm to preserve the IP rating of the drive.

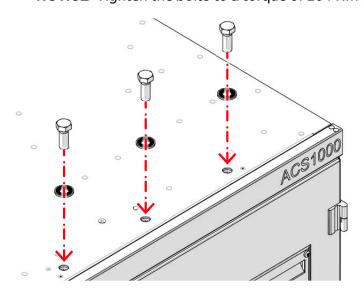

| PRODUCT  | DOCUMENT KIND | DOCUMENT ID.   | REV. | LANG. | PAGE   |
|----------|---------------|----------------|------|-------|--------|
| ACS1000A | User manual   | 3BHS213401 E01 | М    | en    | 75/165 |

3. Attach the lifting gear to the rotating eye bolts (3, Fig. 44) of the redundant fan unit (1, Fig. 44).

CAUTION! The redundant fan weighs approximately 300 kg.

- 4. Orientate the redundant fan unit with the cable pointing to the left (2, Fig. 44).
- 5. Lift the redundant fan unit above the cabinet.
- 6. Before you lower the redundant fan unit onto the cabinet roof, check that the gasket between cabinet roof and redundant fan unit is properly placed.

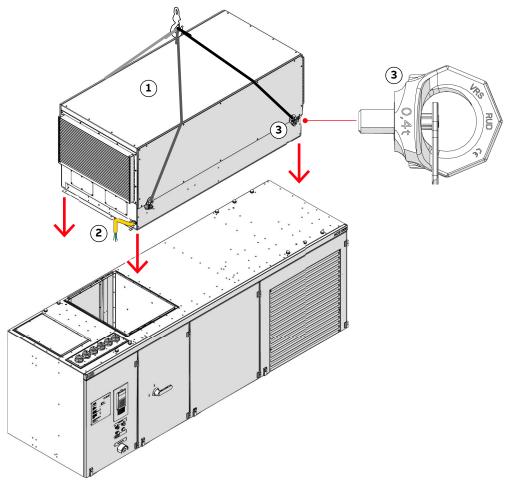

- (1) Redundant fan
- (2) Cables
- (3) Rotating eye bolt

Fig. 44. Redundant fan unit - Installation

7. Fasten the redundant fan unit on both sides to the cabinet roof.

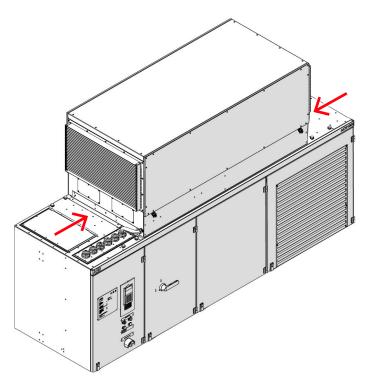

8. Attach the sound absorbing panels on the right side of the redundant fan unit. Recommended sequence: 1, 2, and 3.

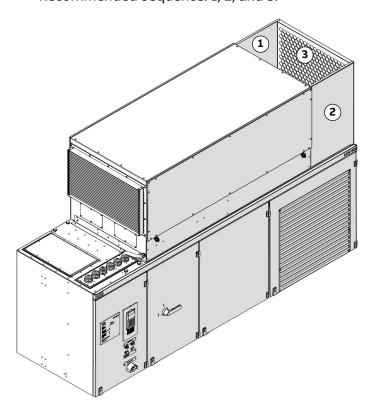

**Fig. 45.** Recommended sequence for attaching the sound absorbing panels on the right side of the fan unit

| PRODUCT  | DOCUMENT KIND | DOCUMENT ID.   | REV. | LANG. | PAGE   |
|----------|---------------|----------------|------|-------|--------|
| ACS1000A | User manual   | 3BHS213401 E01 | М    | en    | 77/165 |

- 9. Route the power supply cable of the redundant fan unit with the transformer and motor cables into the cabinet,
- **10.** Attach the sound absorbing panels on the left side of the redundant fan unit. Recommended sequence: 1, 2, and 3.

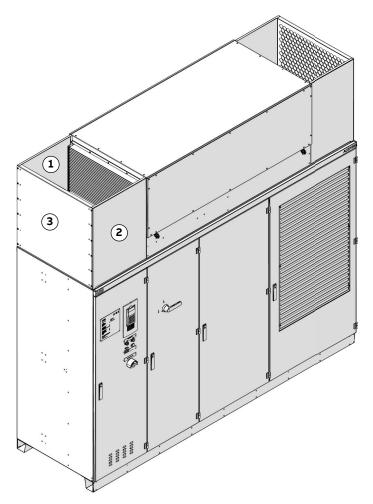

**Fig. 46.** Recommended sequence for attaching the sound absorbing panels on the left side of the fan unit

**11.** Continue with the electrical installation of the power supply cable. See Section 7.7, "Power supply cable for redundant fan unit", page 98.

| PRODUCT  | DOCUMENT KIND | DOCUMENT ID.   | REV. | LANG. | PAGE   |
|----------|---------------|----------------|------|-------|--------|
| ACS1000A | User manual   | 3BHS213401 E01 | М    | en    | 78/165 |

# 7. Electrical installation

# 7.1. Safety

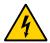

# **A** DANGER

Hazardous voltage! Improper work can result in DEATH or life-threatening injury.

- → The electrical installation must be carried out by qualified personnel according to the site and equipment requirements, and the relevant electrical codes.
- → When the electrical installation is completed, the main and auxiliary power supply to the drive must not be switched on without the consent of the ABB commissioning personnel.
- → Take appropriate measures to prevent main and auxiliary power supply being switched on during installation.

### 7.2. Overview of installation work

The electrical installation includes the following wire and cable connections:

- "Power cables, ground cables and equipotential bonding conductor", page 82
- "Auxiliary power, control and serial communication cables", page 93
- "Power supply cable for redundant fan unit", page 98

# 7.3. Cable requirements

For information on the requirements for power cables, ground cable, and equipotential bonding conductor, see:

- "Power cable specification", 3BHS189994 E01
- "Power cables engineering guideline", 3BHS542290 E01

For information on the requirements for the auxiliary power cable and the control cables, see the "Auxiliary power and control cables guideline", 3BHS813742 E01.

# 7.3.1. Additional cable requirements for a UL certified drive

The UL standard has the following additional requirements for field connection cables on the power input and output side of a UL certified drive:

- Maximum diameter of 177 mm<sup>2</sup> (350 kcmil), which is determined by the ampacity that is required for a minimum temperature rating of 60 °C
- Connection angle of 30°, which is provided by the customer connection plate (see
   Section 7.5.1.2, "Orientation of cables with 2-hole cable lugs on terminal busbar", page 83)
- Termination with 2-hole NEMA pad cable lug (prevents rotation)
- Minimum tightening torque of 36.7 Nm (325 lbf-in) for the terminals

| PRODUCT  | DOCUMENT KIND | DOCUMENT ID.   | REV. | LANG. | PAGE   |
|----------|---------------|----------------|------|-------|--------|
| ACS1000A | User manual   | 3BHS213401 E01 | М    | en    | 79/165 |

### 7.4. Cable entries

The cables can be entered through the roof or the floor of the cabinet.

The cabinet is equipped with one of the following cable entries:

- Cable entry with EMC plates
- Cable entry with sealing modules, type 1
- Cable entry with sealing modules, type 2
- Cable entry with cable glands

For information on location and dimensions, see "Appendix C - Mechanical drawings".

## 7.4.1. Cable entry with EMC plates

- Usage:
  - Power cables, ground cables and bonding conductors
  - · Auxiliary power cables and control cables
- Included in delivery: galvanized plate with net-like EMC sleeves (1 in Fig. 47) and sealing grommets (2)

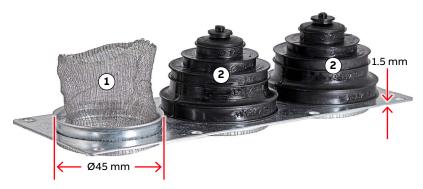

#### Key:

- (1) EMC sleeves
- (2) Sealing grommets

Fig. 47. EMC plate example

 EMC cushions (1, Fig. 48) on the underside of the EMC plate if the cable entry is used for control cables.

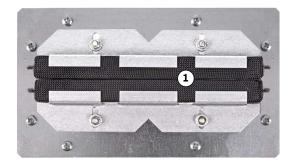

Fig. 48. EMC cushion

| PRODUCT  | DOCUMENT KIND | DOCUMENT ID.   | REV. | LANG. | PAGE   |
|----------|---------------|----------------|------|-------|--------|
| ACS1000A | User manual   | 3BHS213401 E01 | М    | en    | 80/165 |

# 7.4.2. Cable entry with type 1 sealing modules

- Usage: power cables, ground cables and bonding conductors
- Included in delivery: cable entry frame (1, Fig. 49)
- Not included in delivery: sealing modules (2, Fig. 49), accessories and tools

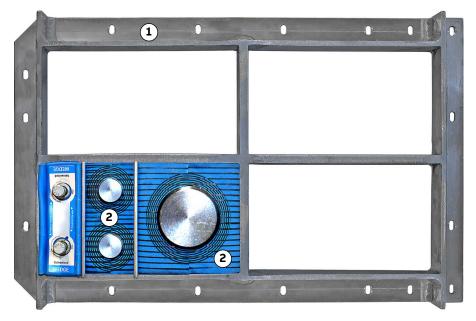

#### Key:

- (1) Cable entry frame
- (2) Sealing modules

Fig. 49. Type 1 sealing modules (example)

# 7.4.3. Cable entry with type 2 sealing modules

- Usage: auxiliary power cables and control cables
- Included in delivery: frame (1, Fig. 50)
- Not included in delivery: tools, accessories and EMC sealing modules (2, Fig. 50)
- Supplier: Roxtec AB (<a href="https://www.roxtec.com/">https://www.roxtec.com/</a>)

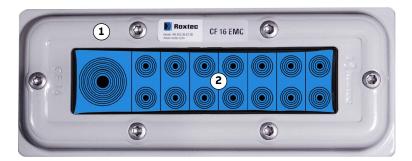

- (1) Frame
- (2) EMC sealing modules

Fig. 50. Type 2 sealing modules example

| PRODUCT  | DOCUMENT KIND | DOCUMENT ID.   | REV. | LANG. | PAGE   |
|----------|---------------|----------------|------|-------|--------|
| ACS1000A | User manual   | 3BHS213401 E01 | М    | en    | 81/165 |

### 7.4.4. Cable entry with cable glands

- Usage:
  - Power cables, ground cables and bonding conductors
  - Auxiliary power cables and control cables
- Included in delivery: undrilled plate for cable glands
- Not included in delivery: cable glands, tools and accessories

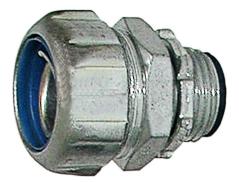

Fig. 51. Cable entry with cable glands

# 7.5. Power cables, ground cables and equipotential bonding conductor

See the layout drawings in "Appendix C - Mechanical drawings" for information on:

- Project-specific cable entry
- Distance between point of cable entry and terminals
- Busbar and fastening hole dimensions
- Busbar designations

See "Appendix D - Wiring diagrams" for information on conventions for cross-reference and device identification.

# 7.5.1. Preparing the cable entry and the cables

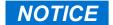

**Risk of damage or malfunction!** Waste inside the cabinet can cause damage or malfunction.

- → If possible, DO NOT cut cables inside the terminal compartment
- → Remove any waste that was accidentally dropped in the cabinet

| PRODUCT  | DOCUMENT KIND | DOCUMENT ID.   | REV. | LANG. | PAGE   |
|----------|---------------|----------------|------|-------|--------|
| ACS1000A | User manual   | 3BHS213401 E01 | М    | en    | 82/165 |

### 7.5.1.1. Maximum number of cables per phase

The maximum number of cables that can be used per phase depends on the type of the drive and its nominal voltage.

**TABLE 11** Maximum number of cables per phase

| ACS1000A type | 2.3 kV nominal<br>voltage       | 3.3 kV nominal<br>voltage | 4.0 kV nominal<br>voltage |
|---------------|---------------------------------|---------------------------|---------------------------|
| A1            | 1 cable per phase               | 1 cable per phase         | 1 cable per phase         |
| A2            | 2 cables per phase <sup>1</sup> | 1 cable per phase         | 1 cable per phase         |
| А3            | 2 cables per phase <sup>1</sup> | 2 cables per phase        | 1 cable per phase         |

<sup>&</sup>lt;sup>1</sup>Depending on the cable entry type in the 24-pulse variant, you might be limited to one cable per phase. For more information, see the 'Cable entry and connection drawing' in "Appendix C - Mechanical drawings".

### 7.5.1.2. Orientation of cables with 2-hole cable lugs on terminal busbar

**IMPORTANT!** For drives with UL certification, 2-hole NEMA pad cable lugs (shown) are mandatory for the terminal busbar connections.

The indication holes (1, 3, Fig. 52) on the factory-installed busbars show the cable lug orientation with respect to the cable entry, ie, for top cable entry, the hole is at the top of the busbar and for bottom cable entry, the hole is at the bottom of the busbar.

Use the indication holes to verify the cable orientation on-site. If the orientation does not match the location of the cable entry, you need to unbolt, flip, and then re-attach the busbars with the bolts tightened to a torque of 30 Nm.

For details on the cable entry and high voltage cable termination, see the relevant cable entry and connection diagrams (3BHS853475 E01 or 3BHS853475 E02) in "Appendix C - Mechanical drawings".

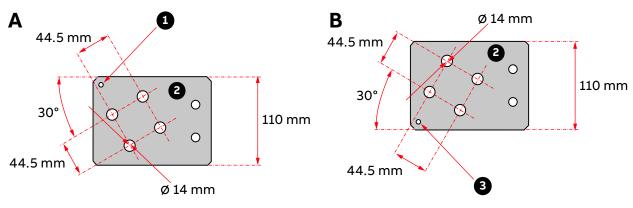

- (1) Indication hole on top
- (2) Terminal busbar
- (3) Indication hole on bottom

Fig. 52. Cable termination bar (A) top and (B) bottom cable entry; busbar thickness is 5 mm

| PRODUCT  | DOCUMENT KIND | DOCUMENT ID.   | REV. | LANG. | PAGE   |
|----------|---------------|----------------|------|-------|--------|
| ACS1000A | User manual   | 3BHS213401 E01 | М    | en    | 83/165 |

### 7.5.1.3. Determining the cable length

- 1. Determine the required length of a cable between the point of entry and the connection point inside the cabinet.
- 2. Cut the cable to the required length before connection.

### 7.5.1.4. Splitting multi-core cables

This section applies to drives without an additional cabinet.

- Check the distance between point of cable entry and closest busbar.
- Check the cable diameter.
- If distance and cable diameter do not allow for the bending the cable inside the terminal compartment, separate the conductors outside of the terminal compartment.

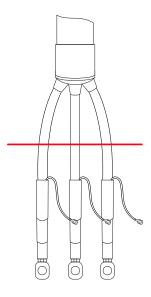

#### Continue with:

- Section 7.5.1.5, "Preparing cables for EMC plates", page 85
- Section 7.5.1.6, "Preparing cables for cable entries with sealing modules", page 87
- Section 7.5.1.7, "Preparing cables for cable entries with cable glands", page 88

### 7.5.1.5. Preparing cables for EMC plates

As a standard, the cabinet is delivered for cable entry through the roof of the terminal compartment. If cables are entered through the floor, swap entry plate and cover plate.

The orientation of the EMC plates is the same for cable entry through the roof and through the floor, ie, the sealing grommets face upwards.

1. Remove the grommets.

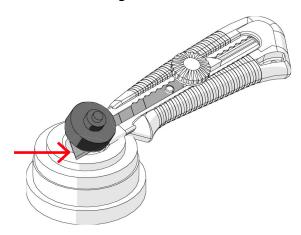

- 2. To ensure proper sealing, cut along the marking that corresponds to the cable diameter and slide the grommet onto the cable.
  - **IMPORTANT!** The grommet must fit tightly to prevent water entering the cabinet. The grommets can be discarded if cables are entered through the floor.
- 3. If necessary, remove the entry plate and push the cable through the entry holes.

| PRODUCT  | DOCUMENT KIND | DOCUMENT ID.   | REV. | LANG. | PAGE   |
|----------|---------------|----------------|------|-------|--------|
| ACS1000A | User manual   | 3BHS213401 E01 | М    | en    | 85/165 |

- 4. Prepare the cables as illustrated.
  - **A** in Fig. 53 illustrates how cables with an outer cable screen or shield are prepared for EMC bonding with the metal enclosure of the cabinet.
  - **B** in Fig. 53 illustrates how cables without an outer screen or shield are prepared.

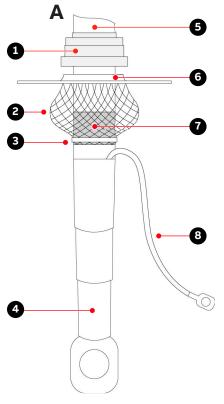

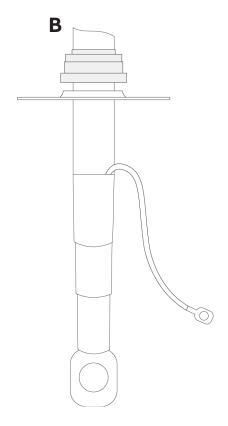

#### Key:

- (1) Grommet
- (2) EMC sleeve
- (3) Cable tie
- (4) Heat-shrinkable termination
- (5) Outer cable sheath

- (6) Entry plate
- (7) Conductor insulation removed to expose cable shield
- (8) Cable screen extension to connect to the PE busbar

**Fig. 53.** Preparing cables for EMC plates: (A) cables with an outer screen or shield, (B) cables without an outer screen or shield

5. Route the equipotential bonding conductor through an unused hole in the entry plate.

NOTE – If all of the holes are used for conductors, route the equipotential bonding conductor together with a conductor.

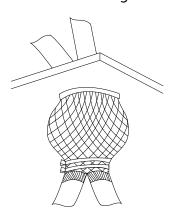

| PRODUCT  | DOCUMENT KIND | DOCUMENT ID.   | REV. | LANG. | PAGE   |
|----------|---------------|----------------|------|-------|--------|
| ACS1000A | User manual   | 3BHS213401 E01 | М    | en    | 86/165 |

### 7.5.1.6. Preparing cables for cable entries with sealing modules

As a standard, the cabinet is delivered for cable entry through the roof of the terminal compartment. If cables are entered through the floor, swap entry plate and cover plate.

 Prepare cables with an outer cable screen or shield for EMC bonding with the metal enclosure of the cabinet as illustrated in Fig. 54.

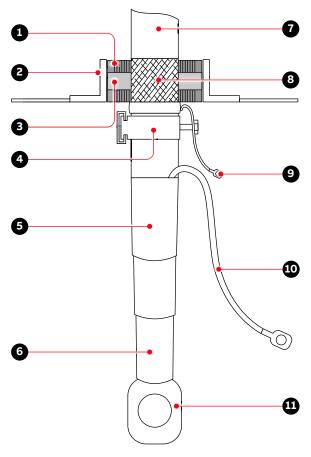

#### Key:

- (1) Sealing module
- (2) Frame
- (3) Conductive foil of sealing module
- (4) Cable clamp
- (5) Shrinkable sheath seal
- (6) Heat-shrinkable termination
- (7) Outer cable sheath

- (8) Cable sheath removed to expose cable shield
- (9) Shield extension to be connected to PG busbar
- (10) Screen extension to be connected to the PG busbar
- (11) Cable lug as specified by the cable supplier and suitable for M12 bolt

Fig. 54. Preparing power cables for sealing modules

- Install the sealing modules according to the instructions of the sealing module supplier.

| PRODUCT  | DOCUMENT KIND | DOCUMENT ID.   | REV. | LANG. | PAGE   |
|----------|---------------|----------------|------|-------|--------|
| ACS1000A | User manual   | 3BHS213401 E01 | М    | en    | 87/165 |

# 7.5.1.7. Preparing cables for cable entries with cable glands

Prepare cables with an outer cable screen or shield for EMC bonding with the metal enclosure of the cabinet as illustrated in Fig. 55.

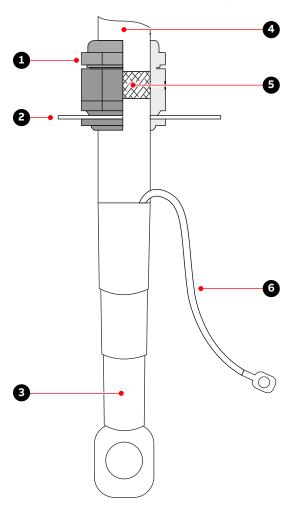

- (1) Outer cable sheath
- (2) Cable gland
- (3) Conductor insulation removed to expose cable shield
- (4) Plate
- (5) Screen extension to be connected to PE ground busbar
- (6) Heat-shrinkable termination

Fig. 55. Preparing power cables for cable glands

### 7.5.2. Connecting the cables

### 7.5.2.1. Checking the cable insulation

- Check the insulation of each cable before connection and verify that the results are within the specification of the cable manufacturer.
- Leave the cable conductors unconnected at both ends until the commissioning engineer has given permission.

#### 7.5.2.2. Connections

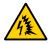

# **CAUTION**

**Risk of flashover!** High voltages will be present in the terminal compartment. High voltages can cause flashover between conductors with different electric potential, and between a conductor and earth. When you route and connect the cables, maintain the following minimum clearances:

- → 20 mm between cable lugs of conductors with different potentials
- → 40 mm between cable lugs of conductors and the parts with earth potential

#### Power and grounding cables

- Connect the following feeder cable conductors to the busbars with the fasteners and the tightening torque that are specified in Section 7.5.4, "Bolted connections", page 92:
  - 1U1, 1V1, 1W1, 2U1, 2V1, 2W1 (12-pulse and 24-pulse drive, 2, Fig. 56)
  - 3U1, 3V1, 3W1, 4U1, 4V1, 4W1 (24-pulse drive, 2, Fig. 56)
- Connect the motor cables to busbars U2, V2, W2 (3, Fig. 56).
- Connect the screens of all conductors and the shields of all cables to the PE ground busbar (4, Fig. 56).
- Connect the equipotential bonding conductor to the PE ground busbar.
- Tie the cables to the strain relief rails (1, Fig. 56).

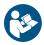

For the phase numbering of the busbars, see the relevant cable entry and connection diagrams (3BHS853475 E01 for a 12-pulse drive 3BHS853475 E02 for a 24-pulse drive) in "Appendix C - Mechanical drawings".

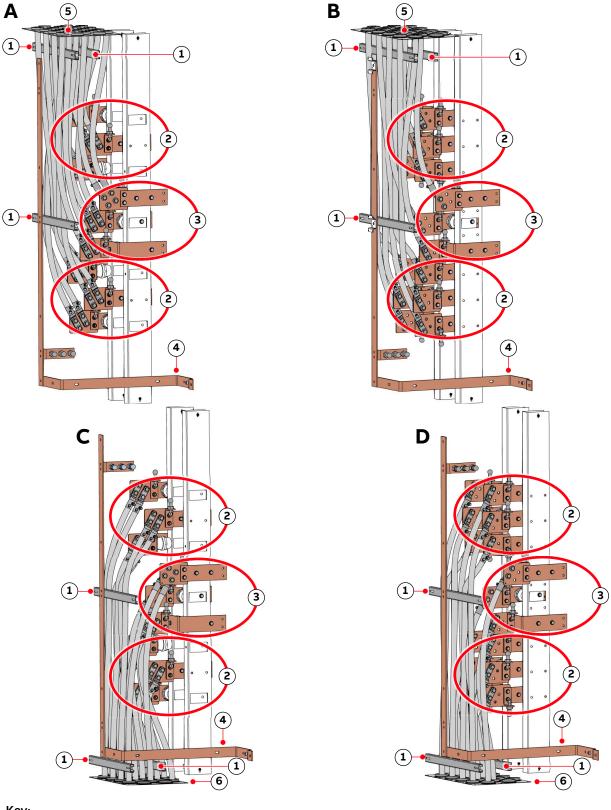

- (1) Strain relief
- (2) Feeder cable busbars
- (3) Motor cable busbars

- (4) PE ground busbar
- (5) Top cable entry
- (6) Bottom cable entry

**Fig. 56.** Power cable terminals in (A and C) 12-pulse ACS1000A and (B and D) 24-pulse ACS1000A

| PRODUCT  | DOCUMENT KIND | DOCUMENT ID.   | REV. | LANG. | PAGE   |
|----------|---------------|----------------|------|-------|--------|
| ACS1000A | User manual   | 3BHS213401 E01 | М    | en    | 90/165 |

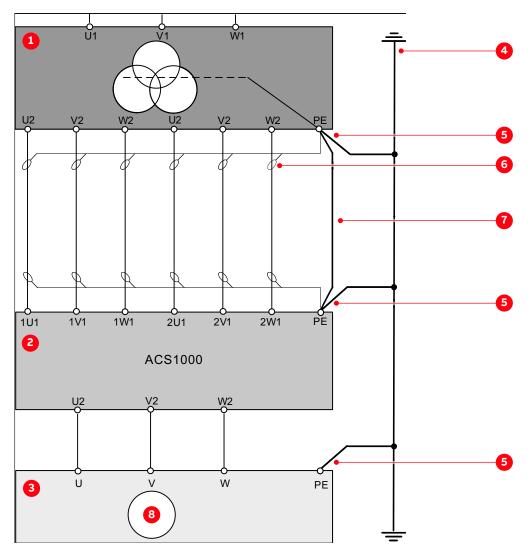

#### Key:

- (1) Input transformer
- (2) Drive
- (3) Motor
- (4) Earth electrode

- (5) Ground cable
- (6) Cable screen
- (7) Equipotential bonding conductor
- (8) Motor

Fig. 57. Grounding the drive system

# 7.5.3. Minimum creepage distance between cable and busbar

If spacers are used to connect a cable to a busbar, observe the minimum creepage distance. Depending on the comparative tracking index (CTI) of the insulation material of the cable, the following minimum creepage distances apply:

TABLE 12 Minimum creepage distance between cable and busbar

|   | СТІ       | Minimum creepage distance |
|---|-----------|---------------------------|
| 1 | 600       | 63 mm                     |
| 2 | 400 - 600 | 71 mm                     |
| 3 | 175 - 400 | 80 mm                     |

| PRODUCT  | DOCUMENT KIND | DOCUMENT ID.   | REV. | LANG. | PAGE   |
|----------|---------------|----------------|------|-------|--------|
| ACS1000A | User manual   | 3BHS213401 E01 | М    | en    | 91/165 |

#### 7.5.4. Bolted connections

### 7.5.4.1. Material requirements

Use stainless steel bolts and nuts with the appropriate steel grade and property class for the connection (recommended: A2-70; designation according to ISO 3506).

NOTE – Nuts with bonded coating can be used as an alternative to uncoated stainless steel nuts.

### 7.5.4.2. Connection type

The following connection type is recommended when a cable lug (4, Fig. 58) is connected to a busbar:

Spring washer (1, Fig. 58) and flat washer (2, Fig. 58) on each side of the busbar (3, Fig. 58).
 NOTE – Other washers can be used, provided they maintain the required contact pressure.

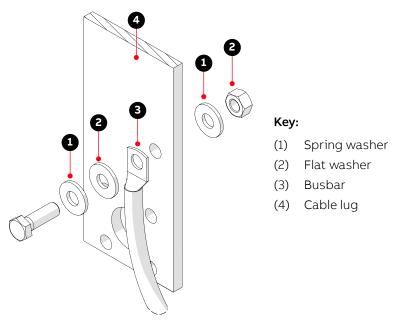

Fig. 58. Bolted busbar connections

#### 7.5.4.3. Lubrication

If stainless steel bolts and nuts are used, lubricate the thread and head contact surface of the bolt using recommended pasts, eg, Molykote D paste.

NOTE – If a coated nut (eg, with bonded molybdenum-disulfide [MoS<sub>2</sub>] coating) is used, the connection does not need to be lubricated.

#### 7.5.4.4. Tightening torque

For bolted connections, use the recommended nominal torque for the bolt size (M10 to M14) that you use.

For drives with UL certification, the minimum tightening torque for bolts to attach the two-hole NEMA pad cable is 37.6 Nm.

| PRODUCT  | DOCUMENT KIND | DOCUMENT ID.   | REV. | LANG. | PAGE   |
|----------|---------------|----------------|------|-------|--------|
| ACS1000A | User manual   | 3BHS213401 E01 | М    | en    | 92/165 |

# 7.6. Auxiliary power, control and serial communication cables

See the layout drawings in "Appendix C - Mechanical drawings" for information on:

- Project-specific cable entry
- Dimensions between point of cable entry and terminals

See "Appendix D - Wiring diagrams" for information on:

- Conventions for cross-references and device identification
- Terminal designations

# 7.6.1. Preparing the cable entry and the cables

### 7.6.1.1. Determining the cable length

- 1. Determine the required length of a cable between the point of entry and the connection point (1, Fig. 59) inside the cabinet.
- 2. Cut the cable to the required length before connection.

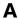

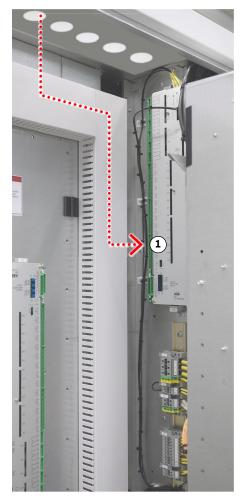

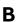

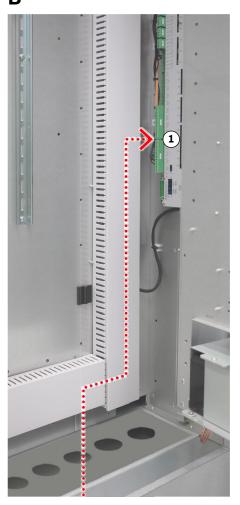

Fig. 59. Cable entry from (A) top and from (B) bottom

| PRODUCT  | DOCUMENT KIND | DOCUMENT ID.   | REV. | LANG. | PAGE   |
|----------|---------------|----------------|------|-------|--------|
| ACS1000A | User manual   | 3BHS213401 E01 | М    | en    | 93/165 |

# 7.6.1.2. Preparing cables for EMC plates

- 1. Remove the grommets.
- 2. To ensure proper sealing, cut along the marking that corresponds to the cable diameter and slide the grommet onto the cable.

**IMPORTANT!** The grommet must fit tightly to prevent water entering the cabinet. The grommets can be discarded if cables are entered through the floor

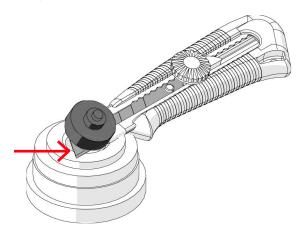

- 3. If necessary, remove the entry plate and pull the cable through the entry holes.
- 4. Loosen the screws of the EMC cushion brackets and push the cushions apart (arrows).

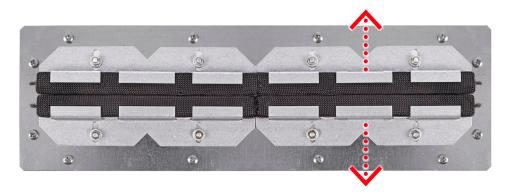

5. If the outer cable screen is non-conductive, cut open the cable screen in the middle of the stripped area (1), pull the screen ends over the cable insulation (2) and then connect the screen ends with a continuous conducting foil (3).

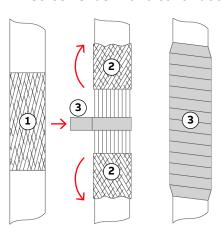

| PRODUCT  | DOCUMENT KIND | DOCUMENT ID.   | REV. | LANG. | PAGE   |
|----------|---------------|----------------|------|-------|--------|
| ACS1000A | User manual   | 3BHS213401 E01 | М    | en    | 94/165 |

- 6. Pull the cables through the EMC cushions.
- 7. Push the cushions together so they fit tightly around the bare screen and tighten the screws.

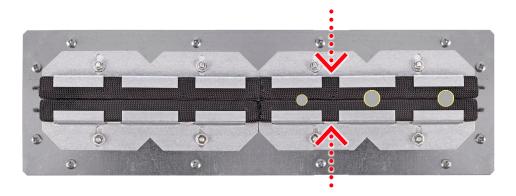

### 7.6.1.3. Preparing cables for cable entries with sealing modules

Unscrew the frame and remove the sealing modules.
 For information on removing and installing the sealing modules and using the compression wedge (1), see "Appendix A - Additional manuals".

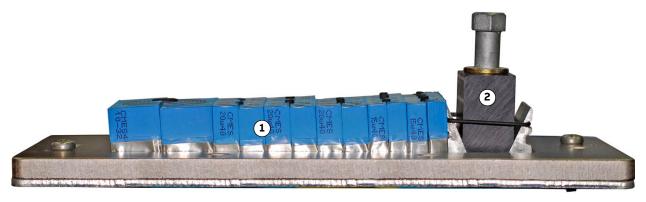

- (1) Sealing modules
- (2) Compression wedge

Fig. 60. Frame with sealing modules

2. Prepare the cables with an outer cable screen for EMC bonding with the metal enclosure of the cabinet as illustrated in Fig. 61.

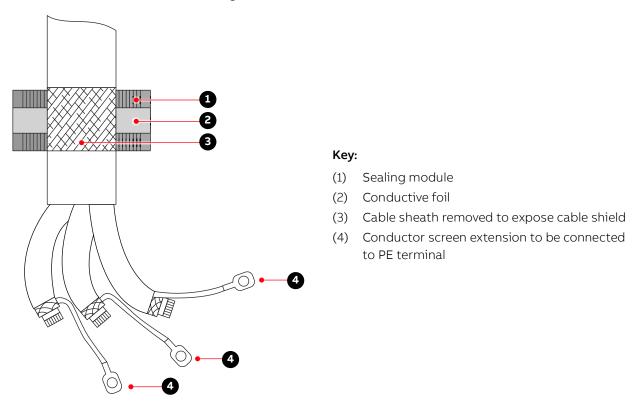

Fig. 61. Preparing control cables for sealing modules

### 7.6.1.4. Preparing cables for cable entries with cable glands

 Prepare the cables with an outer cable screen for EMC bonding with the metal enclosure of the cabinet as illustrated in Fig. 62.

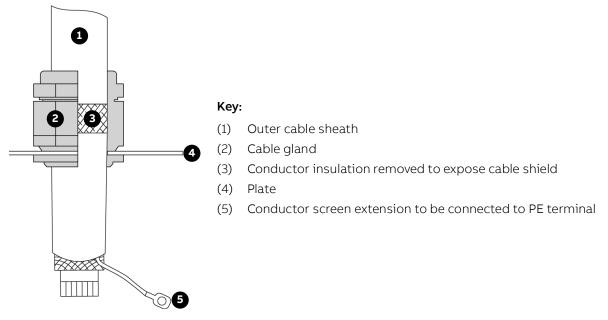

Fig. 62. Preparing control cables for cable glands

| PRODUCT  | DOCUMENT KIND | DOCUMENT ID.   | REV. | LANG. | PAGE   |
|----------|---------------|----------------|------|-------|--------|
| ACS1000A | User manual   | 3BHS213401 E01 | М    | en    | 96/165 |

### 7.6.2. Connecting the cables

#### 7.6.2.1. IOEC modules

 Connect the cables for digital and analog input and output signals to the distribution terminals.

#### 7.6.2.2. Conductors

- If a twisted pair cable is used, leave the unshielded cable ends twisted until they reach the terminals.
- Leave unshielded conductor ends as short as possible (not longer than 50 mm).

#### 7.6.2.3. Cable shields

- Connect the shield of serial communications cables to the fieldbus adapter.
- Connect the overall shield and the individual shields of the encoder cable to the separate shield grounding bracket (2, Fig. 63).

IMPORTANT! DO NOT connect the shields directly to the encoder adapter (1, Fig. 63).

To accommodate encoder cables of different diameters, ground clamps (3, Fig. 63) of different sizes are supplied.

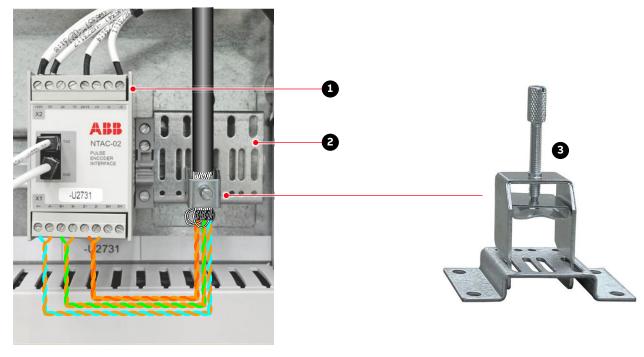

- (1) Encoder adapter
- (2) Shield ground bracket
- (3) Grounding clamp

Fig. 63. Shield grounding point for encoder cable

| PRODUCT  | DOCUMENT KIND | DOCUMENT ID.   | REV. | LANG. | PAGE   |
|----------|---------------|----------------|------|-------|--------|
| ACS1000A | User manual   | 3BHS213401 E01 | М    | en    | 97/165 |

# 7.7. Power supply cable for redundant fan unit

This section applies to drives that are equipped with the optional redundant fan.

For information on the cable connection, see "Appendix D - Wiring diagrams".

- Enter the pre-fabricated multi-core cable into the cabinet as close as possible to the redundant fan unit and according to the type of control cable entry used.
  - For more information on cable entry, see:
  - Section 7.6.1.2, "Preparing cables for EMC plates", page 94
  - Section 7.6.1.3, "Preparing cables for cable entries with sealing modules", page 95
  - Section 7.6.1.4, "Preparing cables for cable entries with cable glands", page 96

The braided metal cable sleeve (1 in Fig. 64) does not have to be grounded at the point of entry. If necessary, seal the gaps according to the type of cable entry used.

2. Route the wires to the terminals (2 and 3, Fig. 64) as illustrated.

NOTE – Connection 3 in Fig. 64 depends on the type of fan, eg, AC or EC.

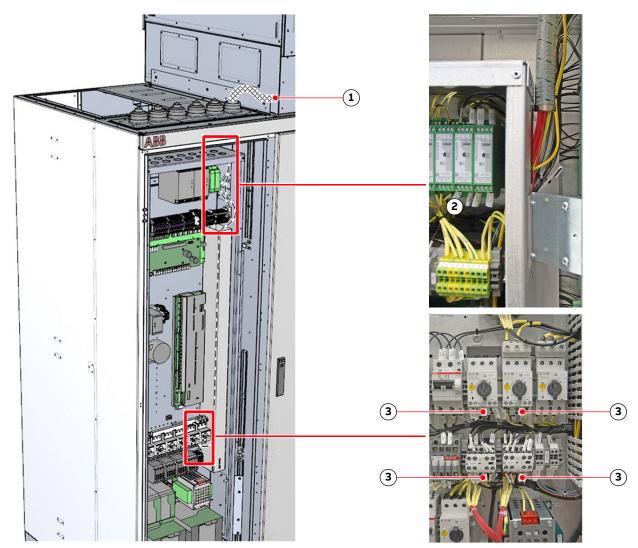

Fig. 64. Routing, connecting the cable of the redundant fan unit

3. Connect the wires according to the terminal number on the marker sleeves.

| PRODUCT  | DOCUMENT KIND | DOCUMENT ID.   | REV. | LANG. | PAGE   |
|----------|---------------|----------------|------|-------|--------|
| ACS1000A | User manual   | 3BHS213401 E01 | М    | en    | 98/165 |

# 7.8. Final checks

- Check that the entry plates are properly secured.
- If you used EMC entry plates check that the grommets fit tightly (arrows) to prevent water entering the cabinet.
- If required, seal gaps with silicone.

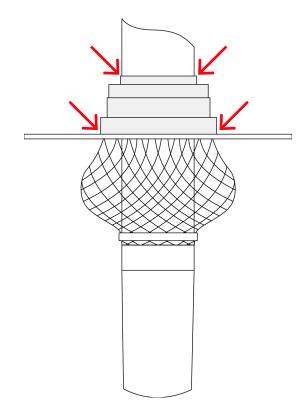

# 8. Commissioning

#### 8.1. Overview

The following sections provide an overview of the commissioning process for your drive.

### 8.1.1. Required qualification

₩ ₩ Commissioning, parameter adjustments and functional tests must be carried out only by qualified commissioning personnel that have been certified by ABB.

### 8.1.2. Commissioning procedure

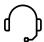

Information on the commissioning procedure and the start conditions for commissioning can be obtained from ABB.

### 8.1.3. Commissioning checklist

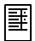

In order to ensure uncomplicated and speedy commissioning, it is important that drive and associated equipment are ready for commissioning. Reviewing and completing the items in the commissioning checklist before the commissioning personnel arrive on site will help to achieve this.

#### 8.1.4. Customer assistance

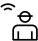

During the commissioning period, the customer is requested to provide qualified personnel for assistance, who are:

- Experienced with medium and low voltage equipment and with the local safety regulations,
- Familiar with the driven process
- Authorized to operate associated medium and low voltage equipment (eg, input circuit breaker, other low and medium voltage switchgear)
- Authorized to operate the driven process for functional tests

### 8.1.5. Customer acceptance

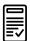

When commissioning has been completed, the commissioning report is signed by the responsible commissioning personnel and by the customer as a sign of acceptance. A copy of the report and a copy of the actual parameter settings are handed out to the customer.

# 8.2. Commissioning checklists

The checklists are designed to help you prepare the drive and associated equipment for commissioning.

| 8.  | 2.1.           | Mechanical installation checklist                                                                                                    | ✓        |
|-----|----------------|----------------------------------------------------------------------------------------------------|----------|
| 8)  | Drive          | installed according to the instructions in this user manual (3BHS213401 E01).                                                                                            |          |
| 9)  | Drive          | securely fastened to the floor (if applicable).                                                                                                    |          |
| 10) | Redur          | ndant fan unit installed (if applicable).                                                                                                    |          |
| 11) | Visual         | inspection:                                                                                                    |          |
|     | • No           | badly affixed or damaged components                                                                                                    |          |
|     | • No           | foreign objects left in the cabinet                                                                                                    |          |
|     | • No           | dirt, dust or moisture in the cabinet                                                                                                    |          |
|     |                |                                                                                                    |          |
| 8.  | 2.2.           | Electrical installation checklist                                                                                                    | <b>✓</b> |
| 1)  | Types          | and cross sections of control cables suitable for the signal type and signal level.                                                                                      |          |
| 2)  |                | and cross sections of power cables selected according to the instructions in ser manual (3BHS213401 E01).                                                                |          |
| 3)  | conne          | encoder cable shields are connected to the shield earthing point and not cted directly to the pulse encoder interface (applies only to drives with pulse ler interface). |          |
| 4)  | Cable<br>E01). | entries prepared according to the instructions in the user manual (3BHS213401                                                                                            |          |
| 5)  |                | ol cable screens and conductors are connected as instructed in the user manual, d appropriately, and the customer side connections are completed.                        |          |
| 6)  | Equip          | otential bonding conductor of drive securely connected at both ends.                                                                                                    |          |
| 7)  |                | rter transformer and motor cables not connected at both ends (cables and must be insulation resistance tested (Megger test) before connection)                           |          |
|     |                |                                                                                                    |          |
| 8.  | 2.3.           | Main circuit breaker (MCB) checklist                                                                                                    | <b>✓</b> |
| 1)  | Type           | of MCB selected as per the MCB specification from ABB                                                                                                    |          |
| 2)  | High-          | oltage power connections completed                                                                                                    |          |
| 3)  | MCB r          | eady to be tested with drive                                                                                                    |          |
| 4)  | мсв р          | protection relay settings tested                                                                                                    |          |
| 5)  | Safety         | devices (eg, door locks) are tested and in operation.                                                                                                    |          |
|     |                |                                                                                                    |          |

| PRODUCT  | DOCUMENT KIND | DOCUMENT ID.   | REV. | LANG. | PAGE    |
|----------|---------------|----------------|------|-------|---------|
| ACS1000A | User manual   | 3BHS213401 E01 | М    | en    | 101/165 |

| 8.        | 2.4.           | Input transformer checklist                                                                                                    | <b>✓</b> |
|-----------|----------------|----------------------------------------------------------------------------------------------------|----------|
| 1)        | Grou           | nding is completed                                                                                                    |          |
| 2)        | Trans<br>ready | former auxiliaries (eg, dehydrating breathers, cooling, protection devices) are                                                                                                    |          |
| 3)        | Safet          | y devices (eg, door locks) are tested and in operation.                                                                                                    |          |
|           |                |                                                                                                    |          |
| 8.        | 2.5.           | Motor checklist                                                                                                    | <b>∀</b> |
| 1)        | Moto           | r is installed, aligned and alignment protocol available.                                                                                                    |          |
| 2)        | Moto           | r is not coupled to driven load.                                                                                                    |          |
| 3)        | Grour          | nding is completed                                                                                                    |          |
| 4)        | Moto           | r auxiliaries (eg, bearing lubrication) are ready                                                                                                    |          |
| 5)        | Contr          | ol and monitoring signals are connected.                                                                                                    |          |
|           |                |                                                                                                    |          |
| _         |                |                                                                                                    |          |
| 8.        | 2.6.           | Insulation tests checklist                                                                                                    | <b>✓</b> |
| 1)        | and f          | wer cables to converter transformer, between converter transformer and drive, rom drive to motor insulation resistance tested (Megger test), and measured s within the required limits.                                                           |          |
| 2)        | Test r         | eport of the Megger insulation resistance test available                                                                                                    |          |
| ad<br>fee | dition         | ANT! If the test is carried out by the commissioning engineer of the drive, an all day per drive motor combination needs to be reserved. After the test, the ables can be connected, except at the drive end. The test must comply with the tion. |          |
|           |                |                                                                                                    |          |
| 8.        | 2.7.           | Power supply checklist                                                                                                    | <b>✓</b> |
| 1)        | Medi           | um voltage available for start-up of drive.                                                                                                    |          |
| 2)        | Low v          | oltage is available for start-up of drive.                                                                                                    |          |
|           |                |                                                                                                    |          |
| 8.        | 2.8.           | Miscellaneous checklist                                                                                                    | <b>✓</b> |
| 1)        | Suffic         | cient number and correct type of spare parts available                                                                                                    |          |
| 2)        |                | anditioning of drive room ready for load run of drive                                                                                                    |          |
| 3)        |                | nal equipment ready                                                                                                    |          |
|           |                |                                                                                                    |          |
|           |                |                                                                                                    |          |

| PRODUCT  | DOCUMENT KIND | DOCUMENT ID.   | REV. | LANG. | PAGE    |
|----------|---------------|----------------|------|-------|---------|
| ACS1000A | User manual   | 3BHS213401 E01 | М    | en    | 102/165 |

# 9. Operation

# 9.1. Safety

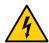

# **MARNING**

**Risk of electric shock** The IPXXB/IP20 rating of the low voltage compartment is not fulfilled by live parts with voltages > 50 V AC. If the compartment door is open during drive operation, contact with these accessible live parts can result in DEATH or serious injury!

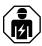

→ Drive system must ONLY be operated by qualified and authorized personnel who are familiar with the operation of the drive system and the hazards involved

### 9.2. Overview

The chapter outlines the local operation of the drive.

Control of the drive via a PLC or higher-level control systems is not described in this chapter. If the drive is controlled from remote, see the appropriate manuals for information.

The panel messages and parameter settings used in this chapter are typical examples to illustrate the related instructions and display functions and can therefore differ from the actual messages and parameter settings in the drive.

# 9.3. Operating conditions

The operating conditions for the drive are according to IEC 60721-3-3.

Conditions: 3K22 / 3B1 / 3S6 / 3M11

If the operating conditions are not within the specifications, contact ABB.

# 9.4. Sound pressure level

Single fan: < 75 dB (A)</li>

- Redundant fan: < 85 dB (A)

# 9.5. Local operator panel

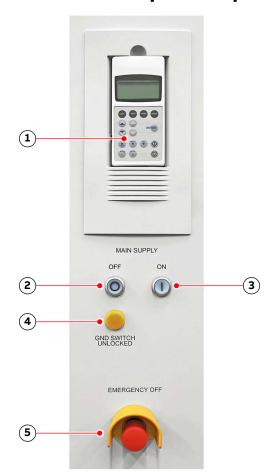

Under normal operating conditions, the local operator panel allows you to operate the drive without restrictions. For example, you can use the panel to perform the following actions:

- Connect and disconnect the main power supply
- Set the reference value
- Start and stop the drive
- Display actual values, status messages, alarms and fault messages
- View and setting parameters
- Reset alarm and fault messages
- Activate the emergency off circuit

For more information, see Chapter 10, "CDP control panel", page 114.

| Key | <b>:</b>                                | Explanation                                                                                                    |
|-----|-----------------------------------------|----------------------------------------------------------------------------------------------------|
| (1) | Control and data panel (CDP)            | <ul> <li>Starts and stops the motor</li> <li>Displays status messages</li> <li>Displays alarm and fault messages of the drive and monitored foreign equipment</li> <li>Resets alarm and fault messages</li> </ul> |
| (2) | Main Supply OFF illuminated push button | <ul> <li>Opens the main circuit breaker</li> </ul>                                                                                                    |
| (3) | Main Supply ON illuminated push button  | <ul> <li>Charges the DC link and closes the main circuit breaker</li> </ul>                                                                                                    |
| (4) | Gnd Switch Unlocked push button         | <ul> <li>Lights up to indicate that the grounding switch of the<br/>drive can be turned to the grounded or ungrounded<br/>position</li> </ul>                                                                     |
| (5) | Emergency Off push button               | <ul> <li>Prevents starting when pressed at standstill of the drive</li> <li>Main circuit breaker opens immediately and DC link discharges when pressed during operation of the drive</li> </ul>                   |
|     |                                         |                                                                                                    |

**Fig. 65.** Local operator panel

| PRODUCT  | DOCUMENT KIND | DOCUMENT ID.   | REV. | LANG. | PAGE    |
|----------|---------------|----------------|------|-------|---------|
| ACS1000A | User manual   | 3BHS213401 E01 | М    | en    | 104/165 |

# 9.6. Status messages

This section lists the messages of the main operating states the drive passes through, when it is put into operation, when it is stopped, or when a fault condition has occurred. The messages are sent to the higher-level control system and are displayed on the CDP control panel of the drive.

For information on other status messages, such as fault status messages in particular, see the status words in the "Appendix G - Signal and parameter table" of the drive.

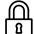

#### **RdyForMCBOn**

The status message signals that the drive is healthy and ready for the ON command. The ON command initiates the closing of the MCB and then the charging of the DC-link capacitors. Depending on the control place, the command can either be sent from the higher-level control system to the drive or be initiated by pressing the Main circuit online push button on the control compartment door.

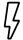

#### Charging

The status message **RdyForMCBOn** changes to **Charging** when the DC-link capacitors of the drive are being charged.

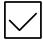

#### **Rdy to Strt**

The status message **Rdy to Strt** tells the operator that the drive is energized and ready for operation. As soon as the start command is initiated, the motor is magnetized and the drive starts to modulate.

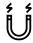

#### Magnetizing

The status message **Rdy to Strt** changes to **Magnetizing** when the firing pulses of the inverter are released.

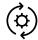

#### Running

When the drive is in **Running** state, it is running and operating according to the set speed or torque reference value. When in remote control mode, the reference value is set by the higher-level control system. When in local control mode, the value is entered into the CDP control panel.

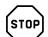

#### Stopping

Indicates that the drive has received a stop command and that a ramp or coast stop has been initiated. The stopping mode depends on the parameter setting. The status message changes to **Rdy to Strt** when the zero speed threshold is reached.

When a start command is given while the drive is stopping, the drive resumes operation and the status message changes to **Running** again.

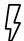

#### **Discharging**

The status message **Rdy to Strt** changes to **Discharging** when the MCB has opened and the DC-link capacitors are discharging.

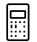

#### **Tripped**

The status message indicates that a fault condition has occurred that requires a shutdown of the drive. The status message always alternates with the specific fault message. The type of shutdown depends on the fault class the fault condition is assigned to in the drive software.

| PRODUCT  | DOCUMENT KIND | DOCUMENT ID.   | REV. | LANG. | PAGE    |
|----------|---------------|----------------|------|-------|---------|
| ACS1000A | User manual   | 3BHS213401 E01 | М    | en    | 105/165 |

# 9.6.1. Start sequence of the drive

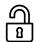

#### 1) NotReadyOn

ReadyOn conditions:

- Doors closed and locked
- Drive not grounded
- No emergency off
- No fault

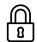

2) ReadyForMCBOn

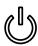

3) On command

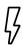

#### 4) Charging

- MCB closes
- DC link charges
- · Fan switches on

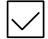

5) Rdy To Strt

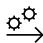

- 6) Start command
  - Inverter starts to modulate

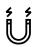

7) Magnetizing

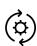

8) Running

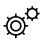

9) Operation

# 9.6.2. Stop sequence of the drive

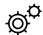

1) Operation

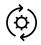

2) Running

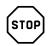

3) Stop command

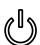

- 4) Stopping
  - Speed ramps down
  - · Inverter stops modulating

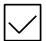

5) Ready To Strt

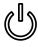

6) Off command

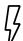

- 7) Discharging
  - MCB opens
  - DC link discharges
  - Fan switches off after a delay

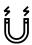

#### 8) RdyForMCBOn

- Drive is grounded
- Doors are released for opening
- · Auxiliary supply is switched off

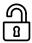

9) NotReadyOn

### 9.6.3. Emergency off sequence of the drive

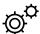

1) Operation

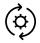

2) Running

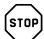

- 3) Emergency off command
  - · MCB opens
  - · Inverter stops modulating
  - · Speed coasts down

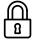

4) Not ready on

# 9.7. Starting the drive

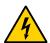

# **DANGER**

**Hazardous voltages!** Unintentional contact with energized components can cause serious injuries or DEATH.

→ All covers must be screwed in place

### 9.7.1. Checks before starting the drive

Consult the following reference material for the initial local start of the drive after commissioning:

- "Appendix D Wiring diagrams" to identify the circuit breakers to be switched on
- Chapter 10, "CDP control panel", page 114 for information on functions and features of the CDP control panel

When the drive is put into service after it has been commissioned, or after it has been taken out of service for a longer period, check the drive according to the following list:

- Tools and foreign objects are inside the cabinet.
- All auxiliary power supplies from external sources are switched on.
- All internal circuit breakers of the drive are closed.
- All covers are mounted and the doors are closed, locked or bolted.
- Grounding switch is in the ungrounded position.
- MCB is in operating position.
- No run interlocks are active.

# 9.7.2. Starting the drive remotely

When the drive is operated from remote through a higher-level control system or an operator control desk, follow the instructions in the appropriate manuals.

| PRODUCT  | DOCUMENT KIND | DOCUMENT ID.   | REV. | LANG. | PAGE    |
|----------|---------------|----------------|------|-------|---------|
| ACS1000A | User manual   | 3BHS213401 E01 | М    | en    | 108/165 |

# 9.7.3. Starting the drive locally

1. Enable the local control mode of the drive.

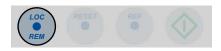

- 2. Check that no alarm or fault messages are displayed on the CDP control panel.
  - If a fault message is displayed on the CDP control panel, reset the fault.

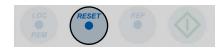

• If a fault cannot be reset, it must be rectified by the responsible personnel.

When no alarms and faults are present and the drive is ready, the CDP control panel displays RdyForMCBOn:

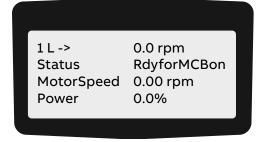

3. Press the MAIN SUPPLY ON push button on the control compartment door to close the MCB and charge the DC link.

The push button lights up and the status line of the CDP control panel changes to Charging.

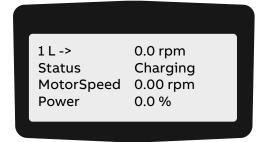

After charging has been finished, the protection IGCTs are closed, the status line of the CDP control panel changes to **Rdy to Strt** and the motor can be started.

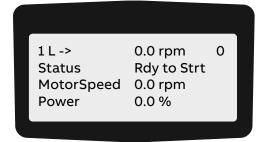

4. Enter the reference value.

| PRODUCT  | DOCUMENT KIND | DOCUMENT ID.   | REV. | LANG. | PAGE    |
|----------|---------------|----------------|------|-------|---------|
| ACS1000A | User manual   | 3BHS213401 E01 | М    | en    | 109/165 |

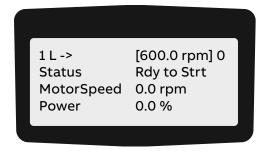

5. Start the motor.

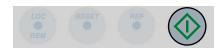

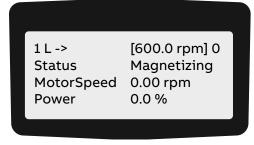

After the motor has been magnetized, the motor speed ramps up to the reference value. While the motor is accelerating, the run status indication on the display blinks. When the motor speed has reached the reference value, the run status indication lights up permanently.

The display shows **Running** to indicate that the drive is operating.

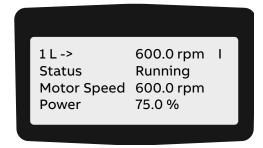

# 9.8. Stopping the drive

1. Press the STOP key on the CDP control panel.

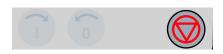

The motor stops according to the preset stop function and the drive stops modulating. While the motor stops, the status line of the display shows **Stopping**. The run status message blinks during the stop sequence.

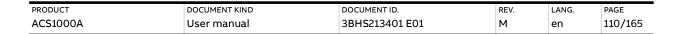

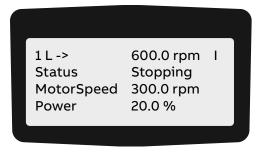

NOTE – As long as the stop sequence is in progress, the drive can always be restarted by pressing the START key on the CDP control panel.

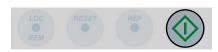

When the drive has stopped modulating, the CDP control panel displays Rdy to Strt.

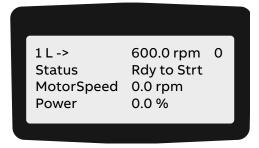

NOTE – As long as the MCB has not been opened, the motor can be started again.

| PRODUCT  | DOCUMENT KIND | DOCUMENT ID.   | REV. | LANG. | PAGE    |
|----------|---------------|----------------|------|-------|---------|
| ACS1000A | User manual   | 3BHS213401 E01 | М    | en    | 111/165 |

# 9.9. Emergency-off

The drive is equipped with a hard-wired emergency off circuit. When an emergency situation occurs during operation, this safety feature ensures that the drive can be disconnected without delay from the main power supply. If the **EMERGENCY-OFF** push button has been pressed while the drive is at standstill, the main power supply cannot be connected to the drive, hence the drive cannot be started up.

The **EMERGENCY-OFF** push button of the drive is part of the operator control panel (Fig. 65) and features a latching switch action.

**IMPORTANT!** Pressing the **EMERGENCY-OFF** push button does not disconnect the auxiliary power supply from the drive.

# 9.9.1. Initiating an emergency-off

To initiate an emergency off, press the **EMERGENCY-OFF** push button on the control compartment door, or an external **EMERGENCY-OFF** push button (if present) linked to the emergency-off circuit.

When an emergency-off is initiated during drive operation, the following takes place:

- MCB opens
- Drive coasts down
- Status line of the CDP control panel displays the message Emerg Off

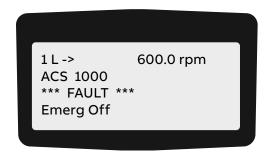

The DC link of the drive discharges.

# 9.9.2. Starting the drive after an emergency-off

- 1. To start the drive after an emergency-off, unlatch the **EMERGENCY-OFF** push button. The **EMERGENCY-OFF** push button returns to its initial position when turned into the direction indicated by the arrows on the push button.
- 2. To reset the emergency-off safety relay of the drive, press the **RESET** button on the control keypad.

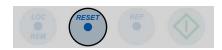

After resetting, the status message of the drive changes to **RdyForMCBOn**.

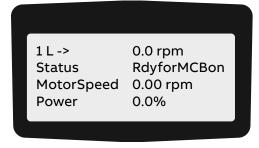

The main power supply can be connected to the drive and the drive can be started again.

# 10. CDP control panel

## 10.1. Overview

The panel messages and parameter settings used in this chapter are typical examples to illustrate the related instructions and display functions and can therefore differ from the actual messages and parameter settings in the drive.

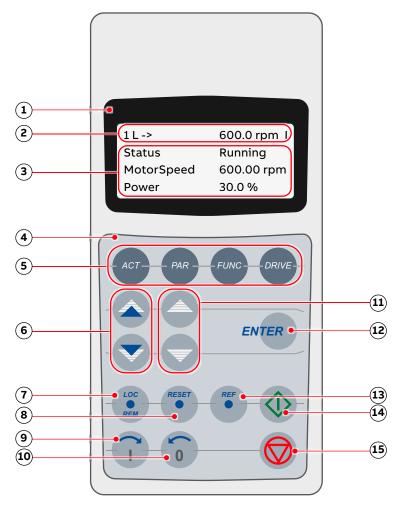

### Key:

- (1) Display
- (2) Status line
- (3) Actual signal names and values
- (4) Keypad
- (5) Mode selection keys
- (6) Fast navigation key for selecting the actual signals display or the fault memory display
- (7) Local / remote selection key
- (8) Reset key

Fig. 66. CDP control panel

- (9) Forward key
- (10) Backward key
- (11) Slow navigation key for selecting signals or fault messages
- (12) Enter key, terminates a procedure
- (13) Reference key
- (14) Start key
- (15) Stop key

| PRODUCT  | DOCUMENT KIND | DOCUMENT ID.   | REV. | LANG. | PAGE    |
|----------|---------------|----------------|------|-------|---------|
| ACS1000A | User manual   | 3BHS213401 E01 | М    | en    | 114/165 |

# 10.2. CDP control panel functions

The CDP control panel serves as the basic user interface for operating and monitoring the drive when the local operating mode has been selected.

The CDP control panel can be attached to or detached from the drive without having to switch off the auxiliary power supply first.

You can perform the following tasks with the CDP control panel:

- Enter start-up data
- Control the drive with a reference value, and start, stop and direction commands
- Display actual values (three values can be read simultaneously)
- Display and adjust parameters
- Display information on the most recent forty fault events
- Upload and download complete parameter sets from one drive to another

# 10.3. CDP control panel modes

The CDP control panel provides the following modes:

- Identification mode, see Section 10.3.1, "Identification mode", page 115
- Actual signals mode, see Section 10.3.2, "Actual signals mode", page 116
- Parameters mode, see Section 10.3.3, "Parameters mode", page 123
- Functions mode, see Section 10.3.4, "Functions mode", page 129

#### 10.3.1. Identification mode

The identification mode informs the user about the CDP control panel version and the ID number of the drive. The information appears on the display when the:

- Power supply is switched on
- CDP control panel is connected to the drive and the auxiliary voltage has already been switched on.

When the CDP control panel is initialized as described before, the display changes as follows:

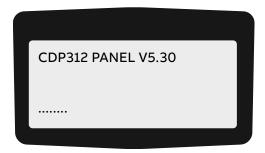

After 2 to 3 seconds, information on the drive (1, and 2) and the drive identification (3) is displayed.

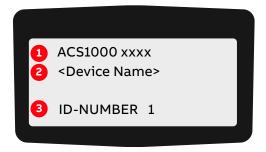

After another few seconds:

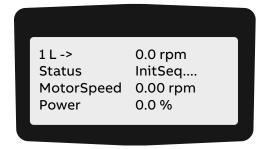

After another few seconds, the display changes to the actual signals mode.

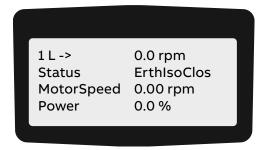

# 10.3.2. Actual signals mode

#### 10.3.2.1. Overview

Two displays can be selected in the actual signals mode:

- Actual signals display
- Fault memory display

The actual signals display appears first when entering the actual signals mode. However, when the drive is in a fault condition, the fault memory display appears instead.

The actual signals display is used to monitor the drive without interfering with its operation. It continuously displays three selectable actual values.

The CDP control panel automatically returns to the actual signals display from other modes if no key is actuated within one minute (an exception from this is the fault memory display).

| PRODUCT  | DOCUMENT KIND | DOCUMENT ID.   | REV. | LANG. | PAGE    |
|----------|---------------|----------------|------|-------|---------|
| ACS1000A | User manual   | 3BHS213401 E01 | М    | en    | 116/165 |

#### 10.3.2.2. Actual values

The actual values are organized in groups.

| Group    | Description                                                   |
|----------|---------------------------------------------------------------|
| Group 01 | Measured or calculated motor values                           |
| Group 02 | Measured or calculated drive values                           |
| Group 03 | Speed and torque reference values                             |
| Group 04 | I/O values                                                    |
| Group 05 | Data values                                                   |
| Group 06 | Information: software version, drive and motor nominal values |
| Group 07 | Control words                                                 |
| Group 08 | Status words                                                  |
| Group 09 | Fault and alarm words                                         |

For the complete list of selectable actual signals, see "Appendix G - Signal and parameter table".

## 10.3.2.3. Fault memory

The fault memory display provides information on the 64 most recent fault events that occurred in the drive. It displays the name of the fault and the time it occurred. For instructions on how to display and reset the fault memory, see Section 10.3.2.5, "Displaying and resetting the fault history", page 121.

When the drive generates a fault or alarm, the corresponding message displays immediately.

Changing from the fault memory mode to other modes is possible without resetting the fault first. When no key is actuated, the fault or warning text is displayed as long as the fault is active.

| PRODUCT  | DOCUMENT KIND | DOCUMENT ID.   | REV. | LANG. | PAGE    |
|----------|---------------|----------------|------|-------|---------|
| ACS1000A | User manual   | 3BHS213401 E01 | М    | en    | 117/165 |

# **Control panel overview**

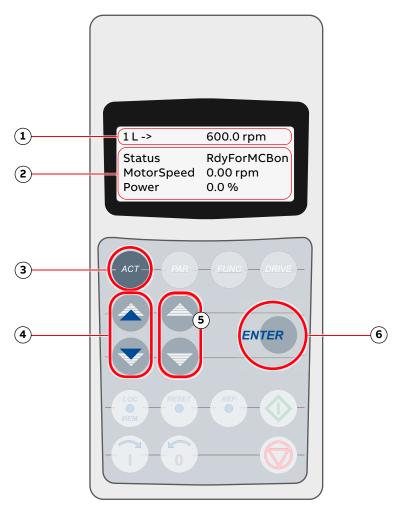

#### Key:

- (1) Status line
- (2) Actual signal names and values
- (3) Selection key for actual signals mode
- (4) Fast navigation key for selecting the actual signals display or the fault memory display
- (5) Slow navigation key for selecting signals or fault messages
- (6) Enter key for confirming the selection

Fig. 67. Control panel - Actual signals mode

## 10.3.2.4. Opening the actual signals display

To open the actual signals display, press the ACT key.

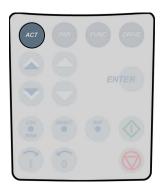

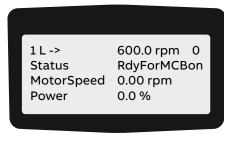

# Toggle between actual signals display and fault history

 To toggle between actual signals display and fault history display, press a fast navigation key.

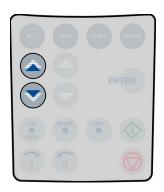

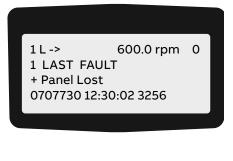

## Displaying three actual signals

1. To display the full name of three actual signals, press and hold the ACT key.

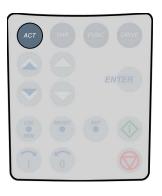

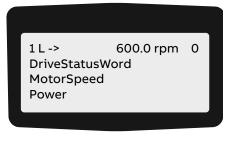

2. To return to the actual signals display, release the ACT key.

#### Selecting actual signals

1. To select the actual signals display, press the ACT key.

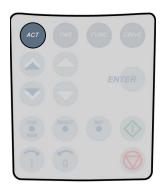

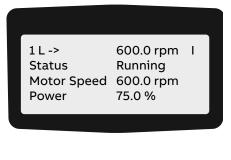

To select a line where the actual signal is to be displayed, press the corresponding slow navigation key.

A blinking cursor indicates the selected line.

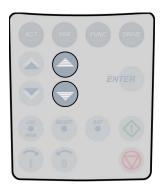

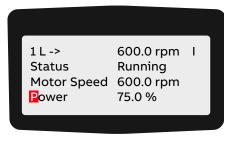

2. To enter the actual signal selection function, press the ENTER key.

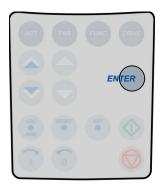

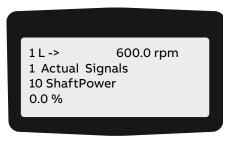

3. To select a parameter group, press a fast navigation key.

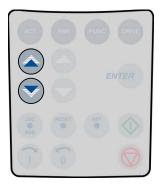

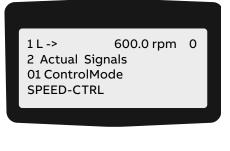

4. To select an actual signal, press a slow navigation key.

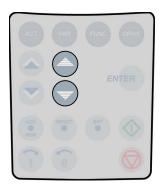

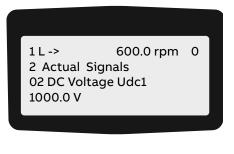

5. To confirm the selection and to return to the actual signals mode, press the **ENTER** key.

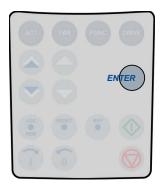

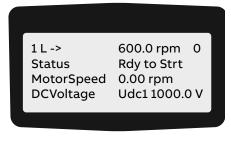

**6.** To cancel the selection and keep the original selection, press any of the mode selection keys.

The selected CDP control panel mode is entered.

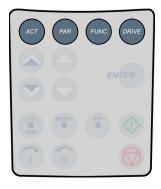

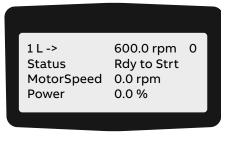

# 10.3.2.5. Displaying and resetting the fault history

1. To enter the actual signals mode, press the ACT key.

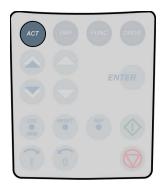

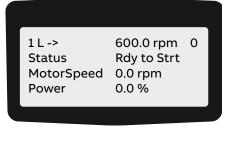

2. To change to the fault memory display, press a fast navigation key.

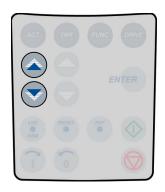

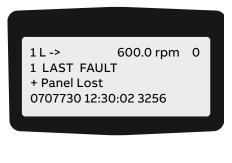

3. To display a specific fault, press the slow navigation keys.

The UP key selects the previous, the down key the next fault.

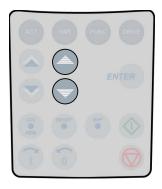

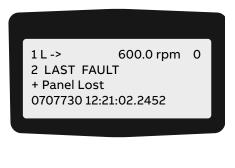

4. To clear the fault memory, press the RESET key.

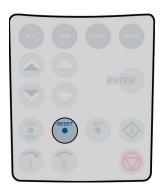

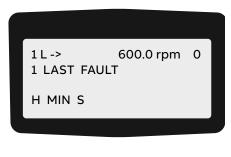

5. To return to the actual signals display, press a fast navigation key.

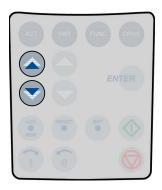

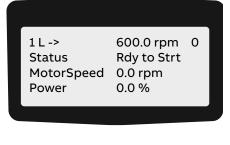

#### Displaying and resetting an active fault

1. To display an active fault, press the ACT key.

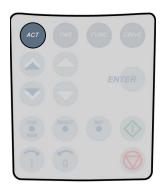

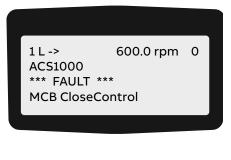

2. To reset the fault, press the **RESET** key.

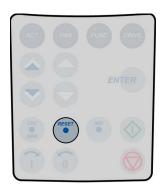

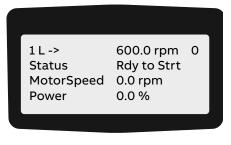

#### 10.3.3. Parameters mode

# NOTICE

**Risk of component damage.** Running the drive system with incorrect data can result in improper operation, reduction of control accuracy and damage to equipment.

- → Parameters must only be set by qualified personnel.
- → DO NOT change a parameter if the effects of the change are unclear.

#### 10.3.3.1. Overview

If the parameter lock is disabled or unlocked (see Section 10.3.3.3, "Enabling / unlocking a parameter lock", page 128), the parameters mode allows entering the parameter settings for the required drive configuration depending on the application.

The parameters are organized in functional groups, so called parameter groups.

**TABLE 13** Parameter groups

| Group    | Description                             |
|----------|-----------------------------------------|
| Group 07 | Control words                           |
| Group 08 | Status words                            |
| Group 09 | Fault and alarm words                   |
| Group 11 | Start, stop, direction, MCB and control |
| Group 12 | Reference selection                     |

| PRODUCT  | DOCUMENT KIND | DOCUMENT ID.   | REV. | LANG. | PAGE    |
|----------|---------------|----------------|------|-------|---------|
| ACS1000A | User manual   | 3BHS213401 E01 | М    | en    | 123/165 |

**TABLE 13** Parameter groups (continued)

| Group    | Description                  |
|----------|------------------------------|
| Group 13 | Basic analog inputs          |
| Group 14 | Basic digital outputs        |
| Group 15 | Basic analog outputs         |
| Group 16 | System control inputs        |
| Group 17 | Utilities                    |
| Group 18 | Process speed                |
| Group 19 | Data storage                 |
| Group 20 | Limits                       |
| Group 21 | Start, stop and process stop |
| Group 22 | Ramp functions               |
| Group 23 | Speed reference              |

For details about the parameters, their settings and functions, see "Appendix G - Signal and parameter table".

When entering the parameter mode for the first time after the auxiliary voltage of the drive has been switched on, the CDP control panel displays the first parameter of parameter *group 99*. The next time the parameters mode is entered, the previously selected parameter displays.

Some parameter values cannot be changed while the drive is running. If tried, the following warning displays.

\*\* Warning \*\* Write Access Denied Parameter Setting Not Posssible

# **Control panel overview**

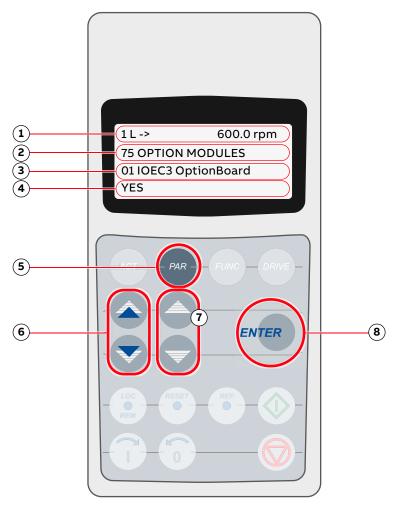

#### Key:

- (1) Status line
- (2) Group number and name
- (3) Parameter number and name
- (4) Parameter value
- (5) Selection key for parameters mode
- (6) Fast navigation key for selecting a parameter group (and a parameter value)
- (7) Slow navigation key for selecting a parameter (and a parameter value)
- (8) Enter key for confirming the selection

Fig. 68. Control panel - Parameters mode

# 10.3.3.2. Selecting and changing parameters

1. To enter the parameters mode, press the PAR key.

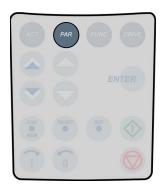

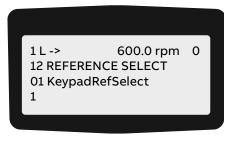

2. To select a different group, press the corresponding fast navigation key.

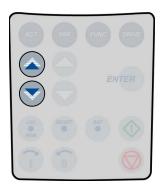

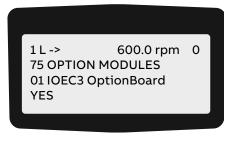

3. To select a parameter, press the corresponding slow navigation key.

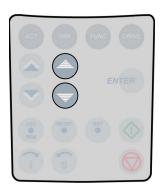

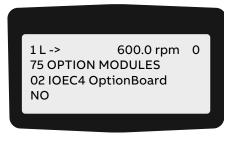

4. To enter the parameter setting function, press the ENTER key.

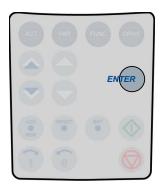

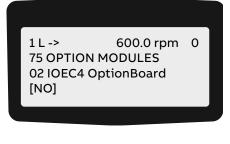

- 5. To change the parameter value, press the:
  - · Slow navigation key for numbers and text
  - Corresponding fast navigation key for numbers only

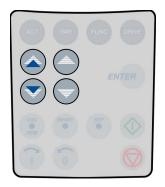

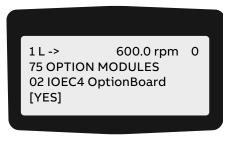

6. To confirm the selection and to return to the actual signals display, press the ENTER key.

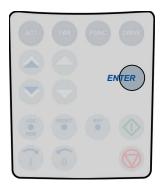

1 L -> 600.0 rpm 0 75 OPTION MODULES 02 IOEC4 OptionBoard [YES]

7. To cancel the setting and keep the original selection, press any of the mode selection keys. The selected keypad mode is entered.

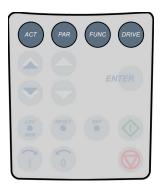

1 L -> 600.0 rpm 0 75 OPTION MODULES 02 IOEC4 OptionBoard [NO]

## 10.3.3.3. Enabling / unlocking a parameter lock

Unwanted parameter entry can be prevented by activating the parameter lock function.

The corresponding parameters are 16.02 PARAMETER LOCK and 16.03 PASSCODE and belong to parameter group 16 SYSTEM CTRL INPUTS.

#### **Enabling the parameter lock**

- 1. Select parameter 16.02.
- 2. Set parameter 16.02 to 1 (LOCKED).
- 3. Confirm the setting and exit the parameters mode.

#### Unlocking the parameter lock

- 1. Select parameter 16.03.
- 2. Set the correct pass code.
- 3. Confirm the setting and exit the parameters mode.

For more information, see "Appendix G - Signal and parameter table".

#### 10.3.3.4. User lock

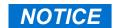

**Risk of component damage.** ABB is not be liable for damages or losses caused by the failure to activate the user lock with a new pass code.

#### Setting the master pass code

ABB recommends that you set a master pass code to lock the control panel to protect the parameter values.

- 1. To activate the user lock for the first time, enter the default pass code, ie, **358**, in *16.03 Passcode*.
  - You can now edit parameters 16.06...16.07.
- 2. Enter the old pass code in 16.06 OldUserPasscode.
- 3. Enter the new pass code in 16.07 NewUserPasscode.
- 4. In 16.02 Parameter Lock, enable the user lock functionality.
  - NOTE To reopen the lock, ie, to edit parameters 16.06 and 16.07, enter the new pass code in 16.03 Passcode.

# 10.3.4. Functions mode

The functions mode is used to set the display contrast.

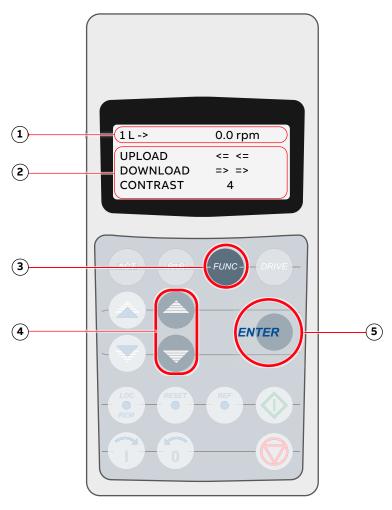

#### Key:

- (1) Status line
- (2) Selectable functions
- (3) Selection key for functions mode
- (4) Slow navigation key for selecting a line (and adjusting the contrast)
- (5) Enter key for confirming the selection

Fig. 69. Control panel - Functions mode

# 10.3.4.1. Adjusting the display contrast

1. To enter the functions mode, press the **FUNC** key:

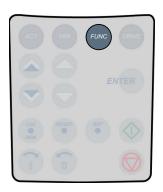

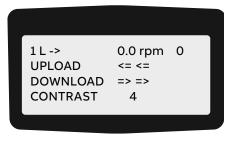

2. To select the contrast adjustment function, press the slow navigation keys until the blinking cursor reaches the **CONTRAST** line.

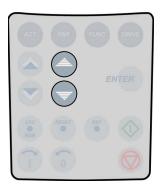

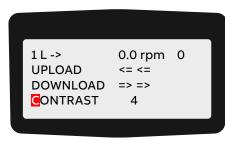

3. Press the ENTER key.

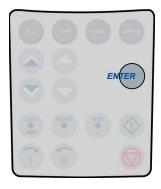

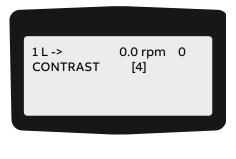

4. To change the contrast value, press a slow navigation key.

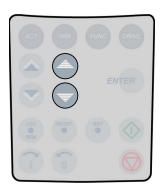

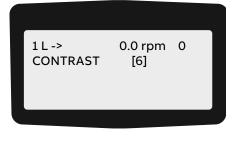

5. To confirm the selection and to return to the actual signals display, press the **ENTER** key.

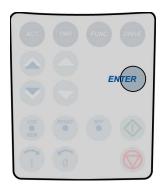

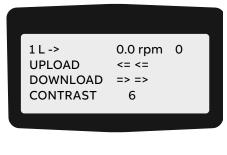

6. To cancel the setting and keep the original setting, press any of the mode selection keys. The selected keypad mode is entered.

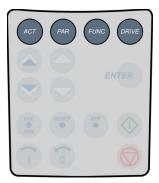

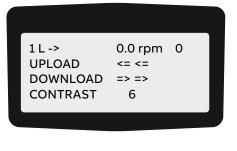

## 10.4. Local and remote control

The local-remote feature of the CDP control panel allows selecting the control location of the drive. Possible are:

- Local control
- Remote control

In this context, remote control is not necessarily equivalent to higher-level control. For more information, see Section 10.4.2, "Remote control", page 133.

#### 10.4.1. Local control

In local control mode, full operational control of the drive is enabled from the local operator panel. Commands from remote have no effect.

# Entering local control mode

To enter the local control mode, press the LOC-REM key.
 Local control is indicated by the letter L.

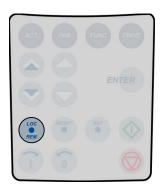

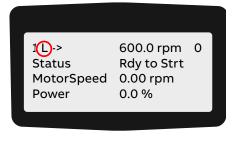

#### 10.4.2. Remote control

In remote control mode, operational commands or reference values come from a higher-level control system via fieldbus or remote I/O.

However, with the following parameter settings it is possible to start and stop the drive, to set the motor's direction of rotation, and to enter reference values from the CDP control panel.

- 11.01 EXT1 START/STOP/DIR = 10 (KEYPAD) or
   12.03 EXT REF1 SELECT = 1 (KEYPAD) and
   12.02 EXT1/EXT2 SELECT = 1 (EXT1)
- 11.02 EXT2 START/STOP/DIR 10 (KEYPAD) or
   12.06 EXT REF2 SELECT = 1 (KEYPAD) and
   12.02 EXT1/EXT2 SELECT = 2 (EXT2)

### **Entering remote control mode**

- To enter remote control, press the LOC-REM key.
  - Full remote control from a higher-level control system is indicated by a blank space.

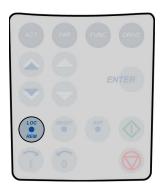

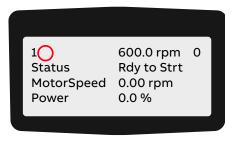

• Partial remote control (some commands enabled locally) is indicated by the letter R.

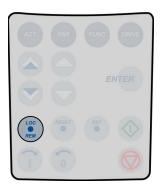

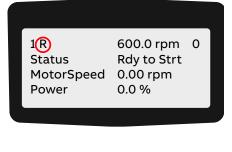

# 10.5. Operational commands

For instructions on how to start and stop the drive system from the CDP control panel, see Section 9.7, "Starting the drive", page 108 and Section 9.8, "Stopping the drive", page 110.

# 10.5.1. Setting the direction of rotation

Setting the direction of rotation from the CDP control panel is possible in:

- Local control mode L
- Remote control mode R

The arrow on the display indicates the direction of rotation:

- When the motor is running, the arrow indicates the actual direction.
- When the motor is not running, the arrow indicates the preselected direction.

#### **Procedure**

- To set the direction of rotation, press the forward or backward key.
   If you change the direction while the motor is running, the motor automatically ramps down to zero speed and re-accelerates in the opposite direction to the preset speed. The arrow changes at zero speed.
  - Forward key

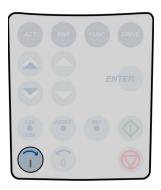

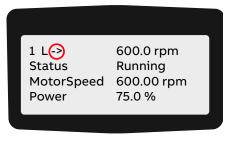

Backward key

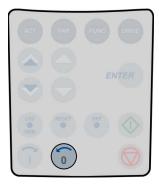

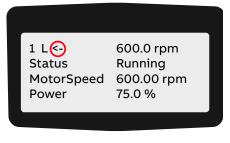

# 10.5.2. Entering a reference value

Entering a reference value from the CDP control panel is possible in:

- Local control mode L
- Remote control mode R

#### **Procedure**

1. Press a mode selection key.

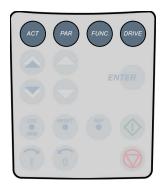

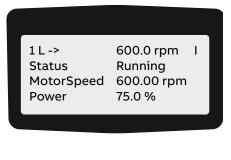

2. To enter the reference value input mode, press the **REF** key.

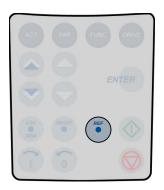

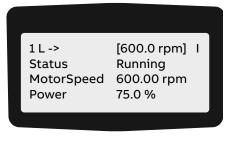

3. To enter / change the reference value, press the corresponding fast or slow navigation key.

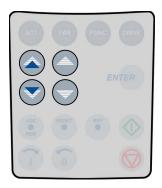

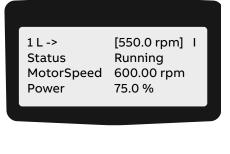

4. To exit the reference value input mode, press any of the mode selection keys.

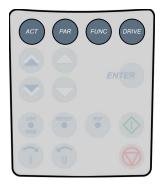

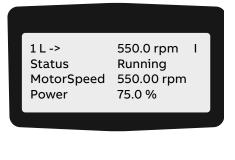

| PRODUCT  | DOCUMENT KIND | DOCUMENT ID.   | REV. | LANG. | PAGE    |
|----------|---------------|----------------|------|-------|---------|
| ACS1000A | User manual   | 3BHS213401 E01 | М    | en    | 136/165 |

# 11. Preventive and corrective maintenance

# 11.1. General information

During the warranty period of the drive, all maintenance must be performed exclusively by ABB service personnel. After the warranty period, maintenance must only be performed by certified personnel.

# 11.1.1. Required qualification

To maintain safe and reliable operation of the drive, ABB recommends taking out a service contract with the ABB service organization.

#### 11.1.2. Maintenance schedule

Perform all maintenance tasks according to the maintenance schedule and the applicable service instructions, on time and at the intervals stated in the "ACS1000A preventive maintenance schedule", 3BHS855276 E01.

# 11.1.3. Logbook

ABB recommends that you keep track of all troubleshooting and maintenance work in a logbook including:

- Date and time
- Detailed description

# 11.1.4. Spare parts

To ensure safe and reliable operation, use only spare parts recommended and approved by ABB. For information on types and identification codes, see "Appendix E - Parts list".

# 11.2. Identifying electrical equipment

This section describes how to identify electrical devices, cables, and wires.

#### 11.2.1. Device identification

To facilitate the identification in wiring diagrams and parts lists, all devices are labeled in accordance with IEC 81346-1.

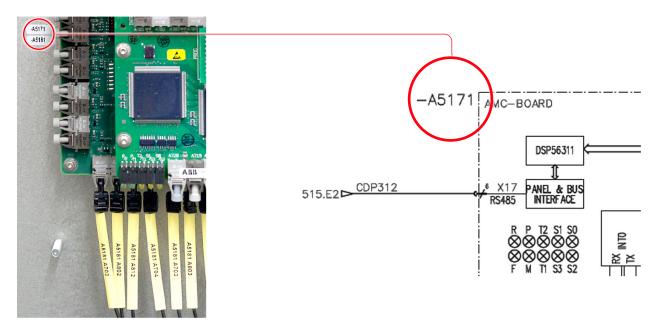

Fig. 70. Device identification

#### 11.2.2. Cables and wires

Cables and wires in the drive are equipped with marker sleeves which carry the same identification number as in the wiring diagrams.

# 11.2.3. Understanding wiring diagrams

For information on item designation and cross-reference conventions, see "Appendix D - Wiring diagrams".

| PRODUCT  | DOCUMENT KIND | DOCUMENT ID.   | REV. | LANG. | PAGE    |
|----------|---------------|----------------|------|-------|---------|
| ACS1000A | User manual   | 3BHS213401 E01 | М    | en    | 138/165 |

# 11.3. Alarm / fault indications

# 11.3.1. Messages

When a failure occurs in the drive or in the equipment monitored by the drive (eg, main circuit breaker, transformer, cooling system), the CDP control panel displays a corresponding alarm or fault message.

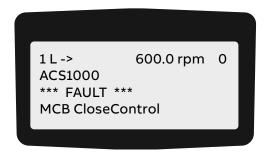

The message can be saved and viewed in the fault history of the drive when a PC with the DriveWindow or DriveDebug is connected to the drive. The fault logger can also be called up on the CDP control panel.

# 11.3.2. Error message levels

Two error message levels are used in the drive:

- Alarm: Does not shut down the drive. If the condition causing the alarm is not corrected, a
  persisting alarm can lead to a fault. An alarm cannot be reset manually. The alarm message
  is deleted from the display as soon as the alarm condition has been corrected.
  - NOTE An exception is when an alarm of the cooling system (eg, FanDiffPres, AirFiltSupv) is not reset automatically. To reset the alarm, set parameter 41.04 FanAlarmReset to **RESET**.
- Fault: Shuts down the drive. The type of shutdown depends on the origin of the fault.
   Depending on the type of fault, the drive opens the main circuit breaker (MCB) or keeps it closed. A fault condition must be corrected and the fault be manually reset before the drive can be started again.

## 11.3.2.1. Alarm / fault messages

If an alarm or a fault occurs, a specific message is saved in the fault buffer of the drive. Information on the 64 most recent fault and alarm events are saved.

# 11.3.3. Fault handling

The faults are entered into the fault logger as they occur and are numbered:

- The last fault entered always has number 1 assigned to it.
- The first fault always has the highest number in the fault buffer.

Date and time stamps facilitate fault tracing, especially when a fault leads to several subsequent faults.

| PRODUCT  | DOCUMENT KIND | DOCUMENT ID.   | REV. | LANG. | PAGE    |
|----------|---------------|----------------|------|-------|---------|
| ACS1000A | User manual   | 3BHS213401 E01 | М    | en    | 139/165 |

#### **Example:**

| 1) -Fault RESET FAULT  | 2011-04-26 14:57:56.5370 |
|------------------------|--------------------------|
| 2) +Fault Undervoltage | 2011-04-26 14:47:41.1110 |
| 3) +Warn Undervoltage  | 2011-04-26 14:47:41.1000 |
| 4) +Fault MCB Disturb  | 2011-04-26 14:47:38.0230 |

In the above example:

- 4) +Fault MCB Disturb is the reason for the failure of the drive, as it occurred first.
- 3) +Warn Undervoltage occurred approximately 3 seconds after the first fault.
- 2) +Fault Undervoltage immediately followed the warning.
- 1) -Fault RESET FAULT informs that the fault has been reset.

For more information on alarms and faults, see "Appendix G - Signal and parameter table".

# 11.3.4. Standard troubleshooting procedure

If a fault shuts down the drive, proceed as follows:

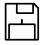

 DO NOT switch off the auxiliary supply voltage or try to reset a fault message before all information at the time of the occurrence of the fault condition has been saved.

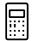

2) Select the fault history display on the CDP control panel, but DO NOT clear the buffer!

For more information, see Chapter 9, "Operation", page 103.

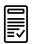

3) Identify the fault and make a logbook entry.

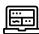

4) Save the content of the data logger when a PC is available that has the DriveWindow or DriveDebug tool installed.

The data logger provides information (eg, waveforms of voltage, current, torque) for efficient troubleshooting.

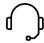

5) Contact ABB service if a fault cannot be rectified.

When calling ABB service, it is recommended to have the following data available at the time when the fault occurred:

- Operating, ambient and load conditions
- Unusual events

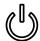

6) After the fault has been rectified, start the drive as described in Chapter 9, "Operation", page 103.

# 11.4. Removing the CDP control panel

**IMPORTANT!** If the CDP control panel is removed during operation, the drive can only be stopped by pressing the **EMERGENCY OFF** button.

1. If the panel is removed while the drive is in operation, check the setting of parameter 31.06 PANEL LOSS SUPERVISION first.

If the parameter is set to **NOT USED**, the panel can be removed without interrupting drive operation. For information on setting parameters, see "Appendix G - Signal and parameter table".

2. Proceed as illustrated.

The green LED (4) signals that the control voltage has been switched on.

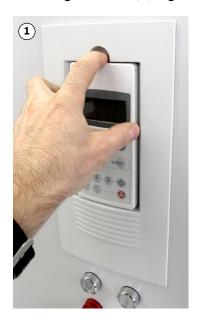

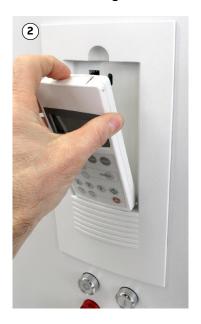

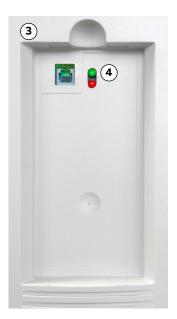

# 11.5. LEDs and switches on circuit boards

The following section provides an overview on the meaning of LEDs and switches of the main circuit boards and I/O devices. The LEDs presented in the following section can be checked easily with the auxiliary voltage switched on and without having to remove covers first. The LEDs provide information on the status of the devices and can be used for diagnostic purposes.

#### 11.5.1. AMC circuit board

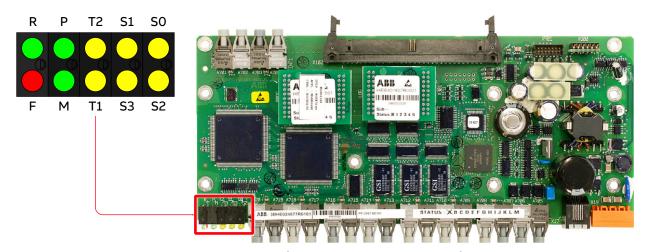

|            |        |                                  | Status when software<br>has loaded |          | Status when software has not loaded |          |
|------------|--------|----------------------------------|------------------------------------|----------|-------------------------------------|----------|
| LED        | Color  | Description                      | Booting                            | ON       | Booting                             | ON       |
| F          | Red    | Fault                            | ON                                 | OFF      | ON                                  | ON       |
| R          | Green  | Run                              | OFF                                | OFF      | OFF                                 | OFF      |
| М          | Green  |                                  | ON                                 | OFF      | ON                                  | ON       |
| Р          | Green  | Supply OK                        | ON                                 | ON       | ON                                  | ON       |
| T1         | Yellow | Receiving data on DDCS channel 0 | Flashing                           | ON / OFF | Flashing                            | ON / OFF |
| T2         | Yellow | Receiving data on DDCS channel 3 | Flashing                           | ON / OFF | Flashing                            | ON / OFF |
| <b>S</b> 3 | Yellow |                                  | OFF                                | OFF      | OFF                                 | OFF      |
| S1         | Yellow |                                  | Flashing                           | OFF      | Flashing                            | OFF      |
| S2         | Yellow |                                  | Flashing                           | OFF      | Flashing                            | OFF      |
| S0         | Yellow |                                  | Flashing                           | OFF      | Flashing                            | OFF      |

Fig. 71. AMC circuit board

| PRODUCT  | DOCUMENT KIND | DOCUMENT ID.   | REV. | LANG. | PAGE    |
|----------|---------------|----------------|------|-------|---------|
| ACS1000A | User manual   | 3BHS213401 E01 | М    | en    | 142/165 |

# 11.5.2. IOEC I/O modules

#### 11.5.2.1. LEDs

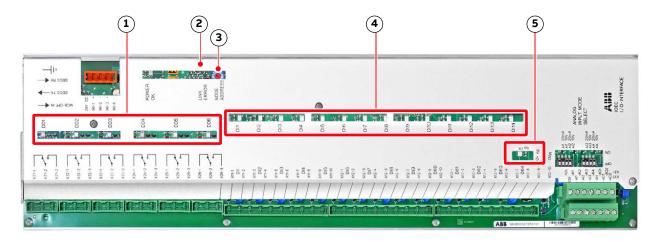

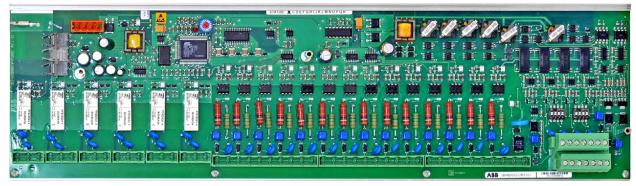

| Key | :                                              | Explanation                                              |
|-----|------------------------------------------------|----------------------------------------------------------|
| (1) | Status LED of digital outputs                  | On when output is energized                              |
| (2) | Link error light                               | Only on when there is a problem with the optical fibers. |
| (3) | Rotary switch                                  | Sets the address                                         |
| (4) | Status LEDs of digital inputs                  | On when input is energized                               |
| (5) | Status LED of the 24 V internal voltage supply | On when energized                                        |

Fig. 72. IOEC module

#### 11.5.2.2. Cluster address

Each IOEC module has a unique cluster address that identifies the module in the software and links it to a parameter.

The address is set with the rotary switch on the module (3, Fig. 72). The factory-set value must not be changed.

For information on IOEC switch settings, see "Appendix C - Mechanical drawings".

| PRODUCT  | DOCUMENT KIND | DOCUMENT ID.   | REV. | LANG. | PAGE    |
|----------|---------------|----------------|------|-------|---------|
| ACS1000A | User manual   | 3BHS213401 E01 | М    | en    | 143/165 |

### 11.6. Corrective maintenance

Overview on maintenance tasks:

- Section 11.6.6, "Visual checks on the drive", page 150
- Section 11.6.7, "Cleaning the drive", page 150
- Section 11.6.8, "Checking wire and cable connections", page 151
- Section 11.6.9, "Cleaning and replacing filter mats", page 151
- Section 11.6.10, "Inspecting and replacing batteries", page 154
- Section 11.6.11, "Replacing the non-redundant fan", page 156
- Section 11.6.12, "Replacing a redundant fan", page 159

#### 11.6.1. Safety

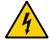

Hazardous voltages! Before starting to work on the drive, make sure that:

- → Main and auxiliary power supply to the drive is switched off, locked out, and tagged out
- → Drive is de-energized
- → Safety ground connections are in place
- → Personal protective equipment is provided and used when required
- → Everyone involved is informed

Before energizing the drive again, make sure that:

- → All foreign objects are removed from the drive
- → All internal and external covers are securely fastened and all doors are closed, locked and / or bolted

# NOTICE

Risk of component damage. Foreign matter and particularly metallic dust can cause failure and damage when the drive is energized.

Ensure that foreign matter cannot enter the cabinet:

- → Close the doors and cover openings completely when work is discontinued.
- → Retrieve any foreign matter which accidentally dropped into the cabinet.

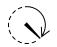

# **⚠ WARNING**

Risk of electric shock! Contact with a charged capacitor can cause serious injury or 10 min DEATH!

- → After the drive has been de-energized, wait a MINIMUM of 10 minutes for the capacitors to fully discharge
- → Verify that a capacitor is discharged before you touch it

| PRODUCT  | DOCUMENT KIND | DOCUMENT ID.   | REV. | LANG. | PAGE    |
|----------|---------------|----------------|------|-------|---------|
| ACS1000A | User manual   | 3BHS213401 E01 | М    | en    | 144/165 |

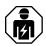

The IPXXB/IP20 rating of the low voltage compartment is not fulfilled by live parts with voltages > 50 V AC. If the compartment door is open during drive operation, contact with these accessible live parts can result in DEATH or serious injury!

ightarrow Work must ONLY be performed by qualified personnel with electrotechnical expertise

| PRODUCT  | DOCUMENT KIND | DOCUMENT ID.   | REV. | LANG. | PAGE    |
|----------|---------------|----------------|------|-------|---------|
| ACS1000A | User manual   | 3BHS213401 E01 | М    | en    | 145/165 |

### 11.6.2. De-energizing the drive locally

The following section describes how to de-energize the drive using the local operator panel of the drive. If the drive is controlled from remote, follow the established shutdown procedures.

- Enable the local control mode of the CDP control panel.
   For more information, see Chapter 10, "CDP control panel", page 114
- 2. Press the stop key.

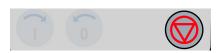

When the motor has reached zero speed, the display shows **Rdy to Strt**.

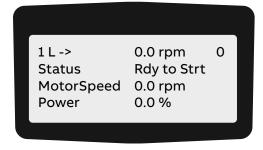

3. Press the MAIN SUPPLY OFF push button to disconnect the drive from the main power supply

The following takes place:

- MCB opens
- DC link discharges for approximately five minutes

While the DC link discharges, the display shows the following.

1 L -> 600.0 rpm 0
Status Discharging
MotorSpeed 0.00 rpm
Power 0.0 %

#### Alternating display message:

- Discharging
- CoolOFFDelay
- RdyForMCBon

When the DC link has discharged completely, the status line displays **RdyforMCBOn** and the **MAIN SUPPLY OFF** push button lights up.

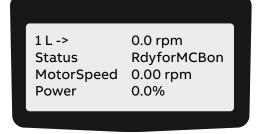

4. Rack-out, lock-out, ground and tag-out the main power feeder.

| PRODUCT  | DOCUMENT KIND | DOCUMENT ID.   | REV. | LANG. | PAGE    |
|----------|---------------|----------------|------|-------|---------|
| ACS1000A | User manual   | 3BHS213401 E01 | М    | en    | 146/165 |

5. If the grounding switch is equipped with the optional lock (1) that secures the switch in the ungrounded position, unlock the grounding switch.

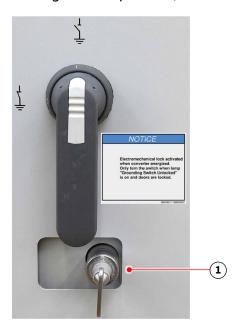

- 6. Wait until the yellow lamp **GROUNDING SWITCH UNLOCKED** lights up. The lamp lights up when cooling stops after a delay time.
- 7. If the yellow lamp is on, continue with Section 11.6.3, "Grounding", page 147.
- 8. If the yellow lamp is not on, continue with Section 11.6.4, "Grounding switch is not released", page 148.

## 11.6.3. Grounding

If the yellow lamp is on, turn the grounding switch to the grounded position.
 When the grounding switch is in the grounded position, the status line of the CDP control panel displays ErthlsoClos.

(Earth isolator closed = grounding switch is in grounded position).

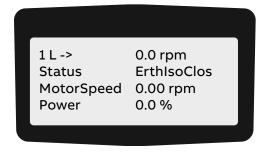

2. To de-energize the drive completely, switch off and lockout all auxiliary voltages from external sources.

NOTE – To open the doors of medium voltage compartments and additional cabinets of the drive that are equipped with an electromechanical lock, the auxiliary voltage must be switched on.

3. If necessary, connect a grounding set.

| PRODUCT  | DOCUMENT KIND | DOCUMENT ID.   | REV. | LANG. | PAGE    |
|----------|---------------|----------------|------|-------|---------|
| ACS1000A | User manual   | 3BHS213401 E01 | М    | en    | 147/165 |

## 11.6.4. Grounding switch is not released

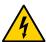

## **<u>A</u>** CAUTION

**Hazardous voltage!** Forcing the grounding switch can damage the switch and short-circuit the DC-link capacitors!

- → DO NOT force the grounding switch when the **GROUNDING SWITCH UNLOCKED** lamp is off.
- → If you cannot operate the grounding switch, see Section 11.6.5, "Checking the release conditions for the grounding switch", page 149.

NOTE – To identify the components referred to in the checklist, see the wiring diagrams and Fig. 73.

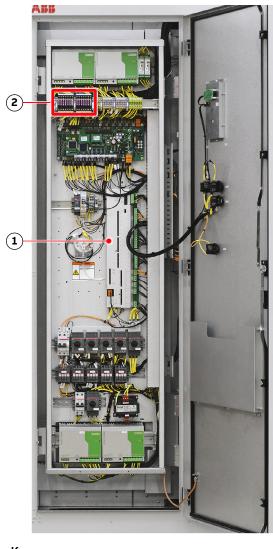

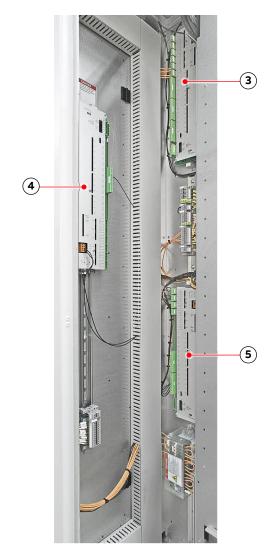

- (1) Fuses
- (2) IOEC1 / -A5191 (standard)
- (3) IOEC4 / -A5211 (option)
- (4) IOEC2 / -A5201 (standard)
- (5) IOEC3 / -A5221 (option)

Fig. 73. Location of I/O modules and fuses

| PRODUCT  | DOCUMENT KIND | DOCUMENT ID.   | REV. | LANG. | PAGE    |
|----------|---------------|----------------|------|-------|---------|
| ACS1000A | User manual   | 3BHS213401 E01 | М    | en    | 148/165 |

# 11.6.5. Checking the release conditions for the grounding switch

| 1) | Check that the auxiliary voltage is switched on.                                                                                                    |  |
|----|----------------------------------------------------------------------------------------------------|--|
| 2) | Main power supply is disconnected from the drive.                                                                                                    |  |
| _  | Check that the MCB is open.                                                                                                    |  |
|    | When the MCB is open, secure it against closing.                                                                                                    |  |
| -  | Check that the feedback signal "MCB is open" arrives at the drive, ie, if the following indicators are lit:                                                         |  |
|    | LED of digital input DI08 of I/O module -A5201 (-A2)                                                                                                    |  |
|    | <ul> <li>(LED is not lit) Check the control-signal wiring between switchgear and drive as<br/>per applicable wiring diagram.</li> </ul>                             |  |
|    | MAIN SUPPLY ON push button -S5152 (-S2)                                                                                                    |  |
|    | When the LED and the push button are lit, the feedback signal <b>MCB is open</b> has arrived at the drive.                                                          |  |
|    | - <b>(Push button is not lit)</b> Check if the 24 V blade-type fuse (X27_P2:14) is blown.                                                                           |  |
|    | The fuse protects the control circuit of the pushbutton.                                                                                                    |  |
| 3) | Discharge level of the DC link.                                                                                                    |  |
| -  | Check if the value of parameter 2.06 DC VOLTAGE is below 50 V.  When the value is below 50 V, the DC link is regarded as discharged. For information                |  |
|    | on reading actual values on the CDP control panel, see Section 10.3.2, "Actual signals                                                                              |  |
|    | mode", page 116.                                                                                                    |  |
| 4) | GROUNDING SWITCH UNLOCKED lamp and the wiring of the lamp.                                                                                                    |  |
| -  | Check if the CDP control panel displays a fault.                                                                                                    |  |
|    | A fault prevents the lamp <b>GROUNDING SWITCH UNLOCKED</b> from lighting.                                                                                           |  |
|    | <ul> <li>If a fault is present, follow the instructions in Section 11.3.4, "Standard<br/>troubleshooting procedure", page 140, before you reset a fault.</li> </ul> |  |
|    | If a fault cannot be rectified and reset, contact the ABB service organization.                                                                                     |  |
| _  | If the CDP control panel does not display a fault, check that digital output DO04 of I/O module -A5191 (-A1) is energized.                                          |  |
|    | <ul> <li>DO04 releases the grounding switch and lights the lamp<br/>GROUNDING SWITCH UNLOCKED (-H5152).</li> </ul>                                                  |  |
|    | <ul> <li>When the LED of DO04 is lit and the control voltage is present at terminals X24:2<br/>and X24:3 of DO04, DO04 is energized.</li> </ul>                     |  |
| _  | If digital output DO04 of the I/O module is not energized, check the I/O module - A5191 (-A1).                                                                      |  |
|    | To do this, check if the auxiliary voltage is present at the supply terminals of the I/O module.                                                                    |  |
|    | • X6:124 V (DC)                                                                                                    |  |
|    | • X6:20 V                                                                                                    |  |

| PRODUCT  | DOCUMENT KIND | DOCUMENT ID.   | REV. | LANG. | PAGE    |
|----------|---------------|----------------|------|-------|---------|
| ACS1000A | User manual   | 3BHS213401 E01 | М    | en    | 149/165 |

| 5) | Check that hazardous voltages from the motor cannot be fed into the drive.                                                                               |  |
|----|----------------------------------------------------------------------------------------------------|--|
|    | <ul> <li>If the control voltage is not present, check the wiring of the lamp. Correct the<br/>wiring if necessary.</li> </ul>                            |  |
|    | <ul> <li>If the control voltage is present but the lamp is not lit, the lamp is burnt out and<br/>must be replaced.</li> </ul>                           |  |
| -  | If digital output DO04 I/O module -A5191 is energized, check that the control voltage is present at the terminals of the lamp GROUNDING SWITCH UNLOCKED. |  |
|    | • LED V7405 V (DC)                                                                                                    |  |
|    | • LED V72624 V (DC)                                                                                                    |  |
|    | When the LEDs are lit, the I/O module functions properly.                                                                                                |  |
|    | The LEDs monitor the control voltages of the I/O module (Fig. 72).                                                                                       |  |
| -  | Check that LED V726 and LED V740 of the I/O module -A5191 are lit.                                                                                       |  |
|    |                                                                                                    |  |

**IMPORTANT!** When the checklist has been completed, carefully try to turn the grounding switch to the grounded position. If you cannot turn the grounding switch but doors of medium voltage compartments have to be opened, call the ABB service organization.

#### 11.6.6. Visual checks on the drive

Check the drive and its immediate vicinity visually at the intervals stated in the maintenance schedule and pay attention to the following items:

- Humidity inside the drive
- Permitted range of ambient air temperature and humidity of the drive
- Dust built-up inside the drive
- Appropriate fastening of cables and wires and connections of cable screens
- Integrity of cable insulation
- Signs for overheated components, wires, cables or busbars
- Corrosion on circuit boards, connectors or busbars
- Correct type of signal and power cables
   For more information, see the applicable cable specifications.

## 11.6.7. Cleaning the drive

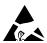

## NOTICE

**Risk of component damage!** The drive contains components which are sensitive to electrostatic discharge.

→ Apply ESD handling precautions before handling these devices.

Dust on electrical components and wiring can cause failure and damage the components. Dust and moisture can build up in loose connections and cause loss of low-level signals.

- → Check the cabinet regularly for signs of dust and humidity and clean if necessary alcohol and solvents can damage the components.
- → Use appropriate and recommended cleansing agents.

| PRODUCT  | DOCUMENT KIND | DOCUMENT ID.   | REV. | LANG. | PAGE    |
|----------|---------------|----------------|------|-------|---------|
| ACS1000A | User manual   | 3BHS213401 E01 | М    | en    | 150/165 |

### When cleaning the drive, mind the following:

- To prevent dirt falling into equipment, cover the equipment.
- Clean circuit boards with special care. To prevent the components being damaged, use antistatic brushes and a vacuum cleaner with a soft nozzle.
- Remove dust on assemblies and busbars inside the cabinet with a vacuum cleaner and lintfree cleaning cloths.
- Remove water, oily or greasy deposits on assemblies, components and busbars with waterand oil-absorbing microfibers such as 3M Scotch Brite.
- Use a nylon brush or a vacuum cleaner for removing dust or deposits from recesses.
- Clean the outside of the cabinet with a vacuum cleaner and cleaning cloths.

### 11.6.8. Checking wire and cable connections

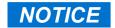

**Risk of component damage.** Capacitor bushings are damaged when excessive force is applied.

→ DO NOT exceed the maximum tightening torque; the tightening torque value is printed on a label which is attached to the capacitor. If not specified, the maximum torque must not exceed 20 Nm.

Vibration can loosen electrical connections and cause occasional malfunction or equipment failure.

- → Inspect all power and control cable connections and tighten them if necessary.
- → Inspect that all plugs and connectors are tight.

## 11.6.9. Cleaning and replacing filter mats

The filter mats are in the control as the inverter compartments.

For information on inspection and replacement intervals, see the "ACS1000A preventive maintenance schedule", 3BHS855276 E01.

**TABLE 14** Filter mat specifications

| Drive compartment | ABB ID          | Dimensions<br>(L × W) | Filter class<br>(EN779) | Filter type |
|-------------------|-----------------|-----------------------|-------------------------|-------------|
| Control           | 3BHL001134P0001 | 132 × 320 mm          | G4                      | T15/350     |
| Inverter          | 3BHL001141P0001 | 818 × 1228 mm         | G3                      | T15/150     |

| PRODUCT  | DOCUMENT KIND | DOCUMENT ID.   | REV. | LANG. | PAGE    |
|----------|---------------|----------------|------|-------|---------|
| ACS1000A | User manual   | 3BHS213401 E01 | М    | en    | 151/165 |

### 11.6.9.1. Control compartment filter mat

# NOTICE

**Risk of component damage!** Dust can damage components and cause failure when the drive is energized.

- → Always clean the filter mat at a safe distance from the open cabinet door.
- 1. Open the door of the control compartment.
  - NOTE You can open the door when the drive is running.
- 2. Pull the filter out of the sleeve at the bottom.
- 3. Depending on its condition, clean or replace the filter mat:
  - Clean the filter mat with compressed air or a vacuum cleaner and slide the filter mat back into the sleeve.
  - Slide a new filter mat (see Table 14) into the sleeve.

### 11.6.9.2. Rectifier and inverter compartment filter mat

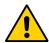

## **WARNING**

**Hazardous voltage!** Removing the filter mat while the drive is running can cause serious injury or DEATH. Foreign objects can be sucked into the exposed air intake and cause FATAL short-circuits.

- → Keep long, thin objects, such as wires and screwdrivers, away from the exposed air intake.
- → DO NOT stop work for long periods while the air intake is exposed.

## NOTICE

**Risk of component damage!** Dust can damage components and cause failure when the drive is energized.

→ Always clean the filter mat at a safe distance from the open cabinet door.

| PRODUCT  | DOCUMENT KIND | DOCUMENT ID.   | REV. | LANG. | PAGE    |
|----------|---------------|----------------|------|-------|---------|
| ACS1000A | User manual   | 3BHS213401 E01 | М    | en    | 152/165 |

#### Referring to Fig. 74:

1. Set parameter 41.47 FILTER MAT CHANGE FUNCTION to ENABLE.

The monitoring of differential air pressure is disabled for the time that is defined in parameter 41.48 FILTER MAT CHANGE TIME (default 30 minutes).

**NOTICE** The drive might trip if the filter mat is not replaced before the time elapses.

- 2. Remove the 6 screws (circles) from the louvered panel (1, Fig. 74).
  - NOTE Depending on your drive, you might need a slot or Torx screwdriver.
- 3. Remove the louvered panel.
- 4. Starting at the top, roll the filter mat (2, Fig. 74) down to remove it.
- 5. Depending on its condition, clean or replace the filter mat.
  - Clean the filter mat with compressed air or a vacuum cleaner.
  - Replace the filter mat with a new one (see Table 14).
- 6. Reinstall the louvered panel (1, Fig. 74) with the 6 screws (circles).

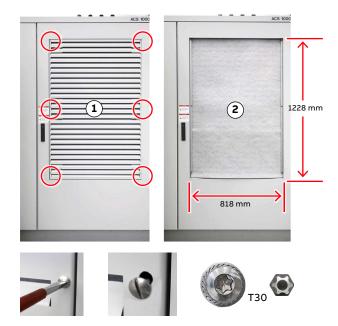

**Fig. 74.** Filter panel (1) and filter mat (2) on rectifier and inverter compartment

## 11.6.10. Inspecting and replacing batteries

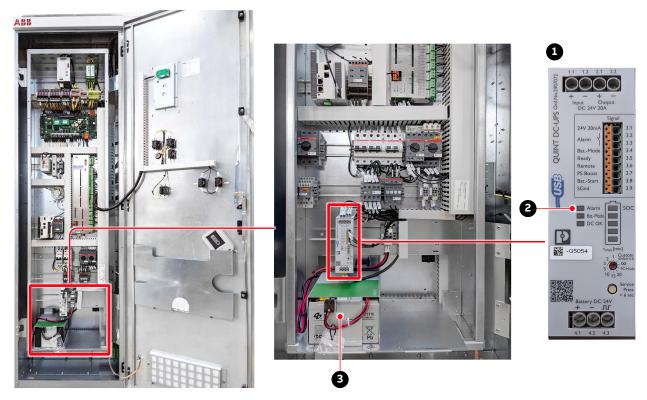

#### Key:

- (1) Power supply unit for battery pack 1
- (2) Alarm LED
- (3) Battery pack 1

Fig. 75. Control compartment – battery location

### 11.6.10.1. Checking and replacement indications

The end of the battery life is indicated as follows:

- CDP control panel displays an alarm message.
- Alarm LED on the power supply unit for the battery lights up (2, Fig. 75).

When the end of the battery life is indicated, the drive continues to operate until the time set with parameter 145.26 Batt-Alm.Tim-out has elapsed.

ABB recommends replacing all of the batteries when one battery is at end-of-life.

### 11.6.10.2. Replacing a battery

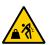

**<u>A</u>CAUTION** 

Heavy object. A battery weighs approximately 10 kg!

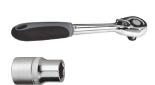

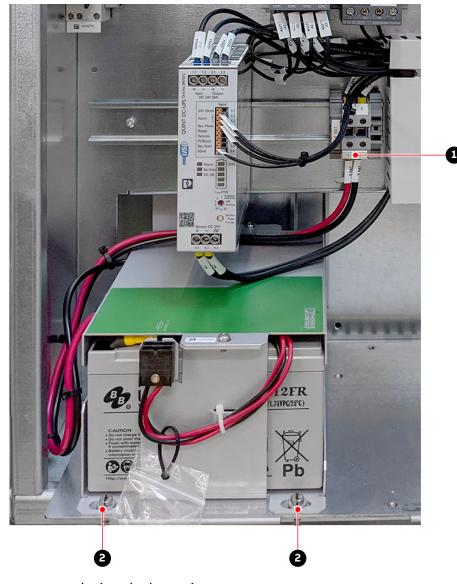

Fig. 76. Control compartment - replacing the batteries

- When the drive is in operation, disable the battery monitoring function first. To do this, set parameter 31.05 DISABLE BATTERY TEST to ON.
   Parameter 31.05 is automatically set to OFF after 1 hour.
- 2. Disconnect the wires (1, Fig. 76).
- 3. Unbolt the battery from the plate at the front (2, Fig. 76) and at the back.
- 4. Install the new battery in reverse order of removal.
- 5. Record the date of battery replacement in the logbook.

### 11.6.11. Replacing the non-redundant fan

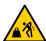

## **CAUTION**

Heavy object. The fan weighs approximately 100 kg.

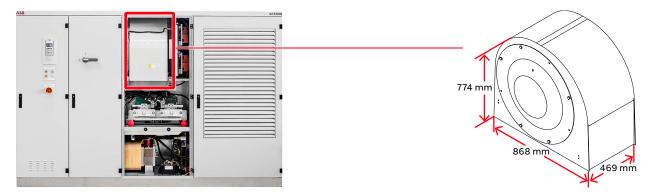

Fig. 77. Fan location, dimensions and weight

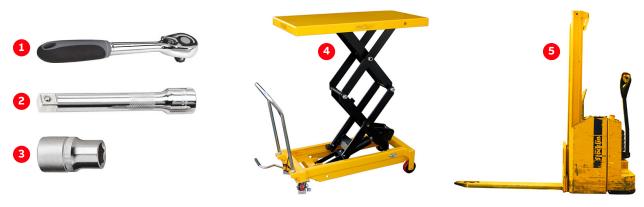

- (1) 1/4"
- (2) ~70 mm
- (3) 10 mm and 13 mm
- (4) Trolley
- (5) Lift truck

Fig. 78. Fan - tools and devices

- 1. Disconnect all power supplies to the drive and ground the drive according to Section 11.6.2, "De-energizing the drive locally", page 146.
- Switch off the motor starter of the fan.The fan is now isolated from the auxiliary power supply.
- 3. Measure to confirm the absence of voltage.
- 4. Unplug the power supply cable (1, Fig. 79) of the fan.
- Remove the bolts (2, Fig. 79).
   IMPORTANT! DO NOT drop washers and bolts into the cabinet.
- 6. Move the fan onto the lift truck by one of the following methods:

| PRODUCT  | DOCUMENT KIND | DOCUMENT ID.   | REV. | LANG. | PAGE    |
|----------|---------------|----------------|------|-------|---------|
| ACS1000A | User manual   | 3BHS213401 E01 | М    | en    | 156/165 |

- 7. Place the lift truck or height-adjustable trolley in front of the fan and pull the fan onto the platform.
- 8. Unplug the optical fibers (V3001:A1, V3002:A1) from the protection IGCTs (3, Fig. 79) and stow the optical fibers in a position where they cannot be damaged when the fan is replaced.

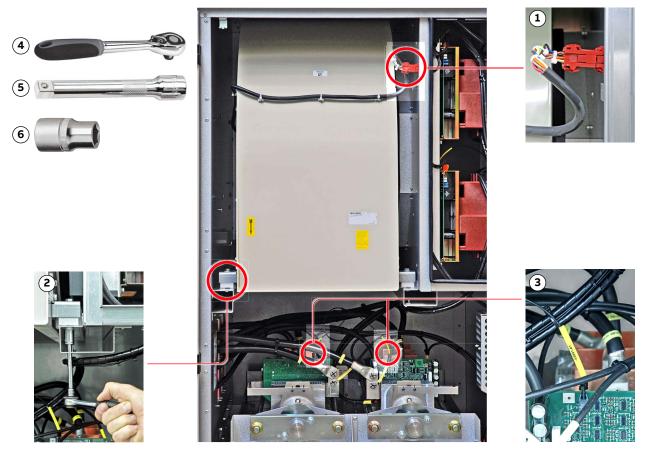

- (1) Power supply cable
- (2) Bolts
- (3) Optical fiber cables

- (4) ½"
- (5) ~70 mm
- (6) 13 mm

Fig. 79. Replacing the non-redundant fan

Push the lift truck under the fan, ensure that the lift truck does not catch cables and components and lift the fan a little and remove it from the cabinet while avoiding sudden movements.

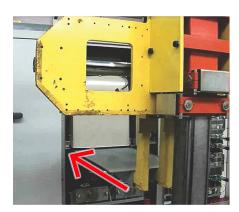

| PRODUCT  | DOCUMENT KIND | DOCUMENT ID.   | REV. | LANG. | PAGE    |
|----------|---------------|----------------|------|-------|---------|
| ACS1000A | User manual   | 3BHS213401 E01 | М    | en    | 157/165 |

### 11.6.11.1. Installing the non-redundant fan

- 1. Check the mounting supports (1, Fig. 80).
- 2. If they are damaged, replace them.
- 3. If they can be re-used, attach them to the new fan.
- **4.** On both sides of the fan, orientate the groove of the mounting supports (2, Fig. 80) towards the back of the cabinet.

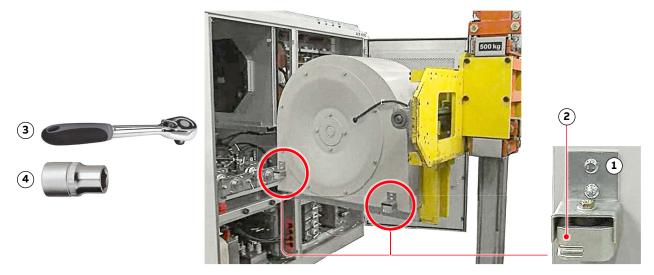

- (1) Mounting supports
- (2) Groove
- (3) 1/4"
- (4) 10 mm

Fig. 80. Installing the non-redundant fan

- 5. Check that all screws are properly fastened.
- 6. Install the new fan in reverse order of removal.

# 11.6.12. Replacing a redundant fan

For information on inspection and replacement intervals, see "ACS1000A preventive maintenance schedule", 3BHS855276 E01.

The estimated working time to replace a redundant fan is approximately 1 hour.

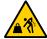

## **CAUTION**

Heavy object. The fan weighs approximately 100 kg.

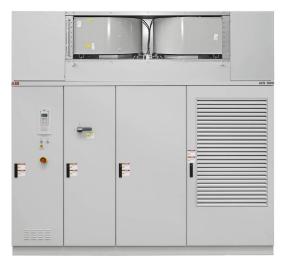

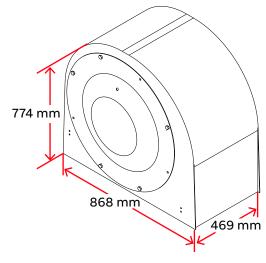

Fig. 81. Redundant fans - location, dimensions, and weight

| PRODUCT  | DOCUMENT KIND | DOCUMENT ID.   | REV. | LANG. | PAGE    |
|----------|---------------|----------------|------|-------|---------|
| ACS1000A | User manual   | 3BHS213401 E01 | М    | en    | 159/165 |

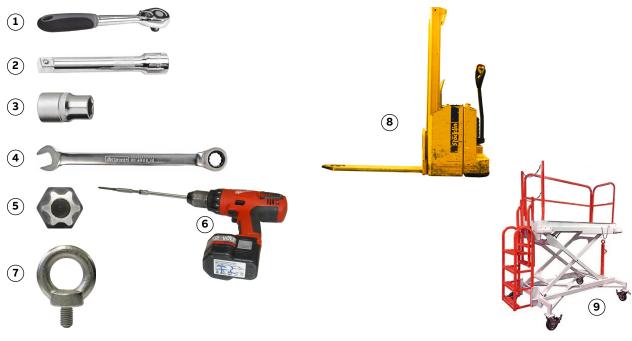

- (1) 1/4"
- (2) ~70 mm
- (3) 13 mm and 17 mm
- (4) 13 mm
- (5) T 30
- (6) Cordless drill
- (7) 3 × M10×20
- (8) Height-adjustable platform
- (9) Lift truck

Fig. 82. Redundant fans - tools and devices

### **Procedure**

- 1. Disconnect all power supplies to the drive and ground the drive according to Section 11.6.2, "De-energizing the drive locally", page 146.
- Switch off the motor starter of the fan.The fan is now isolated from the auxiliary power supply.
- 3. Measure to confirm the absence of voltage.
- 4. Remove the panels.
- 5. If the fan is removed towards the front of the cabinet, the top panel can stay on the cabinet.
- 6. If the rear panel is not accessible, remove the sound absorbing panels on the side where the fan is replaced.

| PRODUCT  | DOCUMENT KIND | DOCUMENT ID.   | REV. | LANG. | PAGE    |
|----------|---------------|----------------|------|-------|---------|
| ACS1000A | User manual   | 3BHS213401 E01 | М    | en    | 160/165 |

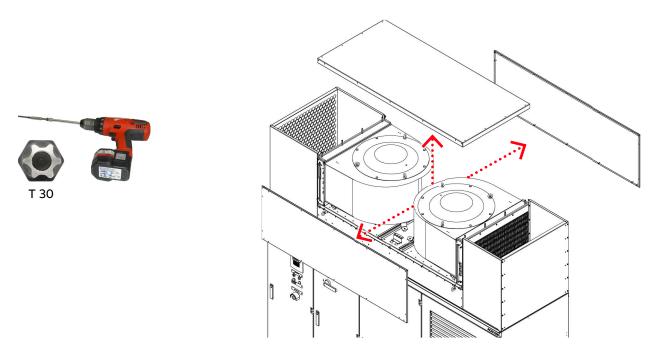

Fig. 83. Redundant fan unit – removing the panels

7. Unplug the power supply cable.

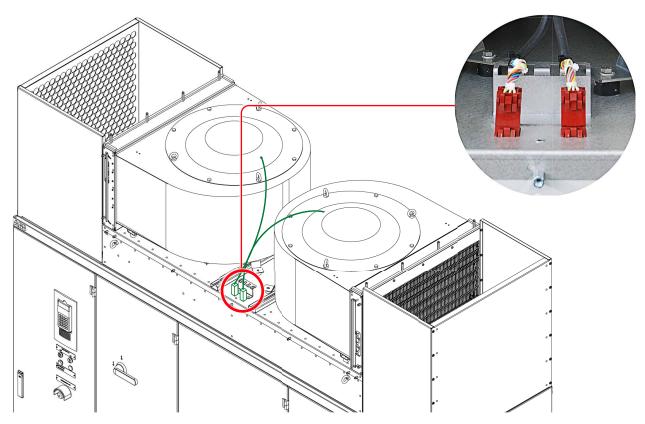

Fig. 84. Redundant fan unit – Unplugging the power supply cable

### 8. Remove the fixing bolts.

NOTE – If the bolt at the back (1, Fig. 85) is not accessible from the back of the cabinet, remove the cover (2, Fig. 85), reach through the opening and unscrew the mounting support (3, Fig. 85) from below.

| PRODUCT  | DOCUMENT KIND | DOCUMENT ID.   | REV. | LANG. | PAGE    |
|----------|---------------|----------------|------|-------|---------|
| ACS1000A | User manual   | 3BHS213401 E01 | М    | en    | 161/165 |

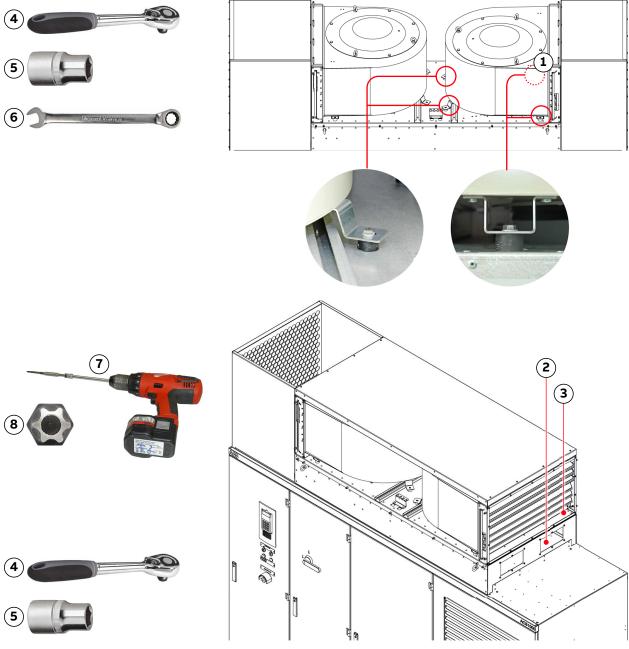

- (1) Bolt
- (2) Cover
- (3) Mounting support
- (4) 1/4"
- (5) 13 mm
- (6) 13 mm
- (7) Cordless drill
- (8) T 30

Fig. 85. Redundant fan unit – removing the fixing bolts

| PRODUCT  | DOCUMENT KIND | DOCUMENT ID.   | REV. | LANG. | PAGE    |
|----------|---------------|----------------|------|-------|---------|
| ACS1000A | User manual   | 3BHS213401 E01 | М    | en    | 162/165 |

- 9. Remove the fan by one of the following methods:
  - **Crane**: replace 3 of the fixing bolts with eye bolts, attach the lifting gear to the eye bolts and then lift the fan off the cabinet.

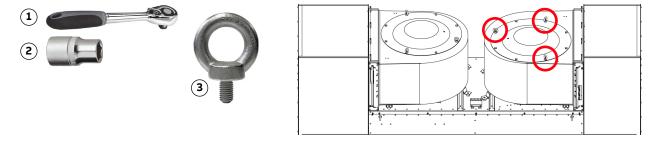

- (1) 1/4"
- (2) 17 mm
- (3)  $3 \times M10 \times 20$

Fig. 86. Redundant fan unit – using a crane

• **Height-adjustable platform**: place the platform as close as possible to the fan and then pull the fan onto the platform.

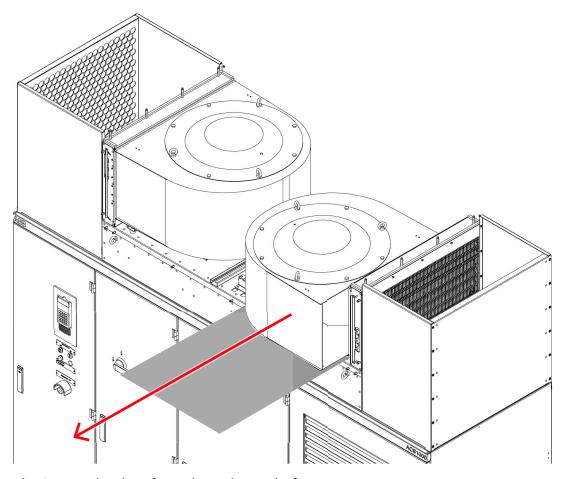

Fig. 87. Redundant fan unit - using a platform

**10.** Remove the mounting supports from the fan housing to be replaced and attach the mounting supports to the new fan housing.

| PRODUCT  | DOCUMENT KIND | DOCUMENT ID.   | REV. | LANG. | PAGE    |
|----------|---------------|----------------|------|-------|---------|
| ACS1000A | User manual   | 3BHS213401 E01 | М    | en    | 163/165 |

11. If the new fan housing does not have screw holes for the mounting supports, drill holes into the underside of the fan housing.

For information on the exact hole positions, see drawing number 3BHS128478 E01 in "Appendix C - Mechanical drawings".

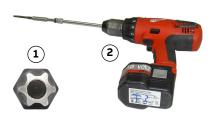

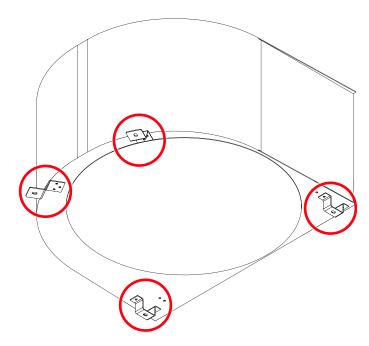

- 12. Check that all screws are properly fastened.
- 13. Install the new fan in reverse order of removal.

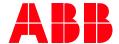

ABB Switzerland Ltd.

Bruggerstrasse 66 CH-5400 Baden Switzerland

new.abb.com/drives/medium-voltage-ac-drives